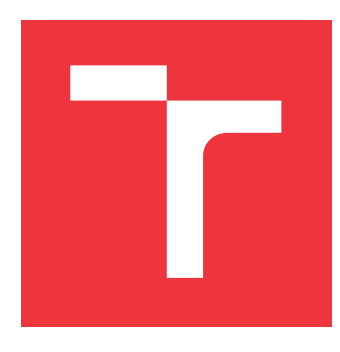

## **VYSOKÉ UČENÍ TECHNICKÉ V BRNĚ BRNO UNIVERSITY OF TECHNOLOGY**

**FAKULTA INFORMAČNÍCH TECHNOLOGIÍ FACULTY OF INFORMATION TECHNOLOGY**

**ÚSTAV POČÍTAČOVÉ GRAFIKY A MULTIMÉDIÍ DEPARTMENT OF COMPUTER GRAPHICS AND MULTIMEDIA**

# **FRAMEWORK PRO BACKTESTOVÁNÍ STRATEGIÍ AL-GORITMICKÉHO OBCHODOVÁNÍ NA BURZE VČETNĚ PODPORY PRO VYLEPŠOVÁNÍ STRATEGIÍ S POMOCÍ EVOLUČNÍCH ALGORITMŮ.**

**FRAMEWORK FOR BACKTESTING OF ALGORITHMIC TRADING INCLUDING THE STRATEGY**

**IMPROVEMENT USING THE EVOLUTIONARY ALGORITHMS.**

**DIPLOMOVÁ PRÁCE MASTER'S THESIS**

**AUTHOR**

**SUPERVISOR**

**AUTOR PRÁCE BC. MARTIN KMENTA** 

**VEDOUCÍ PRÁCE Ing. IGOR SZŐKE, Ph.D.**

**BRNO 2023**

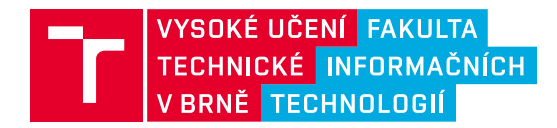

# **Zadání diplomové práce**

<u> Ali il ili bo ali ili di </u>

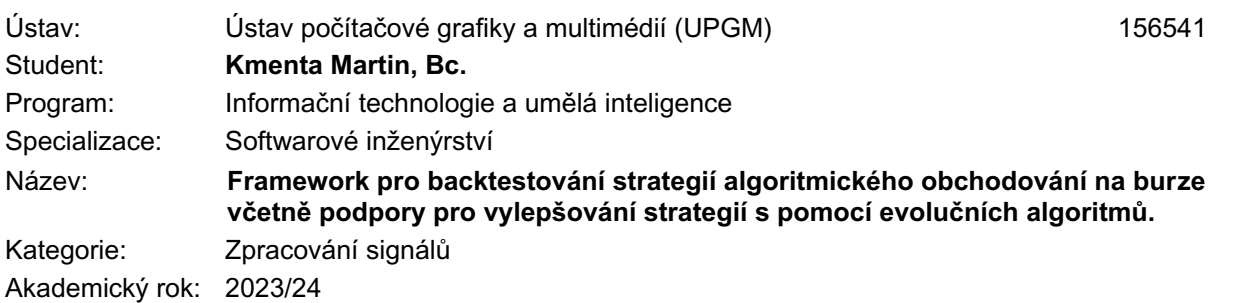

Zadání:

- 1. Prostudujte dostupné techniky technické analýzy. Seznamte se s teorií evolučních algoritmů. Určete relevantní data ze směnáren pro sběr a následný backtesting.
- 2. Prozkoumejte možnosti získávání dat u jednotlivých směnáren, získejte a zpracujte tato data. Vytvořte vizualizační nástroj pro jejich zobrazení.
- 3. Vytvořte systém pro zápis strategií a indikátorů vycházejících ze zpracovaných dat. Implementujte indikátory a strategie použitelné pro backtesting.
- 4. Navrhněte a implementujte nástroj pro backtestování strategií na získaných datech a vylepšování parametrů indikátorů ve strategiích s pomocí evolučních algoritmů.
- 5. Zhodnoťte výsledky a navrhněte směry dalšího vývoje.
- 6. Vyrobte A2 plakátek a cca 30 vteřinové video prezentující výsledky vaší práce.

Literatura:

- Larry Harris, "Market Microstructure for Practitioners", 2002, ISBN: 9780195144703
- Schwager Jack, "Getting Started in Technical Analysis", 1999, John Wiley & Sons Inc, ISBN: 9780471295426
- Anthony Brabazon, Michael O'Neill, "Biologically Inspired Algorithms for Financial Modelling", 2006, ISBN: 9783540262527
- Dále dle pokynů vedoucího

Při obhajobě semestrální části projektu je požadováno: Body 1 až 3 ze zadání.

Podrobné závazné pokyny pro vypracování práce viz https://www.fit.vut.cz/study/theses/

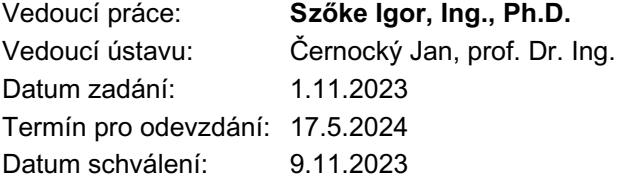

## **Abstrakt**

Tato diplomová práce se soustředí na vývoj pokročilého frameworku pro backtestování algoritmických obchodních strategií, přičemž klade důraz na optimalizaci strategií pomocí evolučních algoritmů. Zabývá se analýzou a aplikací technické analýzy v kontextu obchodování na burze. Dále se zaměřuje na návrh a vývoj modulů pro efektivní získávání, zpracování, vizualizaci a analýzu různých typů tržních dat, což umožňuje uživatelům vytvářet a backtestovat své vlastní indikátory a obchodní strategie s využitím robustního frameworku.

## **Abstract**

This thesis focuses on the development of an advanced framework for backtesting algorithmic trading strategies, emphasizing the optimization of strategies using evolutionary algorithms. It deals with the analysis and application of technical analysis in the trading context. It also focuses on the design and development of modules for efficient retrieving, processing, visualization, and analysis of various types of market data, allowing users to create and backtest their indicators and trading strategies using a robust framework.

## **Klíčová slova**

Burza, framework, algoritmické obchodováni, obchodní strategie, technická analýza, evoluční algoritmy, optimalizace parametrů

## **Keywords**

Exchange, framework, algorithmic trading, trading strategy, technical analysis, evolutionary algorithms, parameter optimization

## **Citace**

KMENTA, Martin. *Framework pro backtestování strategií algoritmického obchodování na burze včetně podpory pro vylepšování strategií s pomocí evolučních algoritmů.*. Brno, 2023. Diplomová práce. Vysoké učení technické v Brně, Fakulta informačních technologií. Vedoucí práce Ing. Igor Szőke, Ph.D.

## **Framework pro backtestování strategií algoritmického obchodování na burze včetně podpory pro vylepšování strategií s pomocí evolučních algoritmů.**

## **Prohlášení**

Prohlašuji, že jsem tuto diplomovou práci vypracoval samostatně pod vedením pana Ing. Igora Szőke, Ph.D. Uvedl jsem všechny literární prameny, publikace a další zdroje, ze kterých jsem čerpal.

> . . . . . . . . . . . . . . . . . . . . . . . Martin Kmenta 13. května 2024

## **Poděkování**

Děkuji panu Ing. Igorovi Szőke, Ph.D. za vedení a odbornou pomoc v průběhu řešení této diplomové práce.

# **Obsah**

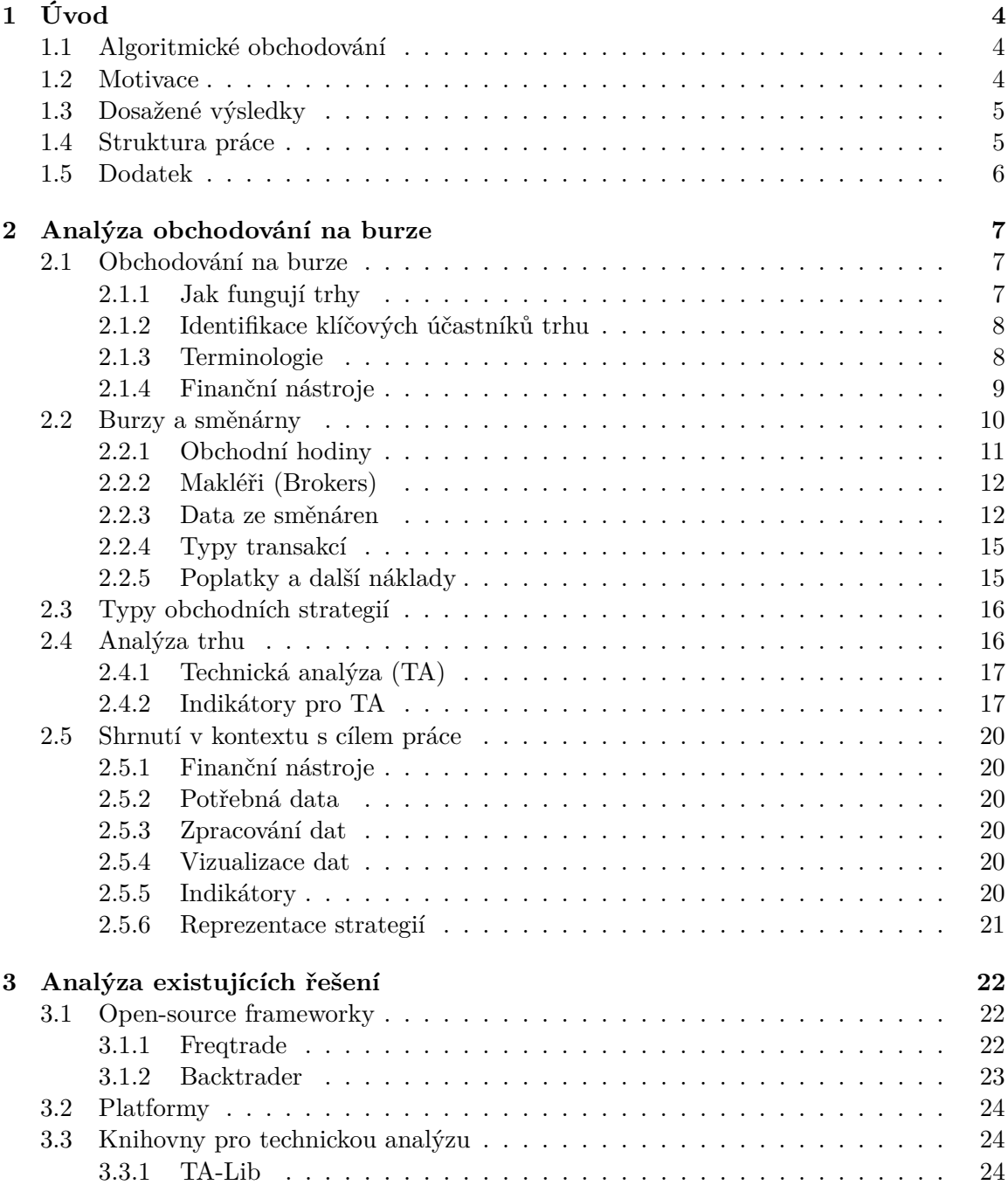

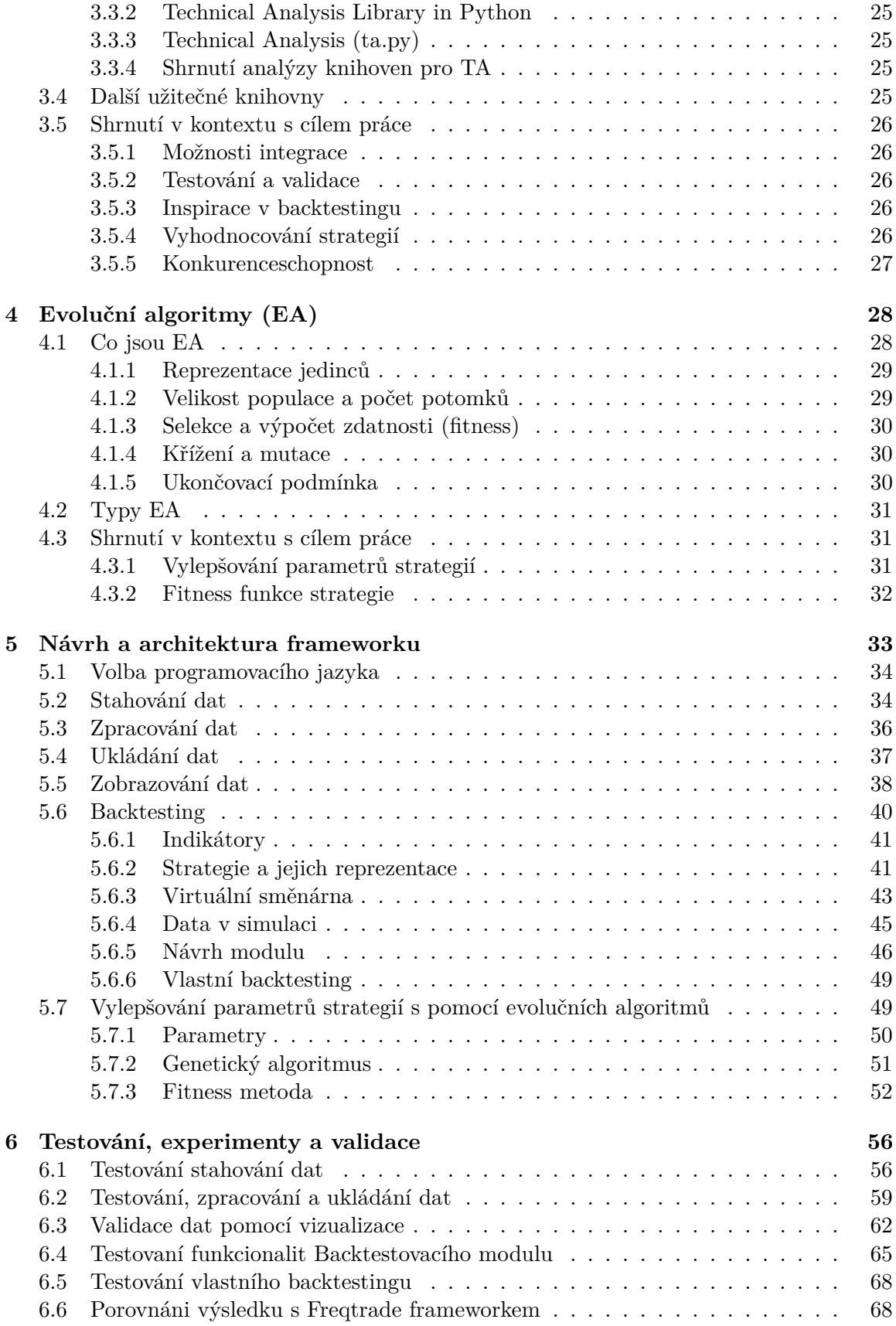

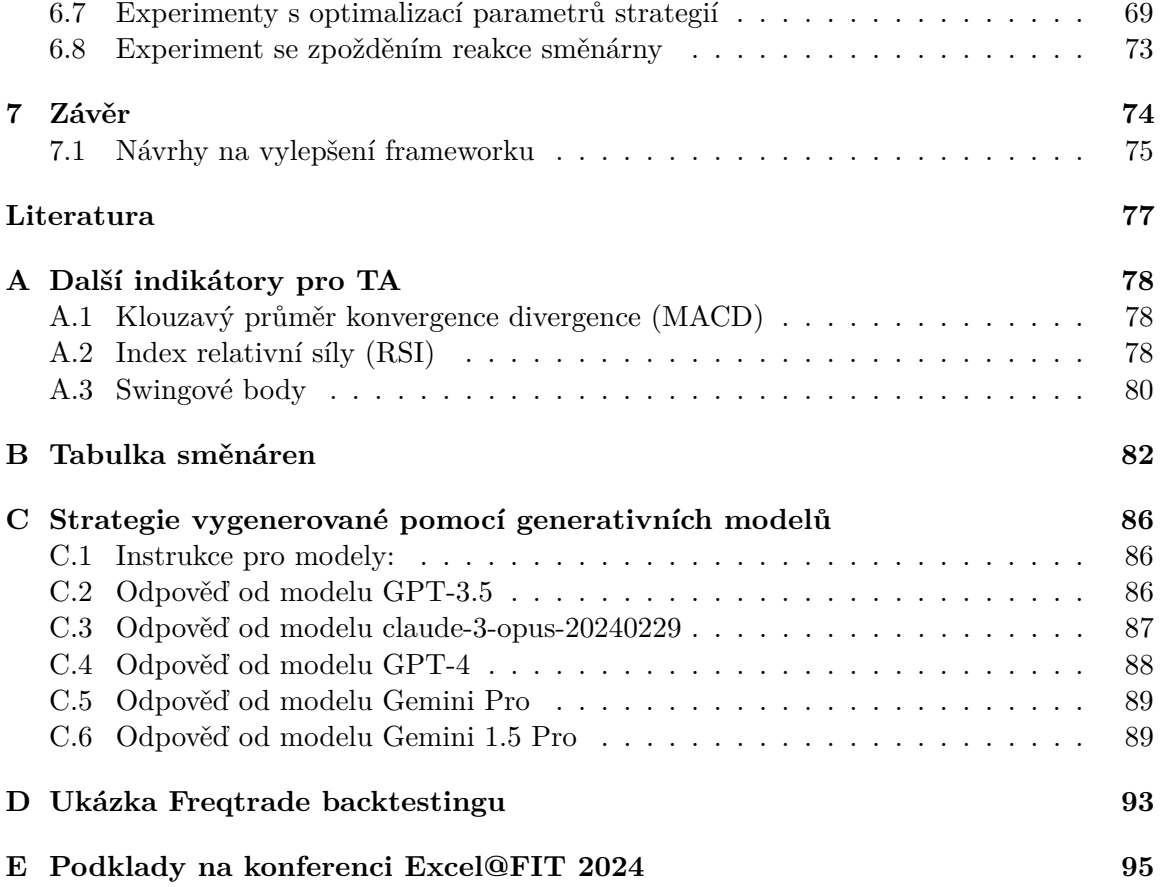

# <span id="page-7-0"></span>**Kapitola 1**

# **Úvod**

Tato diplomová práce se soustředí na vývoj pokročilého frameworku pro backtestování algoritmických obchodních strategií a jejich optimalizace. Zabývá se analýzou a aplikací technické analýzy v kontextu obchodování na burze, přičemž se snaží detekovat co nejvíce faktorů ovlivňující výkonnost strategií. Práce obsahuje rozsáhlý průzkum existujících řešení za účelem zjištění konkurenceschopnosti frameworku, možné inspirace a případné integrace těchto řešení. Taktéž se snaží o efektivní optimalizace obchodních strategií převážně s pomocí evolučních algoritmů.

Dále se práce zaměřuje na samotný návrh a implementaci jednotlivých modulů pro efektivní získávání, zpracování, vizualizaci a analýzu různých typů tržních dat stejně jako o implementaci optimalizačního modulu se snahou vytvořit jednoduchý a snadno rozšiřitelný framework.

## <span id="page-7-1"></span>**1.1 Algoritmické obchodování**

Algoritmické obchodování, často označované jako automatizované obchodování, je charakterizováno využitím algoritmů a matematických modelů pro vytváření a realizaci obchodních příkazů na základě obchodních strategií. Tento přístup umožňuje rychlou a efektivní reakci na tržní změny, minimalizaci chyb způsobených lidským faktorem a využití složitých strategií, které by pro člověka byly obtížně realizovatelné.

Backtestování je klíčový proces, při kterém se používají historická data k ověření efektivity a výkonnosti obchodních strategií. Je to zásadní součást algoritmického obchodování, protože umožňuje obchodníkům simulovat jejich strategie a poskytuje důležité informace pro jejich optimalizaci a vylepšení. Tímto způsobem mohou obchodníci identifikovat potenciální slabiny ve svých obchodních strategiích a následně strategie přizpůsobit, aby více vyhovovaly jejich preferencím.

## <span id="page-7-2"></span>**1.2 Motivace**

Hlavním důvodem vzniku této práce byla neexistence veřejně dostupného komplexního přístupu k backtestovaní algoritmických obchodních strategií za použití nezkreslených dat. Všechny prozkoumané dostupné nástroje zkreslují výsledky samotného backtestingu tím, že používají nejčastěji vstupní data ve formátu  $\rm OHLCV^1$  $\rm OHLCV^1$ . Tento přístup neumožňuje pra-

<span id="page-7-3"></span><sup>1</sup>OHLCV (zkratka pro Open, High, Low, Close, Volume) představuje základní informace o cenové aktivitě za určité časové období a je podrobněji popsaný v podsekci [2.2.3](#page-15-2)

covat s jednotlivými transakcemi a ochuzuje analýzu o cenné informace, například o poměr objemu nákupu a prodeje, seskupením jednotlivých transakcí do jedné informace. Sice umožňuje pracovat s informacemi seskupenými po jednotlivých vteřinách, avšak například pro Skalpové obchodování<sup>[2](#page-8-2)</sup>, kde transakce mohou trvat jednotky vteřin, je tento přístup příliš omezující.

Dalším důvodem byly optimalizace strategií. Dostupné frameworky a platformy sice nabízí různé optimalizace parametrů, ať už jednoduchým prohledáváním všech permutací, nebo sofistikovanějšími metodami strojového učení a biologicky inspirovanými algoritmy. Tato řešení mají ovšem vždy nemalé limitace kvůli omezením samotných nástrojů.

Cílem diplomové práce bylo vyvinutí pokročilého frameworku, který eliminuje zmíněná omezení a je konkurenceschopný s existujícími řešeními, ať už z pohledu funkcionality, uživatelské přívětivosti nebo rozšiřitelnosti.

## <span id="page-8-0"></span>**1.3 Dosažené výsledky**

Podařilo se implementovat framework, který splňuje veškeré stanovené požadavky. Přesněji bylo implementováno šest spolu spolupracujících modulů, kde se každý stará o jednu z těchto funkcionalit: získávání dat, zpracování dat, správu úložiště, vizualizaci, backtestování strategií a optimalizaci parametrů strategie. Celý framework je možné ovládat pomocí příkazové řádky nebo prostřednictvím instancí tříd přímo z Python kódu.

Backtestování probíhá formou simulace reálného prostředí, do kterého je zahrnuta směnárna a obchodníci. Během simulace jsou vyhodnocovány historické transakce jedna po druhé, což mnohonásobně zvyšuje přesnost backtestingu vůči všem veřejně dostupným nástrojům. Každý obchodník žádá směnárnu o vytváření pozic<sup>[3](#page-8-3)</sup> na základě vyhodnocení dostupných dat. Také žádá směnárnu o další manipulace s vytvořenými pozicemi, jako je například jejich předčasné zrušení. Virtuální směnárna přijímá požadavky od obchodníků a vytváří, nebo manipuluje s pozicemi, které v průběhu času také uzavírá podle jejich parametrů.

Kvůli časové náročnosti simulace a nemožnosti projít množinu všech možných permutací parametrů komplexnějších strategií v reálném čase, byl vytvořen modul pro učení parametrů s pomocí genetického algoritmu. Framework byl testován a ověřován. Při experimentování se podařilo optimalizovat parametry několika strategií. Efektivnost optimalizace závisela na účinnosti poskytnuté strategie, rozsahu dat, počtu iterací a nastavení algoritmu. Také byly navrženy další zajímavé možnosti pro následný vývoj frameworku.

### <span id="page-8-1"></span>**1.4 Struktura práce**

Práce zachycuje postup vývoje frameworku od samotné analýzy tématu až po testování jeho schopností. Text je strukturován následujícím způsobem: Kapitola [2](#page-10-0) obsahuje detailní popis tématu obchodování na burze včetně důkladné analýzy faktorů ovlivňujících úspěšnost strategií. Následující kapitola [3](#page-25-0) popisuje existující řešení a shrnuje získané informace ovlivňující vývoj frameworku a jeho konkurenceschopnost. Kapitola [4](#page-31-0) vysvětlí podstatu Evolučních algoritmů a popíše možnosti jejich využití pro tuto práci. Následuje kapitola [5](#page-36-0)

<span id="page-8-2"></span> ${\rm ^2S}$ kalpové obchodování je obchodní strategie, která využívá krátkodobého vstupu a výstupu z pozic k zisku z malých cenových pohybů na trhu a je podrobněji popsaný v sekci [2.3](#page-19-0)

<span id="page-8-3"></span><sup>3</sup>Pozicí je myšleno spekulace na pohyb cen aktiva, bez nutnosti jeho vlastnictví. Jak to funguje, je vysvětleno v podsekci [2.1.4.](#page-12-0)

o analýze a návrhu frameworku. Poslední obsáhlá kapitola [6](#page-59-0) je o testování simulace, validaci její funkčnosti a různých experimentech s optimalizací strategií. Práce končí kapitolou [7](#page-77-0) shrnující dosažené výsledky a popisující možnosti vylepšení frameworku.

### <span id="page-9-0"></span>**1.5 Dodatek**

V průběhu vývoje tohoto frameworku a psaní textu práce bylo využito řady nástrojů, které napomohly ke zefektivnění a zjednodušení práce. Specificky, během programování byl často využíván nástroj GitHub Copilot<sup>[4](#page-9-1)</sup>, jenž poskytl asistenci a přispěl ke zvýšení produktivity v psaní zdrojového kódu.

Také byly využity nástroje: ChatGPT $^5$  $^5$  (GPT-3.5, GPT-4), Claude $^6$  $^6$  (Claude 3 Opus), Gemini<sup>[7](#page-9-4)</sup> (Gemini Pro, Gemini 1.5 Pro) a Bing AI Chat<sup>[8](#page-9-5)</sup> pro získávání specifických informací týkajících se problémů, které se v průběhu práce objevovaly. Tyto informace byly následně dále ověřovány pomocí důvěryhodných zdrojů. Příkladem užití může být generování algoritmických obchodních strategií k následným experimentům s frameworkem.

Při formulaci textu byly tyto nástroje využity k vylepšení textu a opravě gramatických chyb. Je důležité zdůraznit, že tyto nástroje byly využívány jako pomocníci a podpora vlastní práce, nikoli jako její primární autoři.

<span id="page-9-1"></span><sup>4</sup> https://github.[com/features/copilot](https://github.com/features/copilot)

<span id="page-9-2"></span><sup>5</sup> [https://chat](https://chat.openai.com/).openai.com/

<span id="page-9-3"></span> $^6$ [https://claude](https://claude.ai/).ai/

<span id="page-9-4"></span><sup>7</sup> [https://gemini](https://gemini.google.com/).google.com/

<span id="page-9-5"></span><sup>8</sup> [https://www](https://www.bing.com/chat).bing.com/chat

# <span id="page-10-0"></span>**Kapitola 2**

# **Analýza obchodování na burze**

Burza je organizovaný trh, kde se obchoduje s širokým spektrem finančních nástrojů. Studium a pochopení fungování burzy a věcí s tím spojených je prvním cílem této práce. To se ovšem neobejde bez seznámení se s tématem a jednotlivými pojmy.

V této kapitole je prozkoumáno prostředí obchodování na burze. Nejprve jsou analyzovány základní principy a mechanismy, které řídí trhy. Dále je poskytnut podrobný přehled různých finančních nástrojů. Zkoumání, jak jsou trhy ovlivňovány nabídkou a poptávkou a jak reagují na rozmanité různé události, je taktéž součástí této části.

Další část je zaměřena na směnárny a obchodní platformy, které představují zásadní prvky infrastruktury umožňující obchodování. Jsou popsány podstatné informace, jako například obchodní hodiny, data poskytována směnárnami, typy transakcí a poplatky, které je potřeba znát pro pochopení kontextu celé této práce.

Kapitola taktéž obsahuje detailní pohled na analýzu trhu, kde je zdůrazněna technická analýza. Technická analýza poskytne přehled o cenových grafech, trendech a různých indikátorech, které mohou být využity k posílení obchodních strategií.

Na konci se pak nachází shrnutí informací z této kapitoly a jejich uvedení do kontextu této práce spolu s upřesněním některých cílů.

### <span id="page-10-1"></span>**2.1 Obchodování na burze**

Obchodování na burze zahrnuje nákup a prodej finančních nástrojů. Cílem je spekulace na cenové pohyby nebo zajištění proti finančním rizikům. Trhy poskytují likviditu a transparentnost cen.

#### <span id="page-10-2"></span>**2.1.1 Jak fungují trhy**

Trhy fungují na základě nabídky a poptávky, kde obchodníci obchodují s různými finančními nástroji. Cena těchto nástrojů je určena vzájemnou interakcí kupujících a prodávajících. Ceny jsou také ovlivněny nejrůznějšími událostmi, ať už ekonomickými, politickými, či událostmi spojenými s výsledky firem. Bohužel je velké množství prvků ovlivňující vývoj trhu, které se kvůli komplexnosti a neustálému vývoji nedají jednoduše zmapovat, a tak je nemožné přesně předpovídat vývoj trhu.

#### <span id="page-11-0"></span>**2.1.2 Identifikace klíčových účastníků trhu**

Na trzích vystupuje mnoho účastníků, kteří se dělí na makléře, obchodníky, institucionální investory, market makery a regulační orgány. **Makléři** (Brokers) umožňují obchodníkům přístup na trhy a zajišťují provedení obchodů. **Obchodníci** obchodují s různými finančními nástroji, může se jednat o jednotlivce nebo instituce. **Institucionální investoři** (Institutional Investors) jsou pak velké organizace jako penzijní fondy, pojišťovny a investiční fondy. **Market Makers** jsou firmy nebo jednotlivci, kteří udržují likviditu trhu tím, že jsou stále připraveni koupit nebo prodat určitá aktiva. **Regulační orgány** dohlížejí na spravedlnost a transparentnost trhu [\[8\]](#page-80-1).

#### <span id="page-11-1"></span>**2.1.3 Terminologie**

V oblasti obchodování je zásadní terminologie pro jasnou komunikaci. V této části jsou uvedeny definice klíčových pojmů, které budou v této práci často používány.

- **Aktivum** je v obchodování jakýkoli zdroj s ekonomickou hodnotou, který lze vlastnit nebo s ním lze obchodovat. Patří sem například akcie, komodity, dluhopisy, měny.
- **Leverage** (Pákový efekt) v obchodování znamená použití vypůjčených prostředků ke zvýšení potenciálního výnosu pozice. Sice může zvýšit zisky, ale také zvyšuje možnost výrazných ztrát a vzniká riziko případné likvidace celého účtu.
- **Volatilita** označuje míru kolísání ceny finančního nástroje v čase. Vysoká volatilita naznačuje, že se cena může během krátké doby dramaticky změnit na oba směry.
- **Spread** je rozpětí a označuje rozdíl mezi nákupní a prodejní cenou aktiva. Představuje náklady na obchodování s tímto aktivem a je rozhodujícím faktorem ziskovosti krátkodobých obchodů. (Na směnárnách často nezahrnuje poplatky.)
- **Likvidita** je ukazatel vypovídající o tom, jak moc velké pozice lze na trhu vytvářet a jak rychle aniž to ovlivnilo jeho cenu. Vysoká likvidita je často spojena s nižším spreadem a menšími skoky ceny.
- **Slippage** (skluz) je pojem označující sklouznutí ceny na jinou cenu, než bylo očekáváno, při realizaci transakce. Ke Slippage může dojít například při vytvoření pozice, která překračuje dostupné prostředky na trhu za aktuální cenu, a proto je pozice naplněna za horší cenu, než byla očekávána.
- **Take Profit** slouží k braní profitu. Jedná se o pokyn k uzavření otevřené pozice se ziskem, jakmile aktivum dosáhne určité cenové úrovně. Tuto úroveň lze poslat na některé směnárny spolu s dalšími informacemi pro automatické braní zisku. V závislosti na směnárně a jejímu vyhodnocování se můžou k Take Profitu vztahovat různé poplatky.
- **Stop Loss** funguje obdobně jako Take Profit s rozdílem, že omezuje ztráty. Úroveň Stop Lossu lze poslat na některé směnárny spolu s dalšími informacemi pro automatické uzavření otevřené pozice pro předejití větších ztrát. Také jako u Take Profit se může jednat o různý typ pozice s různými poplatky a může dojít ke Slippage.
- **Trailing Stop Loss** je speciální typ Stop Lossu, který nastavuje úroveň pro uzavření pozice na určitou částku pod tržní cenou. Například u dlouhé pozice s růstem ceny Trailing Stop zvyšuje svoji úroveň, ale pokud cena klesá, úroveň se nemění.

• **Trend** v obchodování označuje směr, kterým se pohybuje cena finančního nástroje. Trendy mohou být vzestupné (Bullish Trend), sestupné (Bearish Trend) nebo boční / neutrální (Sideways Trend / Flat Trend).

S trendem se také pojí označení pro různá období trhu. Je možné detekovat býčí trh (Bull Market), medvědí trh (Bear Market) a konsolidační trh (Consolidation Market). Býčí trh označuje období, kdy vybrané finanční trhy jako celek rostou a očekává se pokračování pozitivního trendu. Medvědí trh je opakem býčího a je obvykle spojen s pesimismem a očekáváním ekonomického poklesu. V konsolidačním trhu ceny finančních nástrojů kolísají v určitém cenovém rozmezí bez výrazného směru nahoru nebo dolů.

- **Support** je pojem označující cenovou úroveň, kde je pohyb ceny směrem dolů zastaven nebo zbrzděn koncentrací likvidity v této úrovni. Většinou za tvorbu takové úrovně mohou početně nastavené Take Profity a Stop Lossy.
- **Resistance** je obdoba supportu a označuje cenovou úroveň, která ovlivňuje cenový pohyb směrem nahoru.

#### <span id="page-12-0"></span>**2.1.4 Finanční nástroje**

Je celá řada finančních nástrojů, se kterými se obchoduje. Každý z těchto nástrojů má své specifické vlastnosti a rizika. Některé z nich jsou: [\[6,](#page-80-2) [7,](#page-80-3) [8,](#page-80-1) [12\]](#page-80-4)

- **Akcie** (Stocks), které představují vlastnický podíl ve společnosti. Držitel akcií má nárok na část zisku společnosti a hlasovací práva v některých otázkách. Příkladem mohou být akcie společností Apple, Inc. (AAPL) a Tesla, Inc. (TSLA).
- **Kryptoměny** (Cryptocurrencies), jako je Bitcoin nebo Ethereum, jsou digitální nebo virtuální měny používající kryptografii pro zabezpečení transakcí.
- **Dluhopisy** (Bonds), tyto dluhové cenné papíry vydávají společnosti nebo vlády za účelem získání kapitálu. Obchodník, kupující dluhopis, půjčuje své peníze za cílem získání pravidelných úrokových plateb.
- **Devizové produkty** (Forex Foreign Exchange), kde je zahrnut nákup a prodej měn. V závislosti na pohybech směnných kurzů, kde jedna měna získává na hodnotě oproti jiné, se pak dá profitovat. Tyto páry se pak dále dělí do tří hlavních kategorií: hlavní, menší a exotické.
	- **– Hlavní měnové páry** (Majors) zahrnující nejsilnější světové měny a mají největší objem obchodů. Obsahují americký dolar (USD) a další silnou měnu, například: EURUSD (euro a americký dolar).
	- **– Menší měnové páry** (Minors/Crosses) jsou tvořeny taktéž silnými měnami, ale nezahrnují americký dolar (USD). Příkladem může být: EURGBP (euro a britská libra).
	- **– Exotické měnové páry** (Exotics) obsahující jednu hlavní měnu mající menší likviditu a větší spread jako například USDINR (americký dolar a indická rupie).
- **Indexy** (Indices), které jsou ukazatelé výkonnosti skupin aktiv, jako jsou akciové indexy. Populárním indexem je S&P 500 zahrnující 500 nejvýznamnějších světových

společností obchodujících na amerických burzách. Přímé obchodování s indexy není na burze možné. Jedná se pouze o statistické ukazatele. Lze ale obchodovat s **Indexovými fondy** (ETFs), kde příkladem, kopírující index S&P 500, je SPDR S&P 500 ETF Trust.

- **Komodity** (Commodities), což jsou fyzické suroviny jako je zlato a ropa.
- **Deriváty** (Derivatives), které jsou finanční nástroje, jejichž hodnota je odvozena od hodnoty jiného aktiva nebo indexu. Zahrnují různé typy kontraktů:
	- **– Opce** (Options) jsou smlouvy, které dávají kupujícímu právo, ale ne povinnost koupit (call opce) nebo prodat (put opce) určité množství aktiva za předem stanovenou cenu do určitého data. Opce se používají pro zajištění proti pohybům cen.
	- **– Termínové kontrakty** (Futures) jsou kontrakty, které zavazují kupujícího koupit a prodávajícího prodat specifikované množství aktiva za předem stanovenou cenu k určitému budoucímu datu.
	- **– Perpetual Contracts** (Smlouvy na dobu neurčitou) jsou podobné termínovým kontraktům, ale nemají expirační datum.
	- **– Swapové kontrakty** (Swaps) jsou smlouvy, v rámci kterých si dvě strany vyměňují peněžní toky nebo finanční nástroje. Nejčastějšími typy jsou úrokové swapy a měnové swapy.
	- **– CFD** (kontrakty na rozdíl) (Contracts for Difference) umožňující obchodníkům spekulovat na pohyb cen různých aktiv, bez potřeby vlastnictví samotného podkladového aktiva. CFD reflektují vývoj cen podkladového aktiva, což znamená, že zisky nebo ztráty jsou založeny na rozdílu ceny aktiva mezi otevřením a uzavřením obchodu.

Pro účely této práce budeme považovat CFD za klíčový typ finančního nástroje, neboť se zaměřuje pouze na spekulaci o růstu či poklesu cen, aniž by bylo nutné řešit vlastnictví samotných aktiv. Jinými slovy, obchodník nemusí řešit, zda má co prodávat, jelikož obchodování s CFD se točí kolem sázek na cenové změny, nikoli kolem fyzického držení aktiv.

## <span id="page-13-0"></span>**2.2 Burzy a směnárny**

Burzy mohou to být fyzická místa jako například NYSE (New York Stock Exchange), nebo elektronické platformy, jako je NASDAQ (National Association of Securities Dealers Automated Quotations). Nabízejí obchodování s širokou škálou finančních nástrojů. Na burze se shromažďují kupující a prodávající k obchodování s různými druhy finančních nástrojů. Poskytují infrastrukturu pro provedení obchodů mezi různými účastníky trhu.

V oblasti tradingu se pojmem směnárna často myslí kryptoměnová směnárna, jako je Binance a Bybit. V této práci je pojem směnárna brán jako kryptoměnová směnárna. Tyto směnárny umožňují uživatelům obchodovat s převážně různými kryptoměnami. Některé směnárny také nabízí deriváty na kryptoměny, například opce, termínové kontrakty a CFD.

Hlavním důvodem, proč se tato práce zabývá směnárnami, a ne jinými burzami, jsou data. Ke všem finančním nástrojům existují poskytovatelé dat, avšak ne vždy jsou data dostupná v dostatečné kvalitě. Také získání dat se dost často neobejde bez poplatku a případné smlouvy. Během zkoumání různých poskytovatelů dat se podařilo najít několik směnáren, které poskytují vlastní data o obchodování na těchto směnárnách. Vzhledem k dostupnosti dat je tato práce postavena na datech ze směnáren, avšak nebude tímto faktorem nijak limitována pro následné rozšíření [\[8\]](#page-80-1).

#### <span id="page-14-0"></span>**2.2.1 Obchodní hodiny**

Obchodní hodiny jsou závislé na typu burzy, typu obchodovaného finančního nástroje a geografická lokaci. Některé obchodní hodiny mají globální dopad na více finančních nástrojů než jen na ty, na které se vztahují, a to zejména na začátku a na konci těchto hodin. Příkladem mohou být obchodní hodiny pro Forex [\[6,](#page-80-2) [7\]](#page-80-3).

#### **Forex seance (Sessions)**

Forexový trh je jedinečný svou vysokou likviditou a rozsahem, a také tím, že je obchodován nepřetržitě 24 hodin denně, 5 dní v týdnu. Tato charakteristika umožňuje obchodníkům vstupovat na trh kdykoliv během dne. Například webová stránka Market24hClock<sup>[1](#page-14-1)</sup> má zajímavou vizualizaci obchodních hodin pro Forex.

Máme několik seancí, které shromažďují jednotlivé obchodní hodiny do skupin za účelem zjednodušení. Tyto seance nejsou oficiálně stanovené. Existuje mnoho zdrojů, které tyto seance popisují, avšak časová rozmezí se liší o pár hodin.

Tyto seance se dají používat v analýze trhu. Během obchodních seancí je typicky vyšší likvidita, protože je mnoho obchodníků aktivních současně. S vyšší likviditou se pojí i větší objem obchodů, což může znamenat menší spread. Některé seance mohou přinést větší volatilitu, zejména když se překrývají, jako například evropská a americká seance. Také ekonomické události a zprávy zveřejněné v různých částech světa mohou mít výrazný dopad na trhy během příslušných obchodních seancí.

Pro demonstraci, jak takové seance na Forexu vypadají, můžeme stanovit jejich hodiny následovně. Jejich vizuální zobrazení je pak na obrázku [2.1](#page-14-2) [\[6,](#page-80-2) [7\]](#page-80-3).

- **Australská** Seance: 21:00 GMT 6:00 GMT.
- **Asijská** Seance: 23:00 GMT 8:00 GMT.
- **Evropská** Seance: 7:00 GMT 16:00 GMT.
- **Americká** Seance: 12:00 GMT 21:00 GMT.

<span id="page-14-2"></span>

| <b>GMT</b> |  |                            | 4 |                              | -6 | 8                           | 9 |  |  |  |  |  |  |  |  | 10   11   12   13   14   15   16   17   18   19   20   21   22   23 |  | 24 |
|------------|--|----------------------------|---|------------------------------|----|-----------------------------|---|--|--|--|--|--|--|--|--|---------------------------------------------------------------------|--|----|
|            |  | <b>Sydney (Australská)</b> |   |                              |    |                             |   |  |  |  |  |  |  |  |  |                                                                     |  |    |
|            |  |                            |   | <mark>Tokyo (Asijská)</mark> |    |                             |   |  |  |  |  |  |  |  |  |                                                                     |  |    |
|            |  |                            |   |                              |    | Londýn (Evropská)           |   |  |  |  |  |  |  |  |  |                                                                     |  |    |
|            |  |                            |   |                              |    | New York (Severní Americká) |   |  |  |  |  |  |  |  |  |                                                                     |  |    |

Obrázek 2.1: Vizualizace obchodních hodin seancí na Forexu v GMT zóně

<span id="page-14-1"></span><sup>1</sup> [https://market24hclock](https://market24hclock.com).com

#### <span id="page-15-0"></span>**2.2.2 Makléři (Brokers)**

Makléři poskytují obchodníkům přístup k různým trhům, které mohou být reprezentovány různými směnárnami. Směnárna je místo, kde se skutečně uskutečňují obchody, zatímco broker zprostředkovává přístup k této směnárně pro své klienty.

#### **Obchodní platformy**

Většina obchodních platforem patří makléřům, nebo je jimi provozována. Tyto platformy jsou primárním prostředkem, jakým makléři umožňují obchodníkům přístup k finančním trhům a provádění obchodů.

Někteří makléři vyvíjejí vlastní platformy, aby se odlišili od konkurence a poskytli specifickou funkcionalitu nebo lepší uživatelské rozhraní, které odpovídá potřebám jejich klientů. Tyto platformy pak mohou být specializované pro manuální obchodování a provádění rozsáhlých technických analýz nebo pro jednoduchou integraci v rámci algoritmického obchodování.

#### <span id="page-15-1"></span>**2.2.3 Data ze směnáren**

Každá směnárna poskytuje klientům určitá data. Obsáhlost těchto dat, stejně jako jejich kvalita, je ovlivňována různými faktory. Většina směnáren poskytuje základní OHLC, případně OHLCV pro různé časové rámce. Z těchto dat již jde dělat běžná technická analýza, která pro účely této práce nestačí. Existuje i několik směnáren, převážně větších, které poskytují data v podobě jednotlivých transakcí, která jsou pro tuto práci klíčové.

#### <span id="page-15-2"></span>**Typy dat**

Následuje popis dat, která lze získat ze směnáren. Jedná se pouze o vybrané typy dat, které jsou zajímavé z pohledu algoritmického obchodování [\[6,](#page-80-2) [7,](#page-80-3) [12\]](#page-80-4).

• **Transakce**: Informace o jednotlivých transakcích. Jedna transakce odpovídá jednomu záznamu získaného ze směnáren. Každá transakce je zaznamenána minimálně s přesným časem v milisekundách, cenou aktiva v okamžiku transakce, typem obchodu (nákup nebo prodej) a objemem transakce. V této práci je informace o typu obchodu obsažena v jejím objemu následovně: objem je kladný při provedení nákup a záporný při provedení prodeje.

Na obrázku [2.2](#page-16-0) jsou tyto transakce označené jako Prices a zobrazené černou čarou. Jednotlivé transakce jsou spojované v pořadí podle času a mají vlastní identifikátor a objem (size).

• **OHLC**: Zkratka pro Open, High, Low, Close. Tyto údaje představují základní informace o cenové aktivitě za určité časové období. Zobrazují se pomocí svíčkového grafu pro zvolený časový rámec. Openje cena, za kterou bylo aktivum prvně obchodováno na začátku vybraného časového rámce,  $Close$  je pak poslední cena.  $High$  představuje maximální cenu, na kterou se aktivum dostalo během daného časového rámce, a je minimální cena.

Data ve formátu OHLC se zobrazují pomocí svíčkového grafu, který je možné vidět na obrázku [2.2](#page-16-0) červenou a zelenou barvou. Obrázek [2.3](#page-16-1) obsahuje vysvětlení zobrazení svíček.

<span id="page-16-0"></span>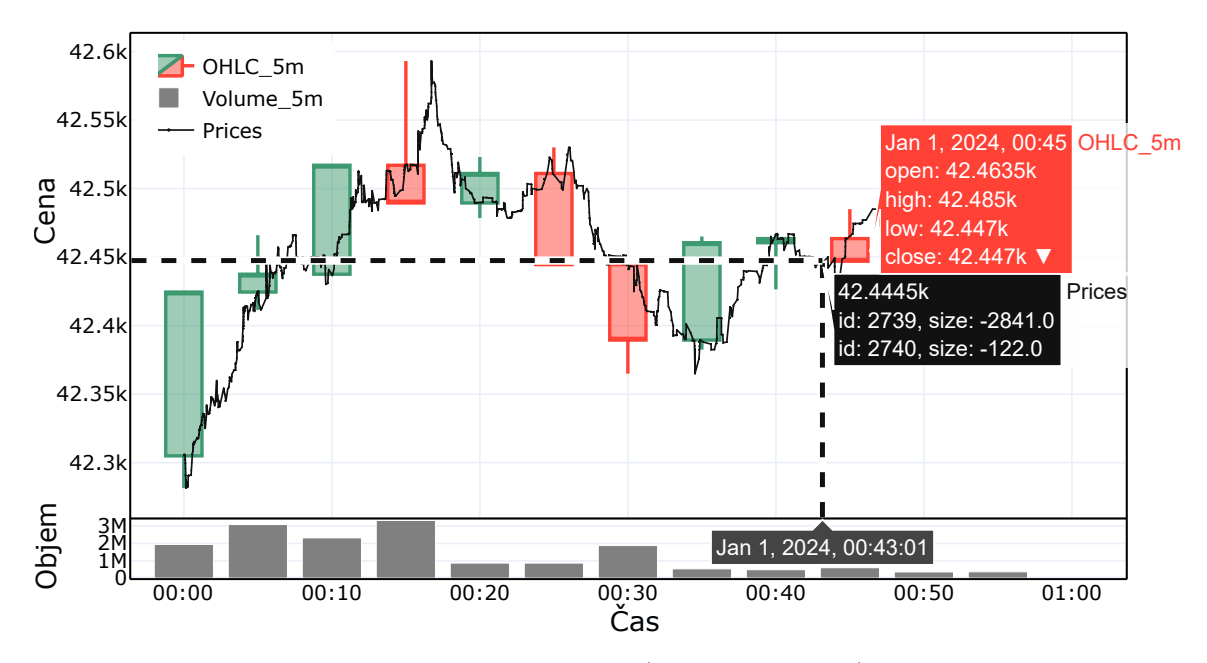

<span id="page-16-1"></span>Obrázek 2.2: Ukázka grafu obsahující OHLCV (OHLC + objem) data a jednotlivé transakce. Časový rámec pro OHLC a objemová data je 5 minut. Každá svíčka je vykreslena na začátku časového řámce, pro který je počítána. (Hodnoty pro první svíčku vykreslenou v 00:00 jsou spočítány z transakčních dat z intervalu <00:00 - 00:05).)

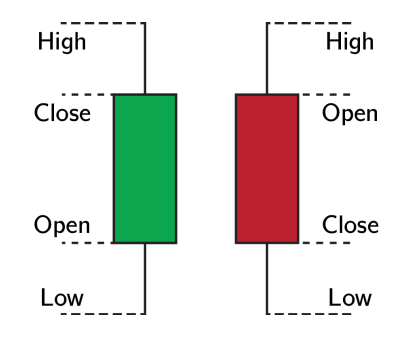

Obrázek 2.3: Ukázka svíček pro OHLC s vysvětlivkami

Pro každou časovou jednotku  $t$  je možné získat následující data  $open_t, \, high_t, \, low_t,$  $close_t$ ,  $tp_t$  neboli  $HLC3$ ,  $HL2$ ,  $OHLC4$ ,  $HLCC4$  a další.

$$
HL2_t = \frac{high_t + low_t}{2}
$$

$$
HLC3_t = TP_t = \frac{high_t + low_t + close_t}{3}
$$

$$
OHLC4_t = \frac{open_t + high_t + low_t + close_t}{4}
$$

$$
HLCC4_t = \frac{high_t + low_t + close_t + close_t}{4}
$$

Kde  $TP$  je typická cena (Typical price).

• **Objem (Volume)**: Objem obchodů, udává celkové množství aktiva, které bylo obchodováno v daném časovém rámci. Jedná se o sumu absolutních hodnot všech objemů transakcí v daném časovém rámci. Může se dále dělit na nákupní objem a objem prodeje.

Na obrázku [2.2](#page-16-0) je možné vidět objem vyobrazený šedou barvou pod svíčkovým grafem. Protože hodnoty jsou řádově odlišné od ceny aktiva, je nutné vytvořit individuální grafová stopu pro tato data.

- **OHLCV**: Zkratka pro Open, High, Low, Close, Volume. Jedná se o rozšíření OHLC o objem, přesněji o součet objemu nákupu a prodeje.
- **Likvidace**: Data o pozicích, které byly automaticky uzavřeny směnárnou, obvykle kvůli nedostatečnému kapitálu v pákových obchodech. Data obsahují označení finančního nástroje, čas likvidace, cenu, za kterou byla provedena likvidace, a její velikost.
- **Open Interest**: Celková hodnota derivátových kontraktů, které nebyly ještě uzavřeny. Open Interest je měřítkem likvidity a účastníků na trhu vzhledem k danému derivátovému produktu. Růst Open Interest naznačuje zvýšený zájem o trh a může být indikátorem silného tržního trendu, zatímco pokles Open Interest může signalizovat snižující se zájem nebo přechodnou fázi trhu.

Na obrázku [2.4](#page-18-2) je ukázka Open Interest dat zobrazena žlutou čarou.

• **Order Book**: Přehled aktuálních nabídek k nákupu a prodeji, včetně cen a množství. Order Book poskytuje hloubkový pohled na trh, zahrnující nabídky nákupu (Buy Orders) (Bids), nabídky prodeje (Sell Orders) (Asks) a to v jednotlivých cenových úrovních. Na každé úrovni je tedy vidět cena a objem. Tento pohled nám také umožňuje vidět spread u daného aktiva.

Na obrázku [2.4](#page-18-2) je ukázka Order Book dat, kde na levé straně jsou zeleně zobrazeny nabídky nákupu a na pravé straně červeně nabídky prodeje.

#### **Způsob poskytování dat**

V dnešní době existují tři hlavní způsoby, jak směnárny poskytují data. Aktuální data se nejčastěji poskytují pomocí soketů (Websockets API), kde se, v závislosti na nastavení směnárny, posílají v rámci stanovených intervalů. Například několikrát za vteřinu se mohou posílat informace o jednotlivých transakcích, nebo jednou za vteřinu aktualizovat vteřinové OHLC. Jde tedy o nepřetržitý tok aktuálních dat. Zájemce se k tomuto toku dat může přihlásit a odebírat jej.

Dalším populárním způsobem, jak se předávají data, je prostřednictvím REST API. Zde si klient může specifikovat přesněji, jaká data chce získat. Většinou je možné přistupovat k historickým datům do určité doby. Bývají zde omezení, například data po vteřinách jsou dostupná pouze pár dní zpět, ale data po hodinách mohou být dostupná několik let do historie.

Posledním způsobem, podstatným pro tuto práci, který je obecně používaný pro sdílení historických dat, je nějaké úložiště, které může být veřejně dostupné, nebo zpřístupněné po domluvě s poskytovatelem. Většinou neobsahuje nejnovější data, ale jsou do něj postupně ukládány, například s denním zpožděním. Tato data budou pro tuto práci kritická, protože některé směnárny obsahují několikaletou historii dat jednotlivých transakcí.

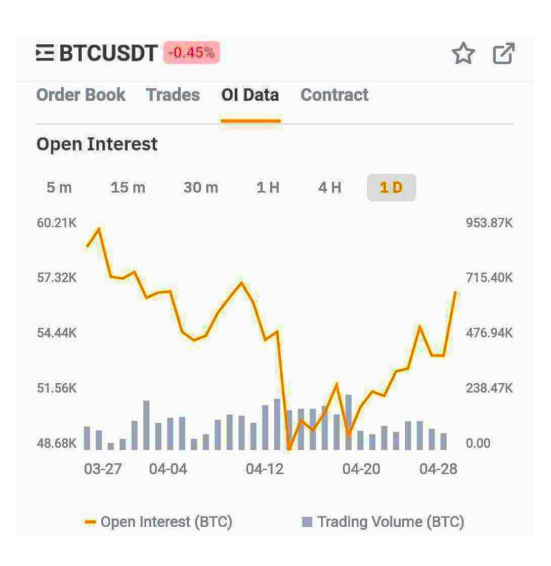

<span id="page-18-2"></span>Obrázek 2.4: Snímek obrazovky mobilní aplikace od směnárny Bybit obsahující ukázku Open Interest dat

| $E = BTCUSDT -0.44%$<br>$\triangledown$ |           |                  |                                    |  |  |  |  |  |
|-----------------------------------------|-----------|------------------|------------------------------------|--|--|--|--|--|
| <b>Order Book Trades</b>                |           | Ol Data Contract |                                    |  |  |  |  |  |
| <b>B</b> 45%                            |           |                  | $55%$ s                            |  |  |  |  |  |
| Buy                                     | $10 -$    |                  |                                    |  |  |  |  |  |
| Quantity(BTC)                           |           | Price (USDT)     | Quantity(BTC) $\blacktriangledown$ |  |  |  |  |  |
| 0.943                                   | 63.460.00 | 63,470.00        | 33,370                             |  |  |  |  |  |
| 13.749                                  | 63,450.00 | 63,480.00        | 17,400                             |  |  |  |  |  |
| 36.883                                  | 63,440.00 | 63.490.00        | 28.891                             |  |  |  |  |  |
| 43.264                                  | 63,430.00 | 63,500.00        | 34.874                             |  |  |  |  |  |
| 34.293                                  | 63,420.00 | 63,510.00        | 61.918                             |  |  |  |  |  |
| 22.739                                  | 63,410.00 | 63,520.00        | 37.337                             |  |  |  |  |  |
| 59.389                                  | 63,400.00 | 63,530.00        | 49.011                             |  |  |  |  |  |
| 34.475                                  | 63,390.00 | 63,540.00        | 44.450                             |  |  |  |  |  |
| 36,808                                  | 63,380.00 | 63,550.00        | 38,468                             |  |  |  |  |  |
| 38.866                                  | 63.370.00 | 63,560.00        | 15.794                             |  |  |  |  |  |
| 33.729                                  | 63,360.00 | 63,570.00        | 29.690                             |  |  |  |  |  |
| 34.384                                  | 63,350.00 | 63,580.00        | 26.817                             |  |  |  |  |  |
| 29.511                                  | 63,340.00 | 63,590.00        | 31.166                             |  |  |  |  |  |
| 13.730                                  | 63,330.00 | 63,600.00        | 156.071                            |  |  |  |  |  |
| 42.825                                  | 63,320.00 | 63,610.00        | 15.794                             |  |  |  |  |  |
| 40.636                                  | 63,310.00 | 63,620.00        | 18.218                             |  |  |  |  |  |
| 21.686                                  | 63,300.00 | 63.630.00        | 5.715                              |  |  |  |  |  |

Obrázek 2.5: Snímek obrazovky mobilní aplikace od směnárny Bybit obsahující ukázku Order Book dat

#### <span id="page-18-0"></span>**2.2.4 Typy transakcí**

V případě obchodování s nějakým aktivem je možné provést jeho nákup nebo prodej. Díky nákupu obchodník získává přímo aktivum, nebo na něj získává nárok. Následně jej může prodat do výše svého vlastnictví obchodovaného typu aktiva.

U CFD derivátů obchodník může sázet na budoucí růst nebo pokles ceny. V závislosti na typu sázky pak otevírá pozice. V případě, že obchodník očekává růst ceny, vytváří dlouhé (Long) pozice. V opačném případě vytváří krátké (Short) pozice.

#### <span id="page-18-1"></span>**2.2.5 Poplatky a další náklady**

Poplatky ve směnárnách jsou jedním z hlavních zdrojů příjmů pro tyto finanční instituce a mohou být strukturovány různými způsoby. Pro potřeby této práce je zapotřebí pochopit dva typy poplatku, které jsou na každé směnárně, a to Maker a Taker Fee.

Maker Fee je poplatek účtovaný za transakce, které přidávají objednávky do Order Book, což znamená, že tvoří tržní likviditu. Tyto transakce mají nastavené podmínky, při kterých se vyhodnotí. Nastaví se cena na nějakou hodnotu a musí se počkat, než se vyhodnotí jiná transakce, která bude potřebovat tuto likviditu na nastavené ceně.

Taker Fee je poplatek účtovaný za transakce, které odebírají tržní likviditu. Tyto objednávky jsou obvykle vyhodnoceny okamžitě, protože přijímají podmínky již nabízené na trhu.

Taker Fee je zpravidla větší než Maker Fee, protože se směnárny snaží zajistit co největší tržní likviditu. Na některých směnárnách se může stát, že Maker Fee není ve skutečnosti poplatek, ale směnárna platí obchodníkovi za vytvoření pozice. V dnešní době se jedná o výjimky, kdy se například nová směnárna tímto způsobem snaží zvýšit svou tržní likviditu.

Kromě poplatků je Spread dalším zásadním prvkem. Spread představuje rozdíl mezi kupní a prodejní cenou aktiva a hraje roli při nákladech na obchodování. Pro dlouhé (Long) pozice bude kupní cena vyšší než středová tržní cena a pro krátké (Short) pozice bude naopak nižší. To znamená, že obchodník vstupuje do pozice s okamžitou ztrátou odvíjející se od velikosti spreadu.

Další aspekty, který je důležité zvážit, jsou Slippage a zpoždění vyhodnocení transakcí. V situacích, kdy trh vykazuje vysokou volatilitu, může dojít k zpoždění mezi zadáním objednávky a jejím vyhodnocením. K zpoždění se také přičítá doba komunikace mezi směnárnou a obchodníkem. Toto zpoždění může způsobit, že skutečná cena se bude lišit od očekávané ceny.

### <span id="page-19-0"></span>**2.3 Typy obchodních strategií**

Existují různé druhy obchodních strategií, kde každá strategie vyhovuje různým obchodním stylům a cílům. Čtyři základní typy obchodních strategií jsou swingové obchodování, denní obchodování, skalpové obchodování a arbitráž.

- Swingové obchodování (Swing Trading) je strategie zaměřující se na tvorbu pozic trvajících několik dnů až týdnů.
- Denní obchodování (Day Trading) zahrnuje nákup a prodej v rámci jednoho obchodního dne. Obchodníci, kteří používají tuto strategii, často využívají malých cenových pohybů na finančních nástrojích s vysokou likviditou.
- Skalpové obchodování (Scalp Trading) je obchodní strategie, při které se provádí četné obchody v průběhu dne. Cílem je získat malé zisky z drobných cenových změn nebo vyčkat na ojedinělé příležitosti velkých rychlých cenových pohybů, předvídatelných pomocí různých analýz s nějakou přesností.
- Arbitráž (Arbitrage) spočívá v současné tvorbě různých pozic na různých trzích s cílem profitovat z malých cenových rozdílů mezi trhy. Tato strategie je považována za nízkorizikovou, ale příležitosti jsou vzácné a složitě detekovatelné.

## <span id="page-19-1"></span>**2.4 Analýza trhu**

Analýza trhu v kontextu akciového trhu zahrnuje různé přístupy ke studiu a predikci cen akcií. Mezi tyto přístupy patří zejména technická a fundamentální analýza. Celkově analýza trhu poskytuje nezbytný rámec pro pochopení a interpretaci tržních dat, umožňuje identifikovat příležitosti a rizika a podporuje efektivnější a informovanější rozhodnutí. Použití určitého typu analýzy obvykle závisí na cíli obchodníka, obchodní strategii, a také na preferencích a odborných znalostech obchodníka [\[10,](#page-80-5) [11\]](#page-80-6).

Technická analýza se soustředí na predikci trhu prostřednictvím analýzy historických tržních cen a technických indikátorů. Využívá grafů a různých technických indikátorů k identifikaci vzorců a trendů v cenách aktiv. Naproti tomu Fundamentální analýza se zaměřuje na hodnocení vnitřní hodnoty aktiva, zkoumá ekonomické, finanční a další relevantní faktory, jako jsou ziskovost společnosti, její finanční zdraví, průmyslové podmínky a makroekonomické indikátory [\[10\]](#page-80-5).

Kromě těchto tradičních přístupů existují i další metody. Jedním příkladem těchto metod může být Sentimentální analýza, která posuzuje celkový názor nebo postoj trhu, často prostřednictvím analýzy dat ze sociálních médií a novinových titulků [\[9,](#page-80-7) [11\]](#page-80-6).

#### <span id="page-20-0"></span>**2.4.1 Technická analýza (TA)**

Tato práce se zabývá převážně technickou analýzou. Základem technické analýzy jsou cenové grafy. Tyto grafy mohou být ve formě sloupcových grafů, svíčkových grafů, čárových grafů a dalších. Každý typ grafu poskytuje unikátní vizuální reprezentaci cenového pohybu a může ukazovat různé aspekty vývoje ceny.

Jedním z klíčových konceptů technické analýzy je identifikace trendů. Trh může být ve stoupajícím trendu, klesajícím trendu, nebo se cena může udržovat v pásmu.

Dále jsou pro technickou analýzu důležité úrovně a levely (významné hodnoty), které mohou představovat likviditu v podobě nastavených Take Profitů a Stop Lossů (Resistence a Support).

Nedílnou součástí této analýzy je i hledání opakujících se vzorů. Existuje celá řada vzorů, která se snaží předpovídat budoucí vývoj ceny.

Technická analýza využívá různé indikátory, které pomáhají identifikovat určité tržní podmínky nebo trendy. Mohou být použity samostatně, nebo v kombinaci pro vytváření obchodních strategií [\[1,](#page-80-8) [10,](#page-80-5) [11,](#page-80-6) [12\]](#page-80-4).

#### <span id="page-20-1"></span>**2.4.2 Indikátory pro TA**

Indikátory v technické analýze jsou matematické výpočty, které se počítají pomocí historických dat obchodování. Existuje velké množství indikátorů. Některé běžně používané jsou klouzavé průměry, RSI, MACD, a mnoho dalších. Každý indikátor může mít různé parametry, které lze upravit pro každou analýzu, jako je délka časového rámce nebo počet uvažovaných rámců (perioda).

Pro představu je v této sekci uveden postup výpočtu hodnot indikátorů: SMA, EMA, Delta a CVD. Postupy pro zbylé indikátory (MACD, RSI a Swingové body), implementované ve frameworku, jsou v příloze [A.](#page-81-0) Indikátory Delta a CVD jsou zde uvedeny pro demonstraci práce s jednotlivými transakcemi a nesou informaci o poměru nákupu a prodeje. Tím se odlišují od běžně používaných indikátorů.

V následujících definicích je použita časová jednotka t, která označuje časový rámec pro indikátor. Může být buď absolutní jako například 10 vteřin (10s), 5 minut (5m), 1 hodina (1h), nebo relativní jako 1 měsíc (1mo) (1M).

#### **Jednoduchý klouzavý průměr (MA) (SMA)**

Simple Moving Average (SMA) označovaný také jako Moving Average (MA) počítá průměr určitého počtu datových bodů za definované časové období (periodu). Nazývá se "jednoduchý", protože každému datovému bodu při výpočtu přiřazuje stejnou váhu. SMA se používá k vyhlazení cenových údajů a odfiltrování krátkodobých cenových výkyvů dle zvolené periody. Obvykle se používá kombinace více klouzavých průměrů s různou periodou.

<span id="page-21-0"></span>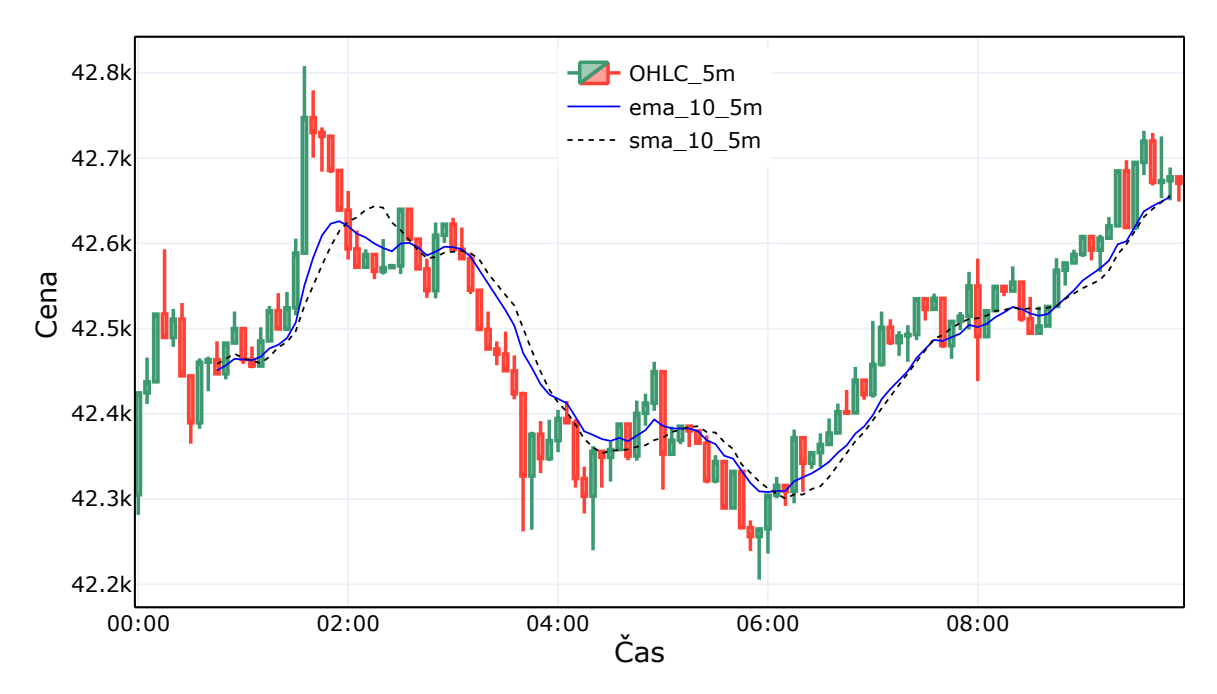

Obrázek 2.6: Ukázka klouzavých průměrů SMA a EMA s periodou 10 a pětiminutovým časovým rámcem

Standardně se počítá z close hodnot, ale je možné použít libovolnou získatelnou hodnotu z OHLC. SMA se vypočítá následovně:

$$
SMA_t(p) = \frac{1}{p} \sum_{i=0}^{p-1} V_{t-i}
$$

Kde  $p$  je zvolená perioda,  $t$  je časová jednotka a  $V_t$  je hodnota v čase. Hodnota SMA je validní po  $t \geq p$ .

Ukázka SMA s periodou 10 a pětiminutovým časovým rámcem je na obrázku [2.6](#page-21-0) zobrazena černou tečkovanou čárou.

#### **Exponenciální klouzavý průměr (EMA)**

Exponential Moving Average (EMA) je typ klouzavého průměru, který dává větší váhu nedávným cenám, takže ve srovnání s jednoduchým klouzavým průměrem (SMA) lépe reaguje na nedávné změny cen.

Standardně se počítá z close hodnot, ale je možné použít libovolnou získatelnou hodnotu z OHLC. Následující vzorec pro výpočet EMA zahrnuje násobení konstantou vypočítanou z periody (označovanou jako vyhlazovací faktor):

$$
EMA_0(p) = V_0
$$
  
 $EMA_t(p) = \frac{2}{p+1} (V_t - EMA_{t-1}) + EMA_{t-1}$ 

Kde  $p$  je zvolená perioda,  $t$  je časová jednotka a  $V_t$  je hodnota v čase. Hodnota EMA je validní po  $t \geq p$ .

<span id="page-22-0"></span>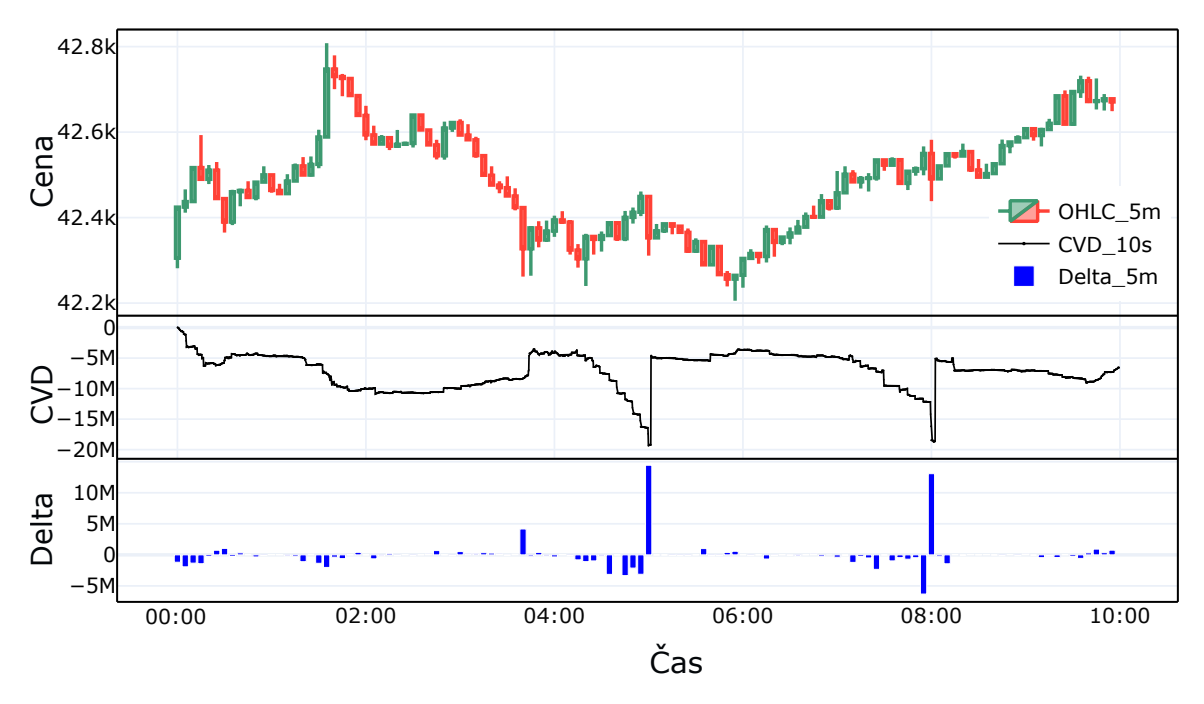

Obrázek 2.7: Ukázka Delty a CVD s pětiminutovým časovým rámcem

EMA má schopnost rychle reagovat na změny cen, díky čemuž je užitečná pro identifikaci krátkodobých trendů a potenciálních vstupních nebo výstupních bodů na trhu. Protože však EMA přikládá větší váhu nedávným cenám, může být také náchylnější k výkyvům nebo falešným signálům na neklidných trzích.

Ukázka EMA s periodou 10 a pětiminutovým časovým rámcem je na obrázku [2.6](#page-21-0) zobrazena modrou čárou.

#### **Delta, Kumulativní delta (CVD)**

Deltou se v této práci myslí součet všech velikostí nákupů a prodejů. Určuje, jestli byl pro daný časový úsek větší nákup, nebo prodej a o kolik. CVD je pak kumulativní součet všech delt od začátku dat.

Výpočet delty a CVD se dá zapsat jako:

$$
M\_transakce_t = \{transakce \in vsechny\_transakce | (t-1) \leq cas(transakce) < t\}
$$
\n
$$
Delta_t = \sum_{i=0}^{n} velikost (M\_transakce_{ti})
$$

$$
CVD_0 = Delta_0
$$

$$
CVD_t = CVD_{t-1} + Delta_t
$$

Kde  $cas()$  je funkce vracející čas transakce,  $velikost()$  je funkce vracející velikost transakce, M transakce<sub>t</sub> je množina všech transakcí provedených mezi časovými jednotkami  $(t - 1)$ včetně a t, vsechny transakce jsou všechny transakce.

Na obrázku [2.7](#page-22-0) je možné vidět CVD zobrazené uprostřed černou čarou a deltu zobrazenou dole modrou barvou. K výpočtu byl použit pětiminutový časový rámec.

## <span id="page-23-0"></span>**2.5 Shrnutí v kontextu s cílem práce**

Jak je možné odvodit z názvu práce, jedním z hlavních cílů je napsat funkční framework pro backtestování strategií algoritmického obchodování na burze. Cílem je poskytnout robustní a přizpůsobitelný nástroj pro analýzu a simulaci obchodních strategií, který podporuje efektivní rozhodování a optimalizaci v algoritmickém obchodování. Je ovšem potřebné stanovit dílčí cíle této práce a definovat je. Následuje podrobnější specifikace funkcionality frameworku, které vychází z této kapitoly.

#### <span id="page-23-1"></span>**2.5.1 Finanční nástroje**

Jak bylo popsáno v podsekci [2.1.4,](#page-12-0) tato práce se zaměřuje převážně na CFD jako hlavního typu finančních nástrojů pro testování obchodních strategií. CFD (kontrakty na rozdíl) jsou deriváty, které umožňují obchodníkům spekulovat na změny cen finančních nástrojů bez nutnosti skutečného vlastnictví aktiva. Díky této vlastnosti bylo možné v implementaci backtestingu zanedbávat vlastnictví samotných aktiv. CFD umožňuje snadno obchodovat pomocí strategií napříč různými finančními nástroji.

#### <span id="page-23-2"></span>**2.5.2 Potřebná data**

V analýze bylo zjištěno, jaká data lze získat od směnáren (přesněji v podsekci [2.2.3\)](#page-15-1). Vzhledem k faktu, že historická data (OHLC, Volume, ...) lze buď dopočítat z jednotlivých transakcí, nebo nejsou dostupná v dostatečné přesnosti (Open Interest, Order Book), jsou jednotlivé transakce považovány za hlavní vstup pro framework. Dalším cílem této práce bylo zajistit získávání historických dat jednotlivých transakcí ze směnáren.

#### <span id="page-23-3"></span>**2.5.3 Zpracování dat**

Po získání dat je potřeba mít možnost s nimi nějak pracovat. Z toho plyne, že dalším cílem bylo napsat modul, který je schopný genericky zpracovávat jednotlivá data pomocí procesních jednotek, kde každá jednotka řeší zpracování jednoho typu dat (OHLC, CVD, Delta, ...). Uživatel frameworku si může pomocí předdefinovaných metod a funkcionalit jednoduše napsat vlastní procesní jednotky podle potřeby, což mu umožní přidávat zpracování vlastního typu dat. Tato data je možné ukládat na specifikované úložiště.

#### <span id="page-23-4"></span>**2.5.4 Vizualizace dat**

Data bez možnosti jejich vizualizace se těžko zpracovávají. Jako další cíl bylo stanoveno vytvoření vizualizačního modulu pro zobrazení dat. Modul je schopný zobrazovat jednotlivé typy dat a agregovat je do grafů. Při umožnění uživateli dopsat si vlastní procesní jednotky může nastat, že generické vizualizační metody nebudou mít dostatečnou funkcionalitu pro zobrazení dat. Proto bylo do tohoto cíle také zahrnuto napsání vizualizačních jednotek, které pracují vždy s jedním typem dat obdobně jako procesní jednotky.

#### <span id="page-23-5"></span>**2.5.5 Indikátory**

Protože se indikátory vyvíjejí a většina uživatelů by ocenila možnost si jednoduchým způsobem napsat či nadefinovat vlastní indikátory (a to buď úpravou existujících nebo kompletní implementací vlastních), bylo cílem této práce tuto možnost uživatelům poskytnout. Ve frameworku je tedy hierarchie indikátorů s možností jejich dědění, rozšiřování a úpravy. Všechny indikátory také mohou využívat data ze všech implementovaných procesních jednotek.

#### <span id="page-24-0"></span>**2.5.6 Reprezentace strategií**

V hlavním cíli jsou zmíněné strategie algoritmického obchodování. Tyto strategie je potřeba nějakým způsobem reprezentovat, a proto bylo potřebné vytvořit způsob, jakým toho dosáhnout. Cílem bylo vytvoření vhodné, čitelné, jednoduše upravovatelné reprezentace jednotlivých strategií.

Tato reprezentace umožňuje užívání indikátorů v libovolné kombinaci a specifikaci jednotlivých parametrů. Také je možné nastavit podmínky pro vzetí pozice (Long, Short). Jednotlivé podmínky mají také možnost kromě stavu indikátorů zahrnout i další parametry jako například omezení na počet aktivních pozic či jejich objem.

Jak bylo zmíněno v podsekci [2.2.1,](#page-14-0) trh není konzistentní v průběhu dne a ani v průběhu týdne. Také se mění chování trhu v závislosti na jeho trendu. Z těchto důvodů by bylo vhodné, mít možnost specifikovat stav trhu a doby v týdnu, kdy bude strategie aktivní. Například umožnit aktivovat strategii pro vybranou seanci.

Také je možné reprezentovat kapitál a velikosti pozic pro přesnou simulaci peněženky, pokud se ve strategii uvažovat s podmínkami vázajícími se na stav peněženky. S tím se pojí umožněné nastavení parametrů pro strategii, jako je například výše leverage.

Specifikování Take Profitu spolu se Stop Lossem je zahrnuto v reprezentaci, a navíc je umožněno specifikovat jednotlivé strategie pro posuny těchto hodnot (Trailing Stop Loss).

# <span id="page-25-0"></span>**Kapitola 3**

# **Analýza existujících řešení**

Obchodování na burze je populární již velmi dlouhou dobu. Je proto samozřejmé, že lidé si snažili ulehčit práci a zdokonalit strategie pro obchodování na burze pomocí nejrůznějších nástrojů. Tyto nástroje mohou být buď specializované anebo obecné.

Existuje široké spektrum řešení pro backtestování strategií algoritmického obchodování na burze, které umožňují testovat účinnost a robustnost strategií na historických datech. Bohužel každý z těchto nástrojů má svá specifika a nedostatky.

Existující řešení lze rozdělit do několika hlavních kategorií. Tato práce obsahuje analýzu existujících Open-source frameworků, specializovaných knihoven, placených a bezplatných služeb, ať už cloudových nebo desktopových platforem. Zaměření analýzy je na hledání konkurenceschopných řešení, možností inspirace a případné integrace do frameworku.

#### <span id="page-25-1"></span>**3.1 Open-source frameworky**

Open-source frameworky pro technickou analýzu a backtesting strategií poskytují obchodníkům cenné nástroje pro testování a vývoj obchodních strategií na základě historických dat. Tyto frameworky umožňují simulovat chování strategie na historických datech, což umožňuje optimalizace před nasazením v reálném obchodním prostředí. Cílem této práce byla tvorba nového frameworku s vylepšenými funkcionalitami. Frameworků je celá řada, příkladem můžou být Freqtrade a Backtrader, které jsou v této kapitole více popsány.

#### <span id="page-25-2"></span>**3.1.1 Freqtrade**

Freqtrade<sup>[1](#page-25-3)</sup> je Open-source obchodní bot pro kryptoměny, napsaný v jazyce Python. Je navržen tak, aby podporoval všechny hlavní kryptoměnové burzy a umožňoval ovládání prostřednictvím Telegramu (aplikace pro posílání zpráv) nebo webového rozhraní. Bot obsahuje nástroje pro backtestování, vizualizaci a správu peněz, stejně jako optimalizaci strategie pomocí strojového učení.

#### **Funkcionalita**

Nástroj umožňuje vývoj strategií, které lze psát v Pythonu s knihovnou Pandas. Bot umožňuje stahování historických dat z vybraných burz. Jedná se o data OHLCV. Na těchto datech je poté možné testování strategií. Nástroj umožňuje více módů, a to backtestování

<span id="page-25-3"></span><sup>1</sup> [https://www](https://www.freqtrade.io/).freqtrade.io/

na historických datech, či testování na realtime datech, a to buď s virtuální peněženkou, nebo s napojením na reálnou peněženku u dané směnárny.

Tento nástroj používá metody strojového učení pro nalezení nejlepších parametrů strategie. Optimalizace probíhá pomocí hyper-optimalizace parametrů a používá algoritmy z balíčku scikit-optimize $^2$  $^2$ . Uživatelé mohou vytvářet statické seznamy trhů nebo používat automatické seznamy založené na obchodním objemu nebo cenách. Lze také explicitně vyloučit trhy, na kterých se nemá obchodovat.

Bot umožňuje ovládání pomocí Telegramu nebo webového rozhraní. Lze provádět operace jako spuštění a zastavení bota, zobrazení stavu peněženky, zisku, ztrát, denního souhrnu a výsledku otevřených obchodů.

Freqtrade částečně podporuje řadu burz, včetně Binance, Bitmart, Gate.io, Huobi, Kraken, OKX a dalších.

#### **Nedostatky**

Freqtrade, jakožto Open-source obchodní bot pro kryptoměny, nabízí mnoho výhod, avšak pro tuto práci jsou důležité jeho nevýhody a omezení.

Nástroj používá pouze OHLCV, ze kterých nelze zjistit velké množství užitečných informací, jako je například poměr objemů nákupu a prodeje. V případě režimu simulace probíhá vyhodnocování jednou za nastavenou dobu a nevyhodnocují se jednotlivé transakce prováděné na směnárně. Protože používá OHLCV jako vstupní data, je tato doba zdola omezena na jednu vteřinu. Díky limitaci vstupních dat je samotný backtesting nepřesný.

Další nevýhoda je jeho zaměření pouze na burzy s kryptoměnami. Má omezenou funkcionalitu, například vytváření vlastních předzpracovaných dat je nemožné. Vyžaduje hlubší znalost nástroje a pokročilé znalosti programování v Pythonu pro jeho používání.

#### <span id="page-26-0"></span>**3.1.2 Backtrader**

Backtrader<sup>[3](#page-26-2)</sup> je pokročilý Open-source Python framework pro backtesting a obchodování, který se zaměřuje na poskytování robustní platformy pro vývoj, testování a nasazení algoritmických obchodních strategií.

#### **Funkcionalita**

Framework umožňuje uživatelům psát a testovat opakovaně použitelné obchodní strategie. Podporuje širokou škálu indikátorů a analyzátorů výkonu, které pomáhají při analýze a optimalizaci strategií. Umožňuje nasazení strategií v reálném čase. Podporuje několik zdrojů dat včetně CSV, databází, Yahoo Finance. Umožňuje generovat grafy pro lepší porozumění výsledkům strategie. Také dovoluje uživateli optimalizovat parametry strategie.

#### **Nedostatky**

Hledání nejlepších parametrů probíhá pomocí procházení všech možných kombinací parametrů. Framework pracuje pouze na zpracovaných datech jako je OHLCV. Z toho plynou stejné nedostatky, které již byly zmíněny, a to omezenost získatelných informací, nepřesnost simulace a vyhodnocování nejčastěji po jedné vteřině. Díky tomu dochází ke zkreslení výsledku, které je viditelnější pro pozice trvající krátkou dobu.

<span id="page-26-1"></span><sup>2</sup> [https://scikit-optimize](https://scikit-optimize.github.io/stable/).github.io/stable/

<span id="page-26-2"></span><sup>3</sup> [https://www](https://www.backtrader.com/).backtrader.com/

#### <span id="page-27-0"></span>**3.2 Platformy**

Většina směnáren implementuje vlastní platformy. Některé z nich umožňují provádět technickou analýzu a mohou také nabízet funkce pro backtesting, umožňující uživatelům testovat různé technické indikátory a obchodní strategie. Příkladem může být Bybit $^4$  $^4$ .

Protože jednotlivé směnárny většinou umožňují uživatelům zobrazit pouze vlastní finanční nástroje, existují firmy vytvářející platformy, které uživatelům umožňují sledovat data z více směnáren současně. Jednou z těchto platforem je TradingView<sup>[5](#page-27-4)</sup>. Tyto platformy mohou obsahovat možnosti backtestingu nebo dokonce vyvíjet vlastní programovací jazyky. Například TradingView nabízí jejich Pine Script $^6$  $^6$ . Dále umožňují uživatelům také nastavovat různá upozornění na základě jejich preferencí a nastavených indikátorů.

Mimo to existují obchodní platformy, které sice zahrnují integrované nástroje, ale zamě-řují se spíše na samotné obchodování: NinjaTrader<sup>[7](#page-27-6)</sup>, Metatrader 4 $\frac{8}{5^9}$  $\frac{8}{5^9}$  $\frac{8}{5^9}$  $\frac{8}{5^9}$  $\frac{8}{5^9}$ , cTrader<sup>[10](#page-27-9)</sup>, Atas<sup>[11](#page-27-10)</sup>,  $DXtrade<sup>12</sup>$  $DXtrade<sup>12</sup>$  $DXtrade<sup>12</sup>$  a další.

#### <span id="page-27-1"></span>**3.3 Knihovny pro technickou analýzu**

Existuje řada knihoven, která se zabývá technickou analýzou. Některé jsou specializované na finanční časové řady, jiné jsou spíše obecné. Zde je pár ukázek těchto knihoven.

#### <span id="page-27-2"></span>**3.3.1 TA-Lib**

TA-Lib[13](#page-27-12) (Technical Analysis Library) je široce používaná Open-source knihovna zaměřená na technickou analýzu finančních časových řad. Používá OHLCV jako vstupní data. TA-Lib poskytuje přes 200 technických indikátorů, jako jsou ADX, MACD, RSI, Stochastic, Bollinger Bands a mnoho dalších. Knihovna také zahrnuje funkce pro rozpoznávání různých vzorů svíčkových grafů.

Zatímco jádro knihovny je napsáno v C/C++, poskytuje také API pro Python, což usnadňuje integraci s Python aplikacemi a skripty. TA-Lib je distribuována pod licencí BSD, což znamená, že ji lze volně integrovat jak do Open-source, tak do komerčních aplikací. Tato knihovna byla vydána v roce 2001 a je stabilní a osvědčená časem.

Jeden z Pythonových wrapperů<sup>[14](#page-27-13)</sup> pro TA-Lib je ta-lib-python<sup>[15](#page-27-14)</sup>. Tento wrapper rozšiřuje funkcionalitu původní knihovny o podporu jazyka Python a nabízí několik výhod a funkcí. Je postaven na knihovnách Python Pandas a Numpy. Indikátory mohou být přidány do datového rámce Pandas, což umožňuje integraci s dalšími analytickými procesy. Také umožňuje snadné použití funkcí s výchozími parametry a pro pokročilejší použití exis-

<span id="page-27-3"></span><sup>4</sup> [https://www](https://www.bybit.com/).bybit.com/

<span id="page-27-4"></span><sup>5</sup> [https://www](https://www.tradingview.com/).tradingview.com/

<span id="page-27-5"></span><sup>6</sup> https://www.tradingview.[com/pine-script-docs/en/v5/](https://www.tradingview.com/pine-script-docs/en/v5/)

<span id="page-27-6"></span><sup>7</sup> [https://ninjatrader](https://ninjatrader.com).com

<span id="page-27-7"></span><sup>8</sup> [https://www](https://www.metatrader4.com).metatrader4.com

<span id="page-27-8"></span><sup>9</sup> [https://www](https://www.metatrader5.com).metatrader5.com

<span id="page-27-9"></span><sup>10</sup>[https://ctrader](https://ctrader.com).com

<span id="page-27-10"></span> $11$ [https://atas](https://atas.net).net

<span id="page-27-11"></span><sup>12</sup>[https://dx](https://dx.trade).trade

<span id="page-27-13"></span><span id="page-27-12"></span><sup>13</sup>[https://ta-lib](https://ta-lib.org/).org/

<sup>&</sup>lt;sup>14</sup>Wrapper je program, který obaluje jiný kód, aby zjednodušil jeho použití, rozšířil jeho funkcionalitu, nebo zprostředkoval kompatibilitu.

<span id="page-27-14"></span><sup>15</sup>https://github.[com/TA-Lib/ta-lib-python](https://github.com/TA-Lib/ta-lib-python)

tuje Abstract API, které přijímá pojmenované vstupy a pracuje s datovými strukturami, což nabízí větší flexibilitu v manipulaci s daty.

Pandas  $TA^{16}$  $TA^{16}$  $TA^{16}$  - a Technical Analysis Library in Python 3 je další knihovna používající TA-Lib. Obsahuje více než 130 indikátorů, užitečné funkceme a více než 60 vzorů svíčkových grafů. Součástí je mnoho běžně používaných indikátorů. Pro rychlejší zpracování umožňuje Pandas TA využití vícejádrových procesorů, také podporuje integraci s dalšími obchodními knihovnami, jako je Vectorbt<sup>[17](#page-28-5)</sup>, YFinance<sup>[18](#page-28-6)</sup>.

#### <span id="page-28-0"></span>**3.3.2 Technical Analysis Library in Python**

Technical Analysis Library in Python<sup>[19](#page-28-7)</sup> je analytická knihovna v Pythonu, která zpracovává OHLCV data. Je postavena na knihovnách Pandas a Numpy a nabízí širokou škálu indikátorů pro technickou analýzu.

#### <span id="page-28-1"></span>**3.3.3 Technical Analysis (ta.py)**

Knihovna Technical Analysis (ta.py)<sup>[20](#page-28-8)</sup> je jednou z dalších Python knihoven, která zpracovává OHLCV data. Umožňuje uživatelům využívat široký rozsah nástrojů pro analýzu trhů. Dále nabízí funkce pro měření volatility, statistické funkce a různé typy grafů.

#### <span id="page-28-2"></span>**3.3.4 Shrnutí analýzy knihoven pro TA**

Většina knihoven používá OHLCV jako vstupní data, které následně zpracovávají pomocí různých indikátorů a vzorů. Jak již bylo zmíněno, tento přístup má svá omezení, které braní použití zanalyzovaných knihoven ve frameworku pro hlavní výpočty. Je ovšem možné je použít například pro hledání vzorů v grafech po zpracování dat do OHLCV formátu.

#### <span id="page-28-3"></span>**3.4 Další užitečné knihovny**

Ne všechny knihovny se zabývají technickou analýzou. V tradingu je také potřeba získávat data a případně komunikovat se směnárnami.

Příkladem je CryptoCurrency eXchange Trading[21](#page-28-9) (CCXT). CCXT je knihovna s kolekcí tříd pro různé kryptoměnové směnárny.

Všechny třídy směnáren jsou v ní odvozené od základní třídy a sdílejí společnou sadu metod. Každá třída implementuje veřejné a soukromé API pro danou směnárnu. Soukromé API umožňuje správu účtu, vytváření a zrušení pozic, vklady a výběry. Veřejné API umožňuje například načítání trhů, kurzů, Order Book, historických dat. CCXT aktuálně (prosinec 2023) podporuje 93 kryptoměnových směnáren a obchodních API, včetně Binance, Coinbase, Kraken a dalších. Placená verze CCXT Pro je doplněk podporující WebSocket streamy.

Kvůli snaze implementovat jednotné rozhraní pro velké množství směnáren, dochází k vysoké abstrakci, která může zpomalovat jednotlivé úkony a komunikaci se směnárnou. Toto je nejvíce viditelné v případě Skalpového obchodování. Díky častým aktualizacím

<span id="page-28-4"></span><sup>16</sup>https://github.[com/twopirllc/pandas-ta](https://github.com/twopirllc/pandas-ta)

<span id="page-28-5"></span><sup>17</sup>[https://vectorbt](https://vectorbt.dev/).dev/

<span id="page-28-6"></span><sup>18</sup>https://github.[com/ranaroussi/yfinance](https://github.com/ranaroussi/yfinance)

<span id="page-28-7"></span><sup>19</sup>https://github.[com/bukosabino/ta](https://github.com/bukosabino/ta)

<span id="page-28-8"></span><sup>20</sup>https://github.[com/Bitvested/ta](https://github.com/Bitvested/ta.py).py

<span id="page-28-9"></span><sup>21</sup>[https://ccxt](https://ccxt.com).com

a změnám v API směnáren, vyžaduje knihovna CCXT pravidelnou údržbu a aktualizace. Některé pokročilé funkce, jako jsou WebSocket streamy, jsou k dispozici pouze v placené verzi CCXT Pro.

### <span id="page-29-0"></span>**3.5 Shrnutí v kontextu s cílem práce**

Bohužel, během analýzy existujících nástrojů a knihoven nebyl nalezen nástroj, který by implementoval práci s jednotlivými transakcemi (používal Order Flow), umožňoval backtesting strategií na transakčních datech a současně umožňoval vylepšovat tyto strategie sofistikovaným způsobem.

#### <span id="page-29-1"></span>**3.5.1 Možnosti integrace**

Nástroje jako Freqtrade jsou vhodné pro inspiraci během implementace tohoto frameworku a některé knihovny jako TA-Lib by bylo možné integrovat. Kvůli komplexnosti knihoven a nástrojů je jednodušší se jimi inspirovat, implementovat vlastní řešení a případně integrovat vybrané funkcionality jako detekci vzorů v grafech (Jak bylo zmíněno v podsekci [3.3.4.](#page-28-2))

#### <span id="page-29-2"></span>**3.5.2 Testování a validace**

Po vývoji je také potřebná validace, díky které se ověří správnost fungování frameworku. Cílem bylo procházení jednotlivých výstupů a provádění manuálního ověřování. Existující řešení je možné použít pro ověření a porovnání výsledků ze stejně definovaných, jednoduchých strategií.

#### <span id="page-29-3"></span>**3.5.3 Inspirace v backtestingu**

Backtesting je poměrně rozsáhlý pojem. Existující řešení většinou nabízejí rychlý backtesting s tím, že využívají již zpracovaná data, což jim umožňuje rychle provádět iterace pro každou strategii.

V této práci má backtesting dvě podoby. První je simulace jednotlivých transakcí za určité období, kde se proudově vyhodnocují jedna transakce po druhé. Druhá podoba je podobná existujícím řešením a má možnost použití zpracovaných dat s možností dodatečného průchodu jednotlivých transakcí v případě potřeby.

Druhá verze slouží k rychlému prototypování. Dává přesnější výsledky než existující řešení, pokud uživatel používá jednotlivé transakce k doladění backtestingu a nepoužívá k vyhodnocování data, která by v době interakce s pozicemi nebyly k dispozici.

Cílem tedy byla implementace obou řešení backtestingu, což s sebou přináší potřebu implementace virtuální směnárny. Hlavní zaměření této práce bylo na průchodovou verzi backtestingu.

#### <span id="page-29-4"></span>**3.5.4 Vyhodnocování strategií**

Jako u ostatních řešení, framework je schopný pro jednotlivé strategie určit, v jaký okamžik a jak interagovat s pozicemi, a tedy umožní najít a vyhodnotit přesný vstup a výstup pro pozice.

Následně bylo potřeba tyto interakce zpracovat. K tomu slouží virtuální směnárna, která buď v průběhu analýzy řeší kapitál na účtech a případně informuje o likvidaci účtu kvůli nedostatečnému kapitálu. Nebo je v módu, kdy jen vyhodnotí a zaznamená pozice. Následně generuje report obsahující všechny podstatné informace pro rozhodnutí o kvalitě strategie, jako je například počet transakcí, průměrná doba trvání aktivní pozice, maximální pokles hodnoty peněženky.

#### <span id="page-30-0"></span>**3.5.5 Konkurenceschopnost**

Z cílů je patrné, že se tento framework odlišuje od ostatních existujících řešení ve více bodech. Jeden z hlavních bodů je, že framework je schopný pracovat s jednotlivými transakcemi a zpracovávat obrovská data pro co nejrealističtější simulaci v backtestingu. Také umožňuje zohledňovat jednotlivé transakce v indikátorech a tímto dosáhnout mnohem přesnějších výsledků pro pozice, které trvají krátkou dobu (vteřiny).

Dalším hlavním přínosem tohoto frameworku byla jeho jednoduchá rozšiřitelnost o vlastní implementace ať už jednotlivých indikátorů nebo procesních a vizualizačních jednotek.

Další hlavní odlišností je umožnění uživateli použít evoluční algoritmy k vylepšování strategie tím, že se postupně hledají lepší a lepší parametry pro strategii. Tato funkcionalita je více popsána v kapitole [4.](#page-31-0)

Jedná se o komplexní návrh s rozsáhlou funkcionalitou. Během studia a zkoumání existujících řešení se nepodařilo najít řešení, které by uživateli umožnilo použít všechny zmíněné funkcionality, nebo alespoň jejich větší část.

# <span id="page-31-0"></span>**Kapitola 4**

# **Evoluční algoritmy (EA)**

Tato kapitola poskytuje přehled Evolučních algoritmů (EA), jsou vhodné pro optimalizaci parametrů obchodních strategií z mnoha důvodů. Jedním z hlavních důvodů je jejich schopnost efektivně prozkoumávat velké prostory řešení, na které jsou tradiční optimalizační metody neefektivní nebo nedostačující. Tato schopnost je zásadní pro komplexní obchodní strategie s velkým množstvím kombinací hodnot parametrů.

Evoluční algoritmy se při hledání řešení problémů inspirují procesy biologické evoluce. Evoluce je proces, který zahrnuje dynamickou změnu populace jedinců v čase pod tlakem selekce neboli přežití nejschopnějších. Tento koncept je základem evolučních algoritmů, ale nejsou jím omezeny. Evoluce v tomto kontextu není zaměřena na přesné modelování existujících evolučních systémů v přírodě, ale spíše na využití jejich adaptačních schopností pro řešení složitých výpočetních problémů. Tato kapitola je inspirována a čerpá z následujících zdrojů: [\[3,](#page-80-9) [4,](#page-80-10) [5\]](#page-80-11).

## <span id="page-31-1"></span>**4.1 Co jsou EA**

Existuje mnoho různých variant evolučních algoritmů, ale společná základní myšlenka všech těchto technik je stejná: Je dána populace jedinců v nějakém prostředí, které má omezené zdroje. Soupeření o tyto zdroje způsobuje přirozený výběr. Tento proces vede ke zlepšení celkové zdatnosti populace.

Pro maximalizaci zdatnosti populace je nejprve nutné vytvořit počáteční populaci například vytvořením náhodných jedinců. Na tato řešení se následně aplikuje funkce kvality jako abstraktní ukazatel zdatnosti, vracející hodnotu zdatnosti (fitness) pro každého jedince. Vybraní kandidáti s lepšími fitness hodnotami jsou poté použiti pro vytvoření nové generace. Toho je dosaženo pomocí křížení nebo mutace, kde procesy generují skupinu nových potomků, jejichž fitness je posouzena se stávajícími členy populace. Následně probíhá soutěží na základě výsledků a případného stáří o místo v příští generaci. Tento cyklus se opakuje, dokud není nalezeno dostatečně kvalitní řešení, nebo dokud není dosažen předem stanovený výpočetní limit. Z popisu můžeme vytvořit obecnou strukturu Evolučního Algoritmu. Algoritmus [1](#page-32-2) je pseudokód obecné struktury evolučního algoritmu. Začíná inicializací populace náhodných řešení a pokračuje jejich postupným vývojem prostřednictvím výběru, křížení a mutace, čímž se snaží zlepšovat kvalitu řešení v každé generaci.

#### <span id="page-32-2"></span>**Algoritmus 1** Struktura evolučního algoritmu

- 1: Inicializace počáteční populace
- 2: Vyhodnocení fitness každého jedince
- 3: **while** není splněná podmínka ukončení **do**
- 4: Výběr rodičů
- 5: Křížení rodičů
- 6: Mutace vzniklých potomků
- 7: Vyhodnocení fitness nových kandidátů
- 8: Výběr jedinců pro další generaci
- 9: **end while**

Tento Algoritmus [1](#page-32-2) je příliš obecný. Abychom jej mohli přizpůsobit specifickým typům problémů, je nejprve nutné zodpovědět několik klíčových otázek:

- Jak jsou v populaci zastoupeni jedinci?
- Jak se vybírají rodiče?
- Jak velká by měla být populace?
- Jak vznikají potomci z vybraných rodičů?
- Kolik potomků by mělo být vyprodukováno?
- Jak se vybírají přeživší?

#### <span id="page-32-0"></span>**4.1.1 Reprezentace jedinců**

V evolučních algoritmech se reprezentace jedinců dělí na dva typy: genotypovou a fenotypovou reprezentaci. Genotypové reprezentace napodobují biologický genetický kód, kde jsou řešení zakódována jako řetězce z univerzální abecedy. Fenotypové reprezentace přímo představují řešení problému bez jakéhokoli zprostředkujícího kódování. Prvním krokem při definování evolučního algoritmu je vytvoření spojení mezi reálným problémem a prostorem pro řešení problému, často zahrnující zjednodušení nebo abstrakci. V případě, že jsou jedinci reprezentování pomocí fenotypové reprezentace, je potřeba vytvořit zakódování na genotypovou reprezentaci.

#### <span id="page-32-1"></span>**4.1.2 Velikost populace a počet potomků**

V přírodních systémech může velikost populace kolísat v závislosti na faktorech prostředí, ale v evolučních algoritmech se změna velikosti populace v každé generaci neprokázala jako významný výpočetní přínos. Proto většina EA používá model s pevnou velikostí populace, který je jednodušší na implementaci.

Během generace se vyprodukuje určitý počet potomků. Následně mechanismy výběru pro přežití upravují velikost populace na původní velikost. Volba velikosti populace je ovlivněna požadovaným stupněm paralelního vyhledávání v závislosti na požadavcích systému. Počet potomků souvisí se zpožděním zpětné vazby neboli množstvím provedeného průzkumu s aktuální populací před její aktualizací o nové informace.

#### <span id="page-33-0"></span>**4.1.3 Selekce a výpočet zdatnosti (fitness)**

V evolučních algoritmech jsou dvě základní selekce: při výběru rodičů a při určování přeživších. Pro efektivní selekci se počítá fitness jedinců. Přílišné upřednostňování nejsilnějších jedinců v tomto procesu může vést k rychlé, ale neoptimální konvergenci. Důležité je najít správnou míru selekčního tlaku. Z tohoto důvodu, většina EA uplatňuje zkreslení zdatnosti jedinců. Zkreslení se většinou provádí pouze v jedné fázi výběru. Existují různé výběrové mechanismy, jako je omezený výběr nejvhodnějších jedinců, turnajový výběr, výběr podle pořadí a fitness, které se liší stupněm selekčního tlaku a mohou být implementovány různými způsoby. Při výběru je taktéž nutné zvážit, zda se generace mohou překrývat. Překrývající se generace vedou k rychlejší (možná neoptimální) konvergenci než nepřekrývající se populace.

Výpočet fitness/zdatnosti jedince se provádí pomocí Vyhodnocovací/Fitness funkce, reprezentující požadavky, kterým by se měla populace přizpůsobit. Úkolem Fitness funkce je definovaní toho, co znamená zlepšení jedince. Často je cílem maximalizace fitness, avšak tento problém lze převést i na minimalizaci. Funkce může být binární, kde hodnota 1 může znamenat jedince splňující všechny požadavky a hodnota 0 vše ostatní. Tento přístup se ale nehodí pro většinu problémů a je potřeba vracet hodnotu zohledňující jednotlivé požadavky. Například je možné jednotlivé požadavky ohodnotit na základě významnosti, a dokonce jim i přidat měřítko, do jaké míry jsou splněné.

#### <span id="page-33-1"></span>**4.1.4 Křížení a mutace**

V evolučních algoritmech se používají variační operátory pro tvorbu nových jedinců. Tyto operátory se dělí podle arity na dva typy: unární (mutace) a n-ární (křížení). Návrh a použití těchto operátorů jsou zásadní pro zavedení genetické rozmanitosti a usnadnění průzkumu prostoru řešení, což je klíčové pro úspěch evolučního procesu. Mutace a křížení se mohou v EA vyskytovat současně, samostatně, nebo i s různými pravděpodobnostmi jejich provedení.

Mutace modifikuje jeden genotyp a vytváří mírně pozměněné jedince. Výsledky závisí na náhodných volbách. Je navržen tak, aby vyvolával náhodné, nezkreslené změny. Taktéž je možné se setkat s heuristickými unárními operátory, které se systematicky zaměřují na individuální vylepšení jedinců.

Křížení je n-ární variační operátor, který slučuje znaky z více rodičovských genotypů do jednoho nebo více potomků. Většinou se jedná o binární operátor, který bere znaky ze dvou rodičů. Tento proces, závisí na náhodném výběru rodičovských znaků, které se mají kombinovat. Křížení je založené na principu kombinování různorodých, ale žádoucích vlastností dvou jedinců, což je koncept úspěšně uplatňovaný v přirozeném výběru a tradičním šlechtění.

#### <span id="page-33-2"></span>**4.1.5 Ukončovací podmínka**

V ideálním světě by byla podmínka zastavení evoluce nastavená na objevení řešení. Bohužel kvůli abstrakci a zjednodušování se zavádí šum do výpočtů. Taktéž nemusí existovat záruka nalezení optimálního řešení, či optimální řešení nemusí vůbec existovat. Pokud má problém známou optimální úroveň fitness v rámci dané přesnosti, tak se za podmínku pro ukončení považuje nalezení jedince, který dosahuje potřebné zdatnosti. Tato podmínka nemusí být splněna a algoritmus se nezastaví v přijatelném čase. Proto musíme tuto podmínku rozšířit další, která omezuje zdroje pro běh výpočtu nebo zajišťuje konvergenci k řešení. Může se skládat například z limitace času procesoru, celkového maximálního počtu vyhodnocení fitness funkce, detekce poklesu zlepšovaní zdatnosti jedinců po stanovenou dobu nebo poklesu diverzity populace pod mezní hodnotu.

## <span id="page-34-0"></span>**4.2 Typy EA**

Existuje celá řada evolučních algoritmů, jejich částečný přehled je možné vidět na obrázku [4.1.](#page-34-3) Každý z těchto algoritmů byl navržen tak, aby řešil specifické typy optimalizačních problémů, přičemž využívají různé metody pro prohledávání prostoru možných řešení.

<span id="page-34-3"></span>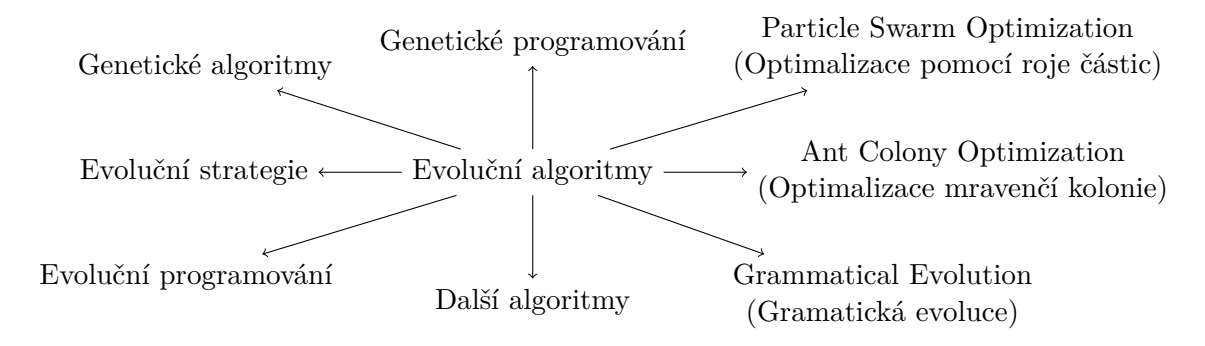

Obrázek 4.1: Přehled některých Evolučních algoritmů [\[2,](#page-80-12) [3\]](#page-80-9) .

Pro řešení optimalizace v teto práci uvažujeme genetické algoritmy (GA) jako dostačující, protože GA poskytující efektivní vyhledávání a schopnost uniknout z lokálních optim. Přesto v některých případech, jako je vyvíjení nových obchodních strategií nebo optimalizace spojitých proměnných, mohou být genetické programování (GP), gramatická evoluce (GE), nebo evoluční strategie (EA) přínosnější.

Genetické algoritmy jsou třídou evolučních algoritmů, které napodobují přirozený evoluční proces jako mechanismus pro nalezení optimálních nebo přibližně optimálních řešení v rozmanitých optimalizačních problémech. GA operují na základě principů genetické selekce, křížení (rekombinace) a mutace. V GA je populace obvykle reprezentována jako sada genomů, kde každý jedinec se dá definovat posloupností hodnot, které kódují parametry řešení.

## <span id="page-34-1"></span>**4.3 Shrnutí v kontextu s cílem práce**

Evoluční algoritmy jsou vhodné pro optimalizaci parametrů z mnoha důvodů. Pro tuto práci je podstatná schopnost hledat v rozsáhlých, komplexních prostorech, odolnost vůči uváznutí v lokálních maximech či minimech, paralelizace výpočtů a škálovatelnost. Taktéž je vhodné, že jsou schopny se přizpůsobit měnícím se podmínkám a zachovat různorodost řešení.

#### <span id="page-34-2"></span>**4.3.1 Vylepšování parametrů strategií**

S pomocí evolučních algoritmů je možné dosáhnout vylepšování parametrů indikátorů ve strategiích. Jeden z cílů této práce bylo specifikování přesných požadavků na evoluční algoritmy a výběr nejvhodnějších algoritmů. Následně implementace algoritmů a jejich úprava, aby byly efektivní pro problematiku této práce.

Vylepšování parametrů strategií je možné dvěma hlavními způsoby. Použitím EA při samotné definici strategií. A při postprocessingu, kde se z nasbíraných dat k jednotlivým pozicím stanovují další parametry, které se mohly vynechat při prvotní definici strategie. Tyto parametry v postprocessingu mohou být pro představu spojené například s různými hodnotami před vzetím pozice, nebo s dobou, kdy byla pozice vytvořena. Vhodným použitím EA v postprocessingu se mnohonásobně urychlí konvergence k optimálnímu řešení, protože postprocessing je mnohonásobně rychlejší než simulace obsažená v backtestingu.

#### <span id="page-35-0"></span>**4.3.2 Fitness funkce strategie**

Evoluční algoritmy se neobejdou bez metody hodnotící strategii nějakou porovnatelnou hodnotou. Pro jejich správné fungování bylo tedy potřeba navrhnout funkční vyhodnocovací metodu, která hodnotí strategie. Tuto metodu je možné blíže specifikovat v nastavení strategie. Přesněji, uživatel je schopen si nastavit, zda má větší zájem například o co největší profit, nebo o co největší efektivnost strategie.
## **Kapitola 5**

# **Návrh a architektura frameworku**

Tato kapitola se zaměřuje na upřesnění specifikace frameworku. Jsou zde definovány požadavky a způsoby jejich řešení. Celý framework se skládá z několika navzájem provázaných modulů, kde každý modul přidává novou funkcionalitu.

Bylo potřeba navrhnout a implementovat moduly pro následující funkcionality:

- Stahování dat (Stahovací modul)
- Zpracovávání dat (Zpracovávací modul)
- Správu dat (Modul pro správu úložiště)
- Zobrazování dat (Vizualizační modul)
- Backtesting simulace (Backtestovací modul)
- Vylepšování strategií (Optimalizační modul)

Na obrázku [5.1](#page-36-0) je možné vidět jejich vzájemné závislosti. Jediný modul bez možnosti přímého ovládání pomocí rozhraní příkazové řádky (CLI), je Modul pro správu úložiště. Tento modul poskytuje přístup k datům Stahovacímu, Zpracovávacímu a Vizualizačnímu modulu. Zpracovávací modul zpracovává data pro Vizualizační a Backtestovací modul. Vizualizační modul vizualizuje data pro Backtestovací a Optimalizační modul. Backtestovací modul poskytuje simulace pro Optimalizační modul.

<span id="page-36-0"></span>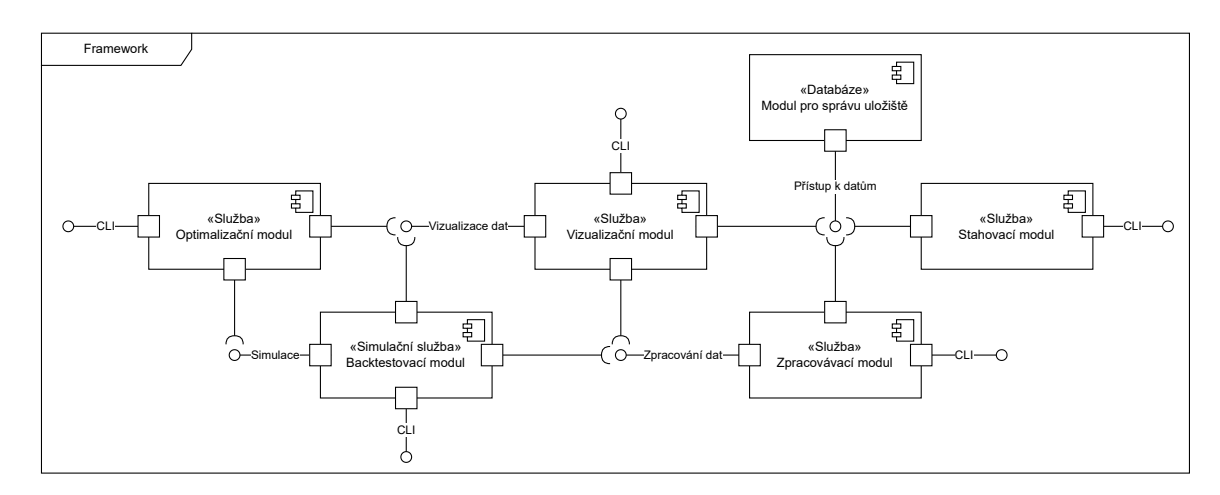

Obrázek 5.1: Schéma modulů na nejvyšší úrovni (CLI - rozhraní příkazové řádky)

### **5.1 Volba programovacího jazyka**

Pro tuto práci byl zvolen programovací jazyk Python z několika důvodů. Python má bohatý ekosystém knihoven, který zahrnuje práci s finančními řadami. Jeho syntaxe a jednoduchá čitelnost umožňují rychlý vývoj. Python je platformě nezávislý, což znamená, že framework je možné spustit na různých operačních systémech. Hlavním důvodem tohoto výběru je existence různých balíčků od jednotlivých směnáren usnadňující práci s jejich API.

## **5.2 Stahování dat**

Jak bylo zmíněno v podsekci [2.5.2,](#page-23-0) pro tento framework jsou klíčová historická data jednotlivých transakcí. Za účelem stanovení vhodné směnárny pro získávání dat byl uskutečněn rozsáhlý průzkum všech směnáren poskytujících data. Pro získání informací, jako je například objem transakcí prováděných přes směnárnu a dostupné finanční nástroje na směnárně, byly napsány skripty ke scrapování (získávání) informací ze stránek CoinMarketCap[1](#page-37-0) a Co $in$ Gecko<sup>[2](#page-37-1)</sup>.

Ze získaných dat vznikly po zpracování tabulky v příloze [B,](#page-85-0) ze kterých byly zkopírovány nejzajímavější informace do tabulky [5.1.](#page-38-0) V tabulce [5.1](#page-38-0) je vidět 30 nejlépe hodnocených směnáren. Ke každé směnárně je uveden počet finančních nástrojů, se kterými je možné na této směnárně obchodovat a denní objem všech transakcí. Finanční nástroje jsou v tabulce rozdělené na derivátové a ostatní (spotové). Jedná se jen o orientační hodnoty, které mohou být zkreslené různými faktory. Také se tato data v čase mění. Hodnocení bylo stanoveno na základě hodnoty Alexa Rank<sup>[3](#page-37-2)</sup>. Jedná se o číslo, které ukazuje, jak dobře se webová stránka umisťuje ve srovnání s ostatními na internetu. Čím nižší číslo, tím lepší pozice.

Následně byl proveden průzkum nejlépe hodnocených směnáren s vysokým objemem transakcí za účelem zjištění stavu dokumentace a dostupnosti historických dat. Tabulka [5.2](#page-38-1) obsahuje seznam vybraných směnáren a odkazy na dokumentaci jejich rozhraní. Tabulka [5.3](#page-38-2) obsahuje odkazy na úložiště s historickými daty. Byly nalezeny pouze dvě přehledná úložiště, která měla přijatelnou historii a obsahovala jednotlivé transakce pro jednotlivé finanční nástroje.

Na základě průzkumu byly zvolené směnárny Bybit a Binance jako vyhovující pro získávání dat. Protože u směnárny Bybit se dají data stáhnout jednodušeji, bylo prioritou zprovoznit stahování dat přes tuto směnárnu s možností rozšíření frameworku o další.

Dále bylo nutné stanovit označení finančních nástrojů v celém frameworku. V rámci jedné směnárny mohou mít různé typy finančních nástrojů stejný symbol. A více směnáren může mít stejný typ a symbol pro finanční nástroj. Z toho bylo nutné do označení finančního nástroje zahrnout název směnárny, typ finančního nástroje a symbol například bybit\_inverse\_BTCUSD (kde inverse je označení pro některé typy derivátů na Bybit směnárně).

Stahovací modul obsahuje rozhraní příkazové řádky (CLI), které přijímá označení finančního nástroje jako vyžadovaný vstup. Dále je možné specifikovat vybrané období, pro které se mají data stáhnout. Pro využití možnosti stahování více souborů současně, byl implementován přepínač zapínající multiprocessing a parametr pro specifikaci počtu procesů. Celé stahování je také možné spustit ve smyčce s definovatelnou délkou čekání.

<span id="page-37-0"></span><sup>1</sup> [https://coinmarketcap](https://coinmarketcap.com/).com/

<span id="page-37-1"></span><sup>2</sup> [https://www](https://www.coingecko.com/).coingecko.com/

<span id="page-37-2"></span> $^3$ https://en.wikipedia.[org/wiki/Alexa\\_Internet#Alexa\\_Traffic\\_Rank](https://en.wikipedia.org/wiki/Alexa_Internet#Alexa_Traffic_Rank)

<span id="page-38-0"></span>

| Směnárna                | Spotové          | Derivátové       | Celkem           | Denní objem <sup>[\$]</sup> | Alexa Rank         |
|-------------------------|------------------|------------------|------------------|-----------------------------|--------------------|
| <b>Binance</b>          | 387              | 299              | 686              | 43,000,000,000              | 132                |
| Coinbase Exchange       | 245              | 153              | 398              | 1,000,000,000               | 730                |
| <b>Bybit</b>            | 451              | 349              | 800              | 14,000,000,000              | 1,034              |
| KuCoin                  | 726              | 229              | 955              | 2,800,000,000               | 1,209              |
| <b>DigiFinex</b>        | 412              | 65               | 477              | 9,100,000,000               | 1,922              |
| Gate.io                 | 1,777            | 319              | 2,096            | 2,400,000,000               | 2,039              |
| <b>MEXC</b>             | 1,662            | 349              | 2,011            | 5,200,000,000               | 2,100              |
| $\overline{\text{OKX}}$ | 319              | 429              | 748              | 16,000,000,000              | 2,386              |
| XT.COM                  | 445              | 348              | 793              | 9,200,000,000               | $\overline{3,638}$ |
| <b>BingX</b>            | 544              | 182              | 726              | 6,300,000,000               | 3,932              |
| <b>Bitget</b>           | 605              | $\overline{224}$ | 829              | 6,100,000,000               | 4,266              |
| LBank                   | 544              | 136              | 680              | 6,100,000,000               | $\overline{4,403}$ |
| <b>HTX</b>              | 603              | 122              | 725              | 3,200,000,000               | 4,416              |
| WhiteBIT                | 215              | 26               | 241              | 3,000,000,000               | 4,538              |
| P2B                     | 146              | 78               | 224              | 750,000,000                 | 4,658              |
| Kraken                  | 240              | 156              | 396              | 650,000,000                 | 4,939              |
| Crypto.com Exchange     | 292              | 147              | 439              | 1,200,000,000               | 5,392              |
| <b>Bitrue</b>           | 521              | 153              | 674              | 10,000,000,000              | 6,290              |
| Phemex                  | 188              | 218              | 406              | 3,500,000,000               | 6,399              |
| <b>Upbit Indonesia</b>  |                  |                  |                  | 9,000,000                   | 6,610              |
| <b>BitMart</b>          | 727              | 102              | 829              | 11,000,000,000              | 7,585              |
| YoBit                   | $\overline{205}$ | 42               | 247              | 90,000,000                  | 8,751              |
| Coinsbit                | 81               | 54               | 135              | 240,000,000                 | 9,227              |
| <b>Bitforex</b>         |                  | 13               | 13               | 3,100,000,000               | 9,991              |
| CoinEx                  | 739              | 130              | 869              | 240,000,000                 | 10,165             |
| <b>Bitso</b>            | $\overline{57}$  | 42               | 99               | 36,000,000                  | 10,272             |
| <b>Bitfinex</b>         | 182              | 91               | 273              | 340,000,000                 | 10,769             |
| Binance US              |                  |                  |                  | 14,000,000                  | 12,850             |
| Poloniex                | 410              | $\overline{46}$  | 456              | 200,000,000                 | 13,151             |
| <b>Bithumb</b>          | $\overline{257}$ | $\overline{0}$   | $\overline{257}$ | 420,000,000                 | 13,467             |

Tabulka 5.1: Informace k jednotlivým směnárnám ze dne 17. 10. 2023

<span id="page-38-1"></span>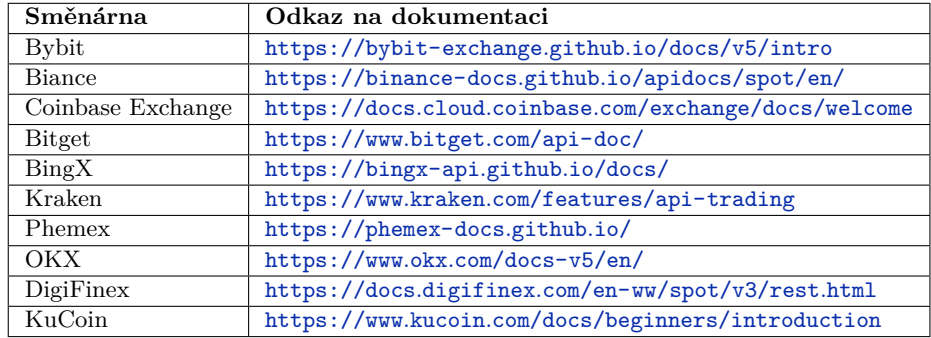

<span id="page-38-2"></span>Tabulka 5.2: Tabulka obsahující seznam vybraných směnáren a odkazy na dokumentaci k jejich rozhraní

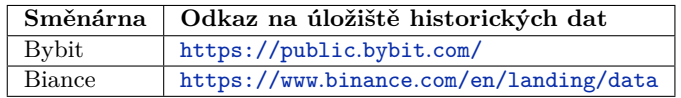

Tabulka 5.3: Tabulka obsahující seznam odkazů na veřejná úložiště směnáren Bybit a Biance

<span id="page-39-0"></span>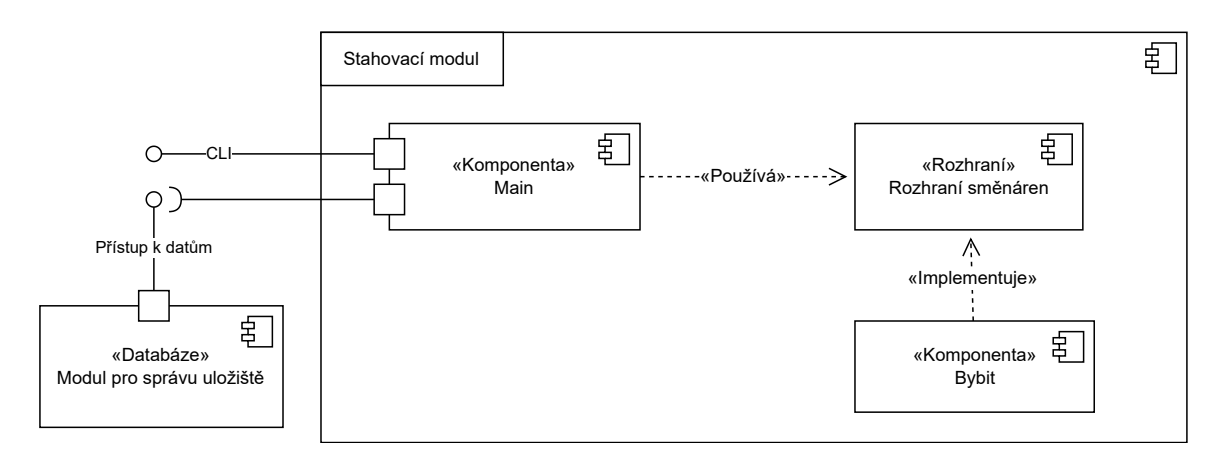

Obrázek 5.2: Diagram komponent Stahovacího modulu

Na obrázku [5.2](#page-39-0) je diagram komponent popisující Stahovací modul. Main je spustitelný pomocí CLI a používá Modul pro správu úložiště k ukládání stažených dat. V závislosti na zvolené směnárně se vybere příslušná třída implementující rozhraní pro stahování dat ze směnáren. Tato třída (Bybit) obsahuje metody pro stažení dat a jejich úpravu do potřebného formátu.

## <span id="page-39-1"></span>**5.3 Zpracování dat**

Z jednotlivých transakcí lze dopočítat většinu potřebných a běžně využívaných datových typů (OHLC, objem, ...). Tento framework dokáže tato data dopočítat spolu s dalšími, které si uživatel případně implementuje. Framework tedy poskytuje možnost zpracování dat do libovolného nadefinovaného typu dat pro libovolný časový rámec. Nepoužívá žádné speciální knihovny pro tyto výpočty, vše se zpracovává ze vstupních transakčních dat. Důvodem je kompletní kontrola nad procesem zpracovávání dat.

Většina známých indikátorů jsou zpracovaná data do nějaké podoby, proto se o nich v rámci této práce píše jako o datových typech spolu s dalšími datovými typy, jako jsou například OHLC a transakce.

Pro zachování konzistence dat a umožnění jednoduchého zprovoznění multiprocessingu těchto dat bylo nutné nastavit podmínku vyhodnocování. Uživatel si toto chování může upravit v kódu, ale pro většinu účelů této práce budou využívány časové rámce: měsíc, týden, den a další na ně zarovnatelné. Bylo tedy nutné zajistit pro multiprocessing zpracovávání celého týdne i měsíce a ukládal příslušná data. Proto tento modul zpracovává data zarovnaná pro takové časové rámce.

Zpracovávací modul je opět možné ovládat pomocí CLI, kde si uživatel může specifikovat datové typy pro zpracování; časový úsek, pro který se mají data zpracovat a případně zvolit multiprocessing a zadat počet procesů. Samozřejmě, zpracování probíhá pro zvolený finanční nástroj, který je nutné specifikovat. Modul je schopný zpracovávat data s pomocí událostí z kalendáře událostí popsaného níže, nebo bez něj.

Na obrázku [5.3](#page-40-0) je diagram komponent popisující Zpracovávací modul. Main je ovladatelný samostatně pomocí CLI a také nabízí ostatním modulům možnost zpracování dat. Main používá Procesor, který komunikuje s Modulem pro správu úložiště a získává, případně i ukládá, potřebná data. Zpracování pro zvolené datové typy probíhá v jednotlivých Procesních jednotkách, kde každá Procesní jednotka implementuje Rozhraní

<span id="page-40-0"></span>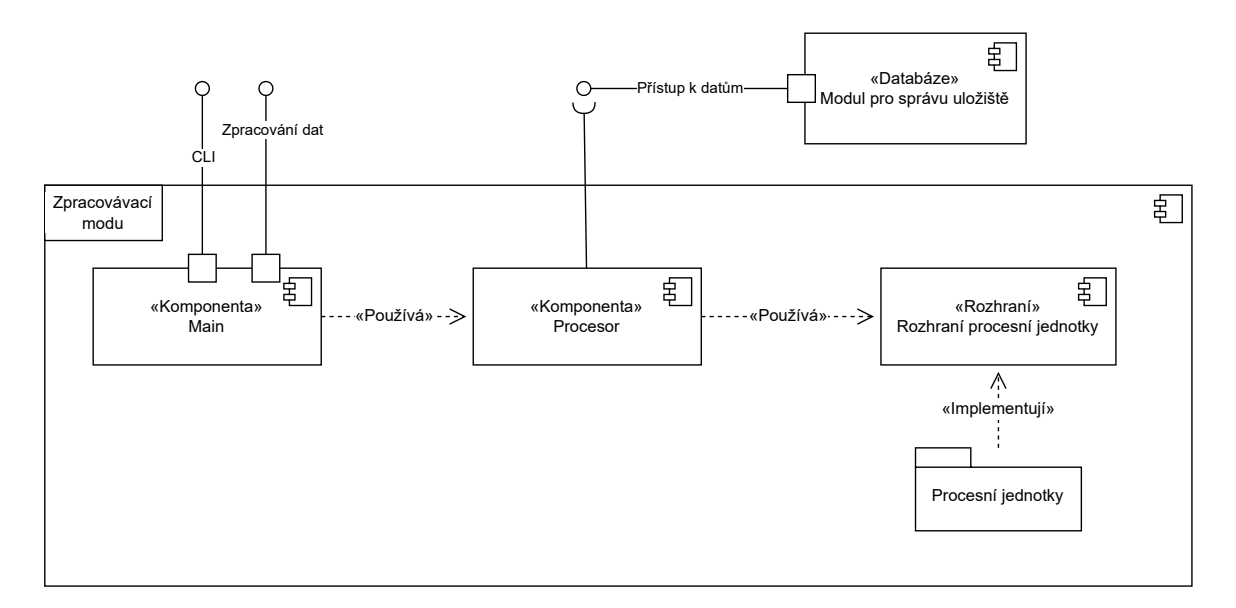

Obrázek 5.3: Diagram komponent Zpracovávacího modulu

procesní jednotky. Toto rozhraní obsahuje metody pro získání závislostí k danému datovému typu: inicializační, procesní, evaluační, uklízecí a finalizační metody. Procesní metoda se volá při každé nově příchozí transakci a evaluační při každém události pro vyhodnoceni dat. Uklízecí metoda se stará o mazání přebytečných dat. Inicializační je volána úplně na začátku zpracování a finalizační na konci.

## **5.4 Ukládání dat**

Pro ukládání dat bylo zvažováno použití databáze určené přímo pro časové řady. Pro tes-tování použitelnosti databáze pro framework byla vybrána databáze InfluxDB 3.0<sup>[4](#page-40-1)</sup>, která umožnila ukládání transakcí, jejich zpracování a vizualizaci. Bohužel byla vyhodnocena jako nevyhovující skrze enormní množství dat získávaných ze směnáren a neustálou manipulaci s těmito daty. Databáze sice fungovala rychle, ale nastávaly problémy při manipulaci s daty. Z nutnosti instalace databáze a jejích limitací při snaze zachovat zprovoznění frameworku co nejjednodušší bylo navrženo ukládání dat do souboru, které umožňuje jednoduchou přenositelnost vybraných dat, manipulaci s nimi a snadný přístup. Díky tomuto přístupu má uživatel podrobný přehled nad všemi daty frameworku přímo ve zvoleném adresáři.

Pro ukládání dat do lokálního úložiště bylo potřeba definovat jeho strukturu. Nejvhodnější se ukázala struktura podle označení finančního nástroje, následně datového typu, a nakonec dle zvoleného časového rámce. Na obrázku [5.4](#page-41-0) je možné vidět příklad adresářů v úložišti.

Různé datové typy jsou nejčastěji reprezentovány množinou dvojic: jednou číselnou hodnotou pro každý časový rámec. Ale samozřejmě jsou zde i datové typy jako například OHLC a MACD, které mají více hodnot pro každý časový rámec. Také bylo umožněno ukládat datové typy bez určeného časového rámce jako například jednotlivé transakce. Z těchto důvodů bylo nutné pro každý datový typ napsat samostatnou parsovací jednotku, která mapuje uložená data na objekty jednotlivých datových typů a zpět. Parsovací jednotky také umožňuji efektivní vyhledávání dat z časových intervalů.

<span id="page-40-1"></span><sup>4</sup> [https://www](https://www.influxdata.com/).influxdata.com/

<span id="page-41-0"></span>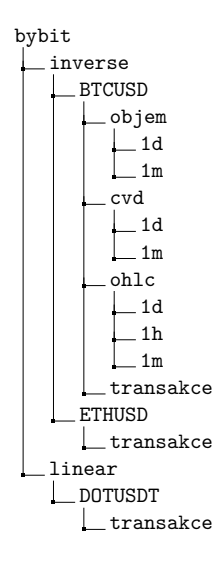

Obrázek 5.4: Ukázka adresářů lokálního úložiště, jak Modul pro správu úložiště ukládá data. Na obrázku je vidět stav při stažení transakcí pro tři finanční nástroje a zpracování dat pro jeden z nich.

Při zkoumání možnosti ukládání dat bylo zjištěno, že pro Python existuje více efektivních typů souborů pro ukládání dat. Na základě vlastního testování a různých srovnání na internetu<sup>[5](#page-41-1)</sup> byly vyhodnoceny formáty Parquet a Feather jako vyhovující. Oba tyto formáty jsou mnohonásobně rychlejší jak pro zápis, tak pro čtení než klasicky běžně používaný CSV formát. Sice se jedná o binární nečitelné soubory, ale existuje mnoho způsobů pro zobra-zení těchto souborů, jako například pomocí rozšíření dvirtz.parquet-viewer<sup>[6](#page-41-2)</sup> pro Visual Studio Code<sup>[7](#page-41-3)</sup>.

Modul pro správu úložiště tedy umožňuje ukládání různých dat do lokálního úložiště. Také umožňuje načítání těchto dat, a to pro libovolně zvolené časové úseky. Během práce s úložištěm je schopný hodnoty efektivně mapovat do souborů a zpět.

Diagram komponent Modulu pro správu úložiště je možné vidět na obrázku [5.5.](#page-42-0) Modul obsahuje hlavní komponentu Main umožňující ostatním modulům načítat, vyhledávat a ukládat libovolná data. Main používá k serializaci a deserializaci dat Parsovací jednotky, které jsou unikátní pro každý datový typ a obsahuji generické metody. To znamená, že napsání nové Parsovací jednotky pro většinu datových typů spočívá pouze v definování struktury dat pro datový typ (float, int, typ třídy) a případném pojmenováním hodnot. Main také používá Parsovací jednotky k efektivnímu vyhledávání potřebných dat. K ukládání a načítání dat jsou implementované metody pro Lokální úložiště, které Main také používá.

## **5.5 Zobrazování dat**

Pro jednodušší práci s daty, zejména jejich kontrolu, je zapotřebí mít nástroj pro jejich jednoduchou reprezentaci. Pro tento framework je nejvíce vhodná reprezentace ve formě

<span id="page-41-1"></span><sup>5</sup> https://www.linkedin.[com/pulse/comparative-study-among-csv-feather-pickle-parquet](https://www.linkedin.com/pulse/comparative-study-among-csv-feather-pickle-parquet-loyola-gonz%C3%A1lez/)[loyola-gonz%C3%A1lez/](https://www.linkedin.com/pulse/comparative-study-among-csv-feather-pickle-parquet-loyola-gonz%C3%A1lez/)

<span id="page-41-3"></span><span id="page-41-2"></span> $^6$ https://marketplace.visualstudio.[com/items?itemName=dvirtz](https://marketplace.visualstudio.com/items?itemName=dvirtz.parquet-viewer).parquet-viewer 7 [https://code](https://code.visualstudio.com/).visualstudio.com/

<span id="page-42-0"></span>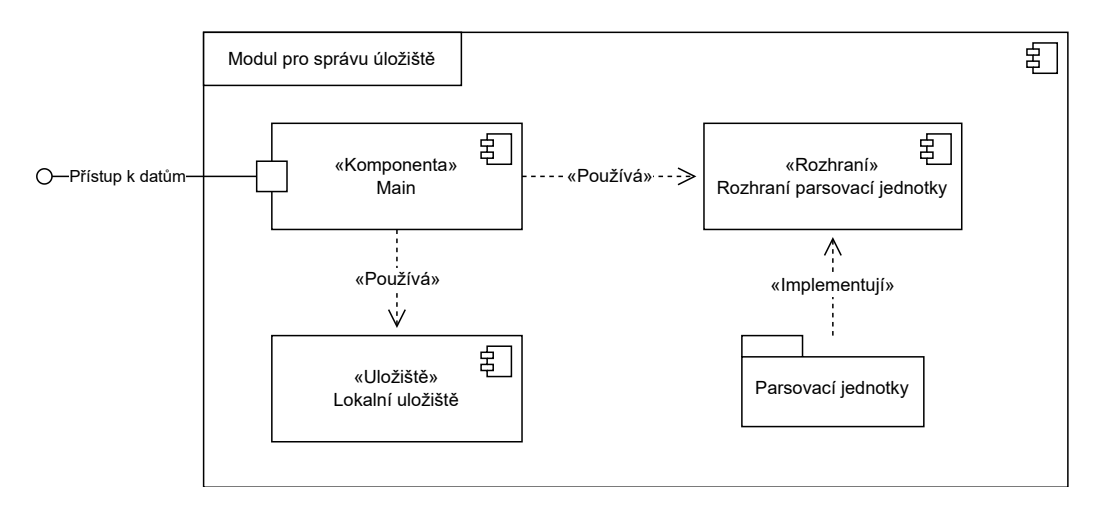

Obrázek 5.5: Diagram komponent Modulu pro správu úložiště

grafu. Je vhodné mít možnost každý zpracovaný datový typ vizualizovat. Protože uživateli bylo umožněno napsat si vlastní procesory pro nové datové typy, tento modul umožňuje uživateli si tyto nové datové typy zobrazit.

Aby byl modul uživatelsky přívětivý, byly implementovány tři možnosti jeho užití:

- První, uživatelsky nejjednodušší, umožňuje zobrazit nezpracovaná data, která se automaticky zpracují z jednotlivých uložených transakcí pomocí Zpracovávacího modulu. Stačí specifikovat, jaká data se mají zobrazit, a modul se o veškeré zpracování dat postará, pokud jsou dostupné jednotlivé transakce. Tato možnost zde je, aby uživatel nebyl před každým zobrazením a testováním nových dat nucen si tato data zpracovávat v samostatném modulu.
- Druhá možnost spočívá v definici dat pro zobrazení a jejich následné načtení z úložiště a zobrazení. Tento způsob vizualizace dat je velice efektivní, protože pouze načítá data, která byla dříve předzpracována pomocí Zpracovávacího modulu a uložena do lokálního úložiště.
- Třetí možnost, která se se například uplatňuje při vizualizaci výsledků ze samotného backtestingu, spočívá v předání dat k zobrazení z jiného modulu. Po specifikaci dat pro zobrazení jiným modulem, je vyžadováno poskytnutí odkazu na instanci Zpracovávacího modulu s již zpracovanými daty, ze kterého budou data načtena a následně vizualizována.

Kvůli specifickým požadavkům každého datového typu na zobrazování, bylo nutné na-psat jednotlivé třídy vytvářející grafové stopy<sup>[8](#page-42-1)</sup>. Většina stop má obdobné chování, proto bylo napsáno několik generických metod pro tvorbu stop, které je možné využít. Například pro jednoduchou stopu obsahující jednu čáru, není již nutné nic implementovat, pouze je možné nastavit základní barvu, umístění v grafu a případně specifikovat další parametry. Pro složitější datové typy, jako například pro MACD, bylo nutné dopsat část kódu určující, které stopy se mají vytvořit a jakým způsobem. Samozřejmě se jednalo pouze o definování stop použitím generických metod. Tedy například pro MACD se vytvoří tři stopy (MACD čára, signální čára a histogram).

<span id="page-42-1"></span><sup>8</sup>Grafová stopa (trace) označuje jednotlivé komponenty grafu, které reprezentují různé datové řady nebo typy vizualizace.

<span id="page-43-0"></span>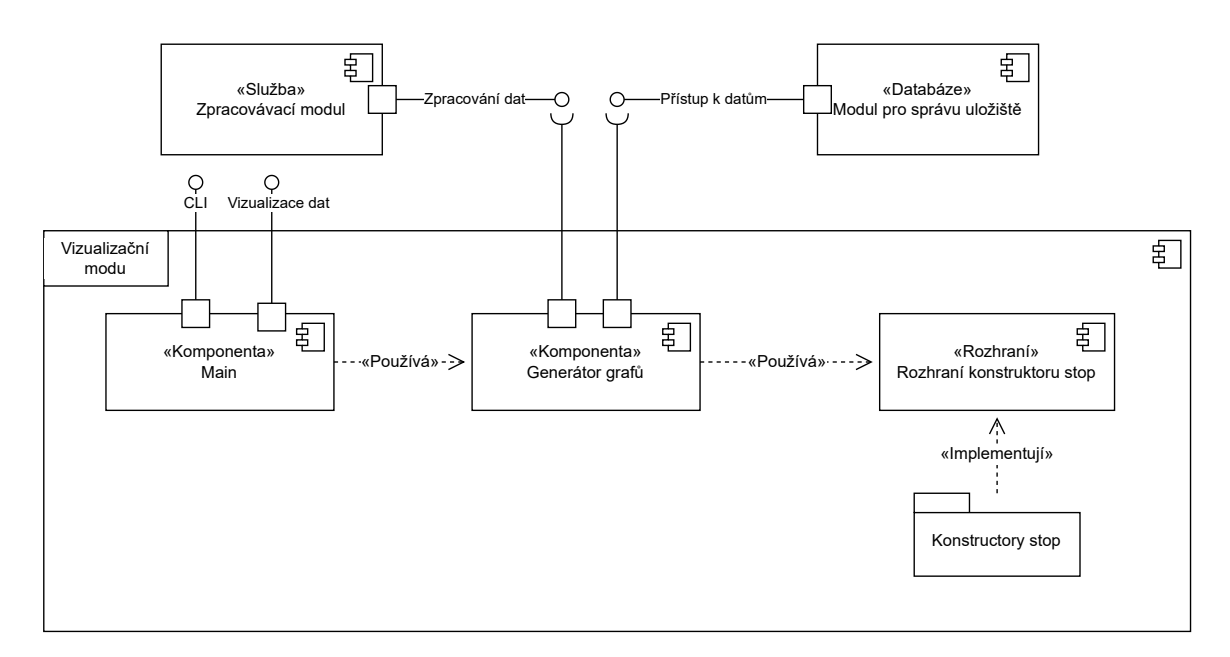

Obrázek 5.6: Diagram komponent Vizualizačního modulu

Vizualizační modul obsahuje CLI pro ovládání uživatelem. Je jej také možné používat i bez CLI přímo z jiných modulů. Umožňuje načtení zvolených dat z Lokálního úložiště a případně i jejich zpracování stejně jako načítání dat z předaného Zpracovávacího modulu. Tato data následně vykresluje do příslušných grafů a umožňuje uložení grafu do souboru ve formátu .html.

Na obrázku [5.6](#page-43-0) je zobrazen diagram komponent Vizualizačního modulu. Tento modul obsahuje Main ovladatelný pomocí CLI a umožňující vizualizaci dat ostatním modulům. K vizualizaci používá Generátor grafu. Generátor grafů je na základě požadavků schopen, s možností využití Modulu pro správu úložiště a Zpracovávacího modulu, získat všechna potřebná data. Po získání všech dat k vizualizaci, tento generátor použije Konstruktory stop pro jednotlivé datové typy k tvorbě stop pro výsledný graf. Konstruktory stop implementují Rozhraní konstruktoru stop, ve kterém jsou obsažené metody pro přípravu dat, generování jednotlivých stop a hlavní metoda vracející seznam stop pro graf.

## **5.6 Backtesting**

Dalším krokem byla implementace Backtestovacího modulu. Bylo potřeba navrhnout vhodnou reprezentaci strategií, které se mají testovat, a celou architekturu pro simulaci. Simulace obsahuje virtuální směnárnu, postupné dávkování dat, zpracovávání těchto dat, vyhodnocování zpracovaných dat na základě indikátorů, evaluaci indikátorů a dalších potřebných informací pro virtuální směnárnu a každou strategii, posílání signálů ze strategií do virtuální směnárny pro tvorbu a manipulaci s pozicemi, vyhodnocování žádostí na straně virtuální směnárny a zpožďování těchto vyhodnocování. Všechny tyto části simulace jsou následně důkladně rozebrány.

Kromě použití Backtestovacího modulu je uživatelům umožněno psaní vlastních simulací s využitím síly frameworku. Uživatel tedy může obejít definování strategií a přímo přistoupit ke zpracovaným datům, která může využít k detekování zajímavých transakcí a potenciálních vstupů a výstupů z pozic. Samozřejmě, toto umožňuje uživateli obejít postupné zpracování transakcí. Tím se může do simulace vnést velké množství nesrovnalostí, jako například tvorba pozic na základě dat, která v daný okamžik ještě nebyla dostupná. Vlastní backtestování umožňuje rychlé prototypování a testování před napsáním kompletní strategie.

#### **5.6.1 Indikátory**

V sekci [5.3](#page-39-1) bylo zmíněno, že se v této práci běžně používané indikátory (MACD, SMA, ...) budou nazývat datové typy, protože se nejedná o nic víc než jen o aplikaci známých vzorců. V následujícím textu této práce se pojem indikátor používá pro objekt s vnitřním stavem, který může být buď validní, nebo nevalidní. Jedná se o evaluaci různých dat datových typů na základě vnitřních podmínek indikátoru.

Každý indikátor má identifikátor, typ a data, kde data jsou libovolný počet vstupních parametrů. Uživatel si může napsat vlastní indikátory a využít dědičnost ze základních indikátorů a generických metod. V indikátoru musí specifikovat, jaké datové typy bude indikátor používat a za jakých podmínek se stane validním. Evaluace indikátorů probíhá při každém tiku programu, kde v samotné evaluační metodě je možné specifikovat, že se má indikátor vyhodnocovat pouze za určitých podmínek-například na začátku každého nového časového rámce.

Příkladem indikátoru může být například indikátor pro porovnávání libovolných klouzavých průměrů. Tento indikátor vyžaduje následující vstupní hodnoty: referenční klouzavý průměr k porovnávání, druhou hodnotu k porovnání (může se jednat například o jiný klouzavý průměr, nebo hodnotu z OHLC) a operátor, kde operátor definuje, kdy bude indikátor ve validním stavu. Operátor tedy může být nastavený například pro stejné hodnoty, pro jednu hodnotu větší než druhou, nebo, že jedna hodnota musela v předchozím časovém rámci překročit druhou. Také je možné specifikovat časový rámec, nebo se bere referenční, na který je nastavená celá strategie.

#### **5.6.2 Strategie a jejich reprezentace**

Celá strategie se skládá z několika prvků. Je nutné specifikovat, kdy se má na základě strategie vytvořit pozice a o jaký typ pozice se bude jednat. Každé pozici je možné nastavit, kdy se má zrušit (Stop Loss) a kdy se má brát profit (Take Profit). Dále bylo nutné vymyslet, jak tyto pozice následně upravovat-například, kdy a jak posouvat Stop Loss a Take Profit, nebo za jakých podmínek celou pozici zavřít. Samozřejmě je také stěžejní, předem definovat všechny další potřebné parametry.

#### **Parametry strategie**

U každé strategie je nutné specifikovat její identifikátor. Vzhledem k tomu, že většina indikátorů vyžaduje tvorbu dat ve stanovených časových rámcích, je možné definovat tento časový rámec pro celou strategii s možností jeho předefinování v dílčích indikátorech. Také se strategii musí nastavit, pro jaké finanční nástroje se má vyhodnocovat. Kvůli omezenosti zdrojů a náročnosti implementace je simulace prováděna nad maximálně jedním finančním nástrojem pro jednu instanci běhu.

Hlavními parametry jsou výše popsané indikátory, kde každý vyžaduje vlastní identifikátor, typ a data. K indikátorům je potřeba specifikovat podmínky pro braní pozic. Po každý typ pozice (Long, Short) je možné specifikovat seznam podmínek. Pro zjednodušení zápisu byla zvolena disjunktivní normální forma (DNF) zápisu těchto podmínek. To znamená, že je možné psát komplexní podmínky, a to pouze ve dvou úrovních zanoření. Označíme-li libovolné dílčí podmínky jednotlivými písmeny, pak zápis komplexní podmínky může vypadat například následovně:

$$
((X \wedge Y \wedge Z) \vee (X \wedge Y \wedge U) \vee (U \wedge V))
$$

Každá dílčí podmínka má vlastní typ a dále potřebné parametry pro daný typ. Bylo nutné implementovat dva hlavní typy:

- Podmínka pro porovnání hodnot vyhodnocených indikátorů. K tomuto typu je nutné specifikovat identifikátor indikátoru a referenční hodnotu (validní, nebo nevalidní) pro porovnání.
- Ostatní podmínky vyhodnocené na základě jiných informací, než ze zpracovaných dat. Příkladem může být podmínka, že aktuální vyhodnocení probíhá na začátku časového rámce, nebo podmínka na počet aktivních pozic obsahující operátor a referenční hodnotu k porovnání.

Volitelnými parametry jsou dále hodnoty pro braní profitů a Stop Loss, které je možné uvést jako přesnou hodnotu, nebo jako procenta, o kolik se musí cena posunout. Například pro Stop Loss by hodnota 20 % znamenala, že se cena musí posunout o 20 % do ztráty, aby se pozice sama uzavřela na virtuální směnárně.

Kromě indikátorů je možné obdobně definovat i strategie pro manipulaci s vytvořenými pozicemi, které obsahují identifikátor, typ a specifická data pro každou strategii. To přináší nutnost definovat podmínky pro vyhodnocování těchto strategií pro manipulaci s pozicemi. Podmínky se definují stejně, jako pro tvorbu pozic. Díky této funkcionalitě je možné, po vytvoření pozice, posunovat s jednotlivými hodnotami, ať už pro braní profitu, nebo pro Stop Loss. Také je umožněno například okamžité uzavření pozice na základně vyhodnocené podmínky, nebo využit tzv. Trailing Stop Loss.

Každou pozici je možné uzavřít třemi způsoby, a tedy je vhodné alespoň jeden z nich pro každou strategii definovat.

- Pozici je možné uzavřít, nebo částečně uzavřít braním profitu díky předem nastavené hodnotě ceny aktiva. Těchto hodnot může být libovolné množství s různými váhami a posílají se do virtuální směnárny současně s vytvářením pozice.
- Druhý způsob uzavření pozice je pomocí strategie pro manipulaci s vytvořenými pozicemi. Tento způsob vyžaduje vyhodnocování podmínek na straně strategie pro každou aktivní pozici zvlášť. Pokud jsou podmínky označeny za validní, je poslán požadavek na virtuální směnárnu se žádostí o uzavření pozice.
- Poslední způsob uzavření pozice je nežádoucí, ale většinou předejde větší ztrátě kapitálu než té, která je nastavená jako maximální riziko pro vytvořenou pozici. Jedná se o Stop Loss. Jeho cenová hranice je zaslána na virtuální směnárnu spolu s hodnotami pro braní profitů.

Dalším volitelným parametrem je plán poplatků, který určí, jaké poplatky ze směnárny se mají aplikovat na jednotlivé transakce.

#### **Reprezentace strategie/í v konfiguračním souboru**

Pro reprezentaci strategie bylo zvažováno použití samotného Python kódu, kde by si uživatel nadefinoval každou strategii, jako samostatnou třídu. Vzhledem k tomu, že se jedná pouze o specifikování různých parametrů, byla tato metoda označena za zbytečnou. Druhou zvažovanou reprezentací byl konfigurační soubor. Kvůli rozšířenosti formátu JSON a jeho přehlednosti, byl zvolen jako formát pro konfigurační soubory strategií. Dalšími zvažova-nými formáty byly různé značkovací formáty souborů a konfigurační soubory (XML, YAML<sup>[9](#page-46-0)</sup>, TOML $^{10}$  $^{10}$  $^{10}$ , ...).

Samotný JSON formát neumožňuje psát komentáře a podporuje pouze základní formáty. Uživatelům bylo umožněno psaní komentářů v souborech při použití prefixu \_\_ v klíči komentáře: {"\_\_klic\_komentare": "Toto je komentar"}. Také bylo umožněno použití funkčních prvků  $_UNPACK$  a  $_PARAM$ , mající v prefixu , kde  $_PARAM$  představuje parametr určený k optimalizaci popsán více v sekci  $5.7$  a  $UNPACK$  slouží k definici hodnot pro dosazení za tento prvek.

Při načítání strategií je nutné prvně odstranit komentáře a následně rozbalit hodnoty definované k rozbalení. Ukázkou definice tohoto prvku může být například stanovení hodnot časového okna strategie:  $\{T_{\_}UNPACK_{\_}$ :  $[{}^{n}5m^{n}, {}^{n}10m^{n}, {}^{n}15m^{n}] \}$ . Pro všechny takové prvky ve strategii se následně vytvoří množina všech možných permutací prvků a vytvoří se příslušný počet strategií s dosazenými hodnotami z této množiny. Bohužel, tento přístup způsobuje enormní nárůst počtu strategií. Například můžeme uvažovat 10 parametrů, kde každý parametr může nabývat 10 hodnot. Výsledný počet roz-generovaných strategií by byl  $10^{10}$ . Bohužel framework není schopný počítat s velkým množstvím strategií v reálném čase. V případě, že uživatel chce optimalizovat dva až tři parametry, či více parametrů s málo hodnotami, je tento přístup pro optimalizaci nejvhodnější.

Ve výpise [5.1](#page-47-0) je ukázka definice strategie (přeložená do českého jazyka.) Tato ukázka slouží pouze k demonstraci zápisu.

#### **5.6.3 Virtuální směnárna**

Funkcionalita pro tvorbu pozic je navržena, ale pro komplexní simulaci je ještě zapotřebí přidat další prvek. Podstatnou součástí simulace je virtuální směnárna, která kontroluje, zda-li je pozici možné vytvořit na základě požadavků ze strategie. Také pozice vytváří a uchovává si o nich informace. Dále na základě požadavků ze strategií s těmito pozicemi manipuluje. Kromě toho může do simulace vnést zpoždění, které by v reálném systému vznikalo (doba příchodu dat do systému + doba zpracování dat + doba odchodu požadavků na směnárnu + doba vyhodnocení na straně směnárny). Další funkcionalitou virtuální směnárny je určování typu a výše poplatků na základě prováděné akce.

Pro uchování informací o pozicích je nutné pro každou strategii vytvořit jednu peněženku, do které se budou ukládat informace o každé jí příslušné pozici. Tyto informace zahrnují sériové číslo pozice, unikátní v rámci celé simulace, typ pozice (Long, Short), čas vzniku pozice, cenu aktiva při vzniku pozice, čas uzavření pozice, cenu aktiva při uzavření pozice, způsob uzavření pozice (normální, Stop Loss), velikost pozice, použitý leverage, odkaz na peněženku, výše poplatku za vytvoření pozice, počáteční a aktuální hodnoty pro braní profitů, počáteční a aktuální Stop Loss a seznam všech částečných uzavření pozice. Každé částečné uzavření pozice obsahuje čas uzavření a cenu aktiva při uzavření pozice,

<span id="page-46-0"></span> $^9$ [https://yaml](https://yaml.org/).org/

<span id="page-46-1"></span><sup>10</sup>[https://toml](https://toml.io/).io/

```
\frac{1}{2} {
 2 "id": "Ukazka_definice_strategie", "jmeno": "Ukazkazkova strategie",
        3 "financni_nastroje": [ "bybit_inverse_BTCUSD", "bybit_linear_BTCUSDT" ],
 4 "casovy_ramec": { "_UNPACK": [ "5m", "15m", "30m" ] },
 5 "plan_poplatku": \{ "_UNPACK": [ "-", "VIP3" \} },<br>6 "pocatecni kapital": 1000 "velikost pozice": 10
        .<br>"pocatecni_kapital": 1000, "velikost_pozice": 100, "leverage": 5,
 7 "stop_loss_v_procentech": 0.2,
 8 "indikatory": [
\begin{array}{ccc} 9 & & \text{f} \\ 10 & & \end{array}"id": "sma20_nad_ema50_indikator",
11 "typ": "mas_porovnavac",
12 "data": { "ma1": "sma_20", "ma2": "ema_50", "operator": "zkrizene_nahoru" }
13 },
14 {
15 "id": "ema50_nad_sma20_indikator",
16 "typ": "mas_porovnavac",
17 "data": { "ma1": "ema_50", "ma2": "sma_20", "operator": "zkrizene_nahoru" }<br>18 }
18 }
19 ],
20 "strategie_manipulujici_s_pozicemi": [
\frac{21}{22} {
               "id": "strategie posun stop lossu",
23 "type": "strategie_trailing_stop_loss",
24 "priorita": 1, "data": { "hodnota": 0.2 }<br>25 }
25 }
\begin{array}{cc} 26 & \hspace{1.5cm} \textbf{1,} \ 27 & \hspace{1.5cm} \texttt{"r} \end{array}"podminky_pro_tvorbu_pozic": {
28 "long": [
\frac{29}{30} [
                  30 { "typ": "indikator", "indikator": "sma20_nad_ema50_indikator", "hodnota": "pravda" },
31 { "typ": "podminka", "podminka": "pocet_aktivnich_pozic", "operator": "rovna_se", "
         hodnota": 0 },
32 { "typ": "podminka", "podminka": "zacatek_casoveho_ramce" }
\begin{array}{ccc} 33 & & 1 \\ 34 & & 1. \end{array}\overline{1},
35 "short": [ ]
\frac{36}{37} \frac{1}{7}37 "podminky_pro_strategie_manipulujici_s_pozicemi": {
38 "strategie_zruseni_pozice": [
\begin{array}{ccc} 39 & \hspace{1.5cm} & \textbf{[} \\ 40 & \hspace{1.5cm} & \end{array}40 { "typ": "indikator", "indikator": "id_indikatoru", "hodnota": "nepravda"},
41 { "typ": "podminka", "podminka": "zacatek_casoveho_ramce" }
\begin{array}{cc}\n42 \\
43\n\end{array}43 ]
\begin{array}{cc} 44 & 3, \\ 45 & 45 \end{array}"brani_profitu": [
46 { "cil_v_procentech": 0.1, "kvantita": 20 },
47 { "cil": 50, "kvantita": 80 }
48 1
49 }
```
Výpis 5.1: Ukázka definice strategie. Jedná se o nefunkční strategii sloužící pouze k demonstraci zápisu strategie. Na začátku probíhá definice parametrů strategie. Je možné si všimnout, že tato strategie se pro backtestování roz-generuje na šest různých, protože obsahuje dva funkční prvky  $UNPACK$  s postupně třemi a dvěma různými hodnotami pro časový rámec strategie a plán poplatků. Následně se definují jednotlivé indikátory pro strategii a jednotlivé strategie manipulující s pozicemi. S indikátory se, za pomoci jejich identifikátorů, skládají podmínky pro tvorbu pozic a podmínky pro aktivaci strategií manipulujících s pozicemi. Na konci je ukázána definice hodnot pro braní profitu.

<span id="page-48-0"></span>

|                  | Spot       |            | Perpetual & Futures |            | Options    |            |
|------------------|------------|------------|---------------------|------------|------------|------------|
| Plán poplatků    | Taker Fee  | Maker Fee  | Taker Fee           | Maker Fee  | Taker Fee  | Maker Fee  |
| VIP <sub>0</sub> | $0.1000\%$ | $0.1000\%$ | $0.0550\%$          | $0.0200\%$ | $0.0200\%$ | $0.0200\%$ |
| VIP <sub>1</sub> | $0.0800\%$ | $0.0675\%$ | $0.0400\%$          | $0.0180\%$ | $0.0200\%$ | $0.0150\%$ |
| VIP <sub>2</sub> | $0.0775\%$ | $0.0650\%$ | $0.0375\%$          | $0.0160\%$ | $0.0200\%$ | $0.0150\%$ |
| VIP <sub>3</sub> | $0.0750\%$ | $0.0625\%$ | $0.0350\%$          | $0.0140\%$ | $0.0200\%$ | $0.0150\%$ |
| VIP 4            | $0.0600\%$ | $0.0500\%$ | $0.0320\%$          | $0.0120\%$ | $0.0180\%$ | $0.0150\%$ |
| VIP 5            | $0.0500\%$ | $0.0400\%$ | $0.0320\%$          | $0.0100\%$ | $0.0150\%$ | $0.0100\%$ |
| Supreme VIP      | $0.0450\%$ | $0.0300\%$ | $0.0300\%$          | $0.0000\%$ | $0.0150\%$ | $0.0020\%$ |
| Pro 1            | $0.0600\%$ | $0.0500\%$ | $0.0320\%$          | $0.0100\%$ | $0.0180\%$ | $0.0150\%$ |
| Pro <sub>2</sub> | $0.0500\%$ | $0.0400\%$ | $0.0320\%$          | $0.0050\%$ | $0.0150\%$ | $0.0100\%$ |
| Pro 3            | $0.0450\%$ | $0.0300\%$ | $0.0300\%$          | $0.0000\%$ | $0.0150\%$ | $0.0020\%$ |
| Pro <sub>4</sub> | $0.0400\%$ | $0.0300\%$ | $0.0275\%$          | $0.0000\%$ | $0.0100\%$ | 0.0020~%   |
| Pro 5            | $0.0150\%$ | $0.0050\%$ | $0.0250\%$          | $0.0000\%$ | $0.0100\%$ | $0.0000\%$ |

Tabulka 5.4: Seznam jednotlivých plánů poplatků na směnárně Bybit z dubna 2024

velikost ukončení pozice (váhu) do maximální výše celkové velikosti pozice, typ uzavření pozice (pro určení typu poplatku) a výši poplatku za uzavření.

Z uložených informací ke každé pozici je následně možné dopočítat vše potřebné k ohodnocení strategie. Příkladem může být celkový profit z pozice, dílčí pohyby v peněžence na základě částečných uzavření pozice, celkové trvání pozice, různé informace o poplatcích, počáteční risk kapitálu. Kde to je smysluplné, je možné získat hodnoty jak v absolutní hodnotě, tak i v procentech. Také jsou dostupné hodnoty se započítanými poplatky, stejně jako hodnoty zanedbávající poplatky.

Každá reálná směnárna má nastavené vlastní poplatky a ty se mohou lišit v závislosti na různých faktorech obchodníka, smluvních podmínkách, a především na typu finančního nástroje. Před začátkem simulace je možné nadefinovat tyto poplatky pomocí zvolení plánu poplatků pro simulovanou směnárnu. Každý plán poplatků se skládá ze dvou hodnot, a to Taker Fee (poplatek za transakci odebírající likviditu z trhu) a Maker Fee (za transakci přidávající likviditu do trhu.) Příklad poplatku pro směnárnu Bybit je možný vidět v tabulce  $5.4$  z dubna  $2024^{11}$  $2024^{11}$  $2024^{11}$ .

Zpoždění událostí jako je tvorba pozice, manipulace s nimi, jejich uzavírání a další, je podstatná část simulace. Kalendář událostí je tedy schopen tyto události zaregistrovat a následně správně vyhodnotit zavoláním příslušných metod.

#### **5.6.4 Data v simulaci**

Na reálných směnárnách se vyhodnocují jednotlivé transakce a některé směnárny tyto transakce následně posílají odběratelům, kteří si zažádali o tato data. Samozřejmě dochází ke zpoždění v řádech milisekund. Backtestovací modul se v tomto frameworku snaží o simulaci reálné situace, kdy odebírá data s jednotlivými transakcemi ze směnáren a na základě jejich vyhodnocení se rozhoduje o následných krocích. Je tedy v případě backtestování nutné zajistit postupné vyhodnocování těchto transakcí tak, jak by je v reálu bylo možné zpracovávat.

<span id="page-48-1"></span> $^{11}$ https://www.bybit.[com/en/help-center/article/Trading-Fee-Structure](https://www.bybit.com/en/help-center/article/Trading-Fee-Structure)

Hlavní jednotkou simulace je generátor postupně dávkující jednotlivé transakce v pořadí za sebou. Další podstatnou jednotkou je kalendář událostí umožňující simulaci reagovat na základě uplynulého času simulace (myšleno času, který by v reálu uplynul, ne doby běhu simulace.) Tento kalendář událostí například umožňuje evaluaci stavu simulace na základě začátku nového časového rámce, nebo opoždění transakcí vyhodnocovaných ve virtuální směnárně.

V simulaci se před evaluací každé transakce ověří, jestli není nějaká událost v kalendáři událostí předcházející příchodu této transakce. Pokud není, tak se provede evaluace transakce. V opačném případě se provede vyhodnocení události.

V případě vyhodnocování transakce, nebo události, sloužící k evaluaci na základě začátku nového časového rámce, proběhne vyhodnocení stavu simulace. Tento průběh je zobrazen vývojovým diagramem na obrázku [5.7.](#page-50-0) Jako první proběhne zpracování dat ve Zpracovávacím modulu. Následně se ve virtuální směnárně vyhodnotí podmínky pro uzavření pozice (braní profitu, Stop Loss, případná likvidace účtu) pro každou aktivní pozici a případně se pozice uzavře. Následuje vyhodnocení všech indikátorů v pořadí závislém na jejich závislostech. Po vyhodnocení indikátorů je možné ohodnotit jednotlivé podmínky na straně strategií. Nejprve pro každou aktivní pozici proběhne evaluace podmínek pro strategie manipulující s těmito pozicemi a případně se provedou tyto manipulace. Následně se vyhodnotí podmínky pro tvorbu pozic.

Do kalendáře událostí se ukládají různé události s rozdílnou funkcionalitou. Je nutné tyto události rozlišovat, zdali se má vyhodnotit celý stav simulace, nebo jen zavolat nějaká metoda. Pokud nastala událost například pro simulaci opoždění zpětné vazby ze směnárny, tak probíhá pouze vyhodnocení této události bez vyhodnocování stavu celé simulace. Toto chování je možné vidět na diagramu na obrázku [5.8.](#page-50-0)

Hlavní prvky simulace a její průběh je možné vidět na vývojovém diagramu na obrázku [5.9.](#page-51-0) Celá simulace začíná inicializací. Následně probíhá vyhodnocení všech transakcí z datasetu pro backtesting. Před vyhodnocením každé transakce probíhá kontrola existence události předcházející vyhodnocované transakci, která by v reálném čase nastala před příchodem takové transakce. Pokud existuje jedna či více událostí, tak se postupně vyhodnotí, jak bylo popsáno v diagramu na obrázku [5.8.](#page-50-0) Následně probíhá vyhodnocení stavu celé simulace podle diagramu na obrázku [5.7.](#page-50-0) Po projití všech transakcí se vyhodnotí všechny zbývající nevyhodnocené události z kalendáře událostí a následuje finalizace celé simulace.

#### **5.6.5 Návrh modulu**

Na obrázku [5.10](#page-51-1) je zobrazen diagram komponent Backtestovacího modulu. Tento modul obsahuje Main ovladatelný pomocí CLI a umožňující provádění simulace strategií ostatním modulům. Main používá Vizualizační modul k reprezentaci výsledků simulace, které se vyhodnotí ve Vyhodnocovači. Simulace probíhá v Procesoru, který je ovládán z Main komponenty. Procesor používá Kalendář událostí a získává data v podobě jednotlivých transakcí, které následně zpracovává pomocí Zpracovávacího modulu. Během simulace také používá seznam jednotlivých Strategií a příslušnou Virtuální směnárnu.

<span id="page-50-0"></span>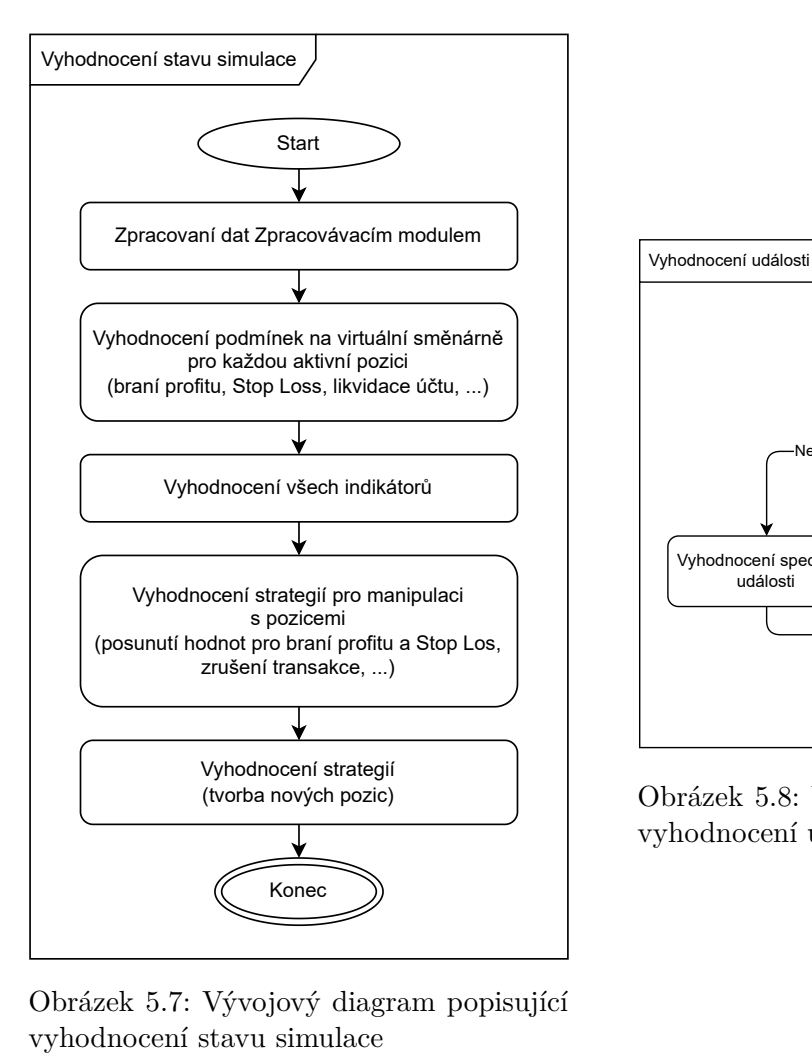

Obrázek 5.7: Vývojový diagram popisující

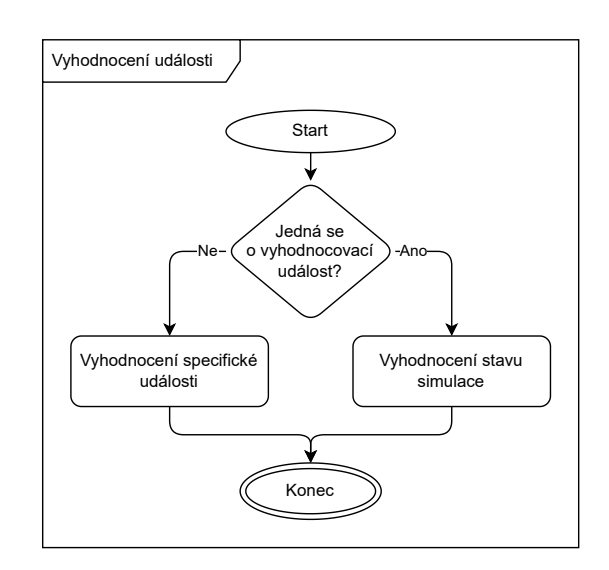

Obrázek 5.8: Vývojový diagram popisující vyhodnocení události

<span id="page-51-0"></span>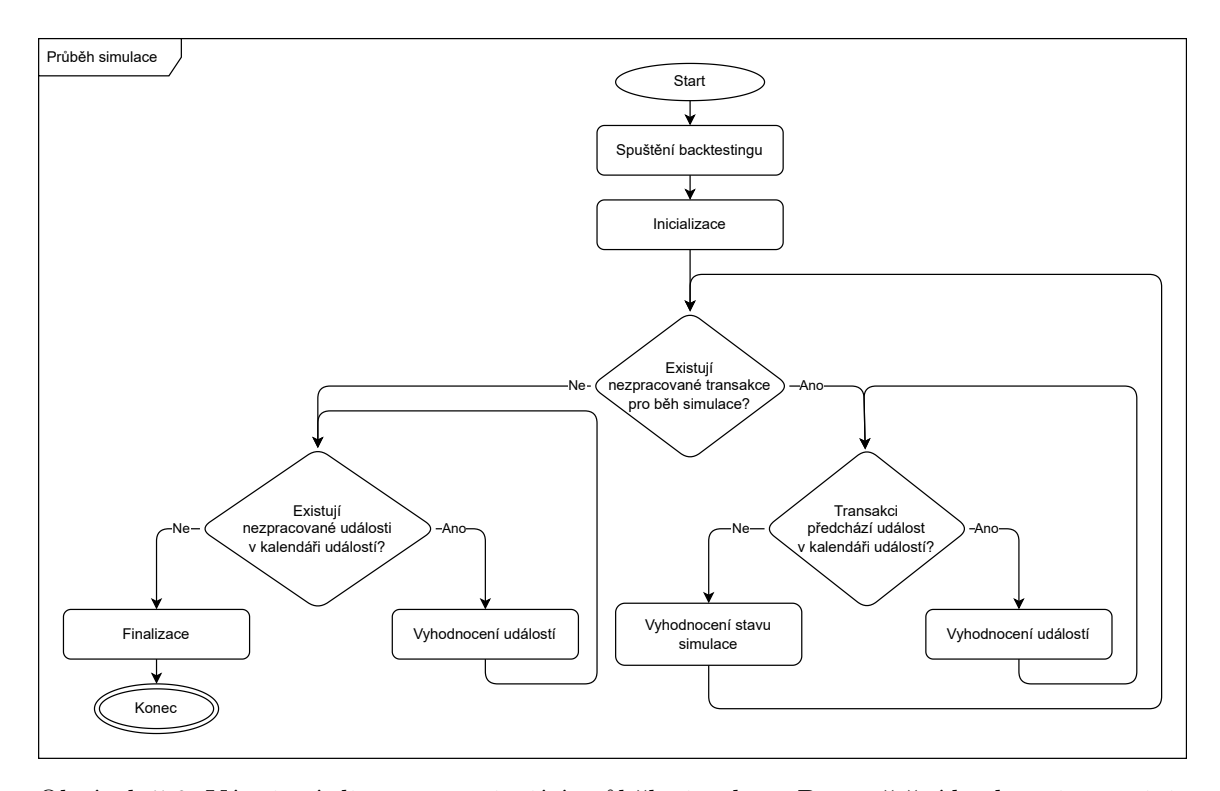

Obrázek 5.9: Vývojový diagram popisující průběh simulace. Po spuštění backtestingu a inicializaci se před vyhodnocením každé transakce vyhodnotí události jí předcházející. Ke konci simulace se pak před provedení finalizace se vyhodnotí všechny události, které je zapotřebí zpracovat.

<span id="page-51-1"></span>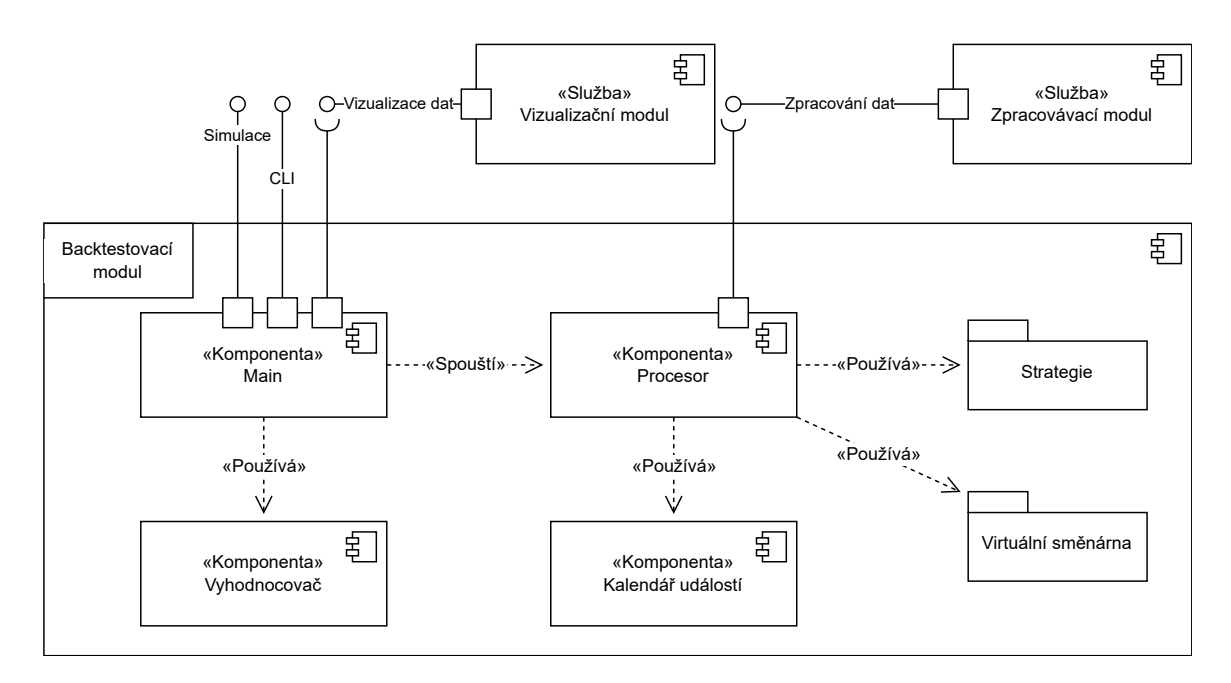

Obrázek 5.10: Diagram komponent Backtestovacího modulu

#### **5.6.6 Vlastní backtesting**

Vzhledem k rozsáhlosti frameworku a jeho schopnosti uchovávat zpracovaná data pro libovolné datové typy by byla škoda neumožnit uživatelovi s těmito daty dále pracovat. Proto je uživatelovi se znalostmi programování poskytnuto několik užitečných metod pro vyhledávání různých dat v libovolných časových intervalech. Příkladem mohou být metody pracující na libovolných časových intervalech.

- Metoda detekující přesný čas, kdy byla překročena stanovená cena aktiva.
- Metoda získávající přesnou minimální a maximální hodnotu aktiva.
- Metoda počítající přesnou hodnotu objemu transakcí, a to nákupu nebo prodeje.
- Metody pro počítání procent, například pro určení poplatků či ziskovosti.

Tento přístup umožňuje uživatelovi mít kompletní kontrolu nad tím, co chce testovat. Není nijak omezen, což samozřejmě přináší možnosti zanášení chyb při vyhodnocování. Tento postup je ideální pro navrhovaní nových datových typů, nových indikátorů a prototypování strategií. Také umožňuje testovat efektivně dlouhodobé strategie u kterých není vyžadována maximální přesnost. Samozřejmě, přesnosti je i v tomto přístupu možné dosáhnout správným počítáním reflektující realitu.

Příklad použití může být například pro dlouhodobé strategie, jako je DCA (dollar-cost averaging) pro pravidelné vkládání kapitálu do aktiv za férovou cenu. Také je možné brát ohled na jakákoliv různá data, která se dají dopočítat, nebo má uživatel k dispozici. Dalším možným použitím může být efektivní nalezení libovolných levelů (významných hodnot) a nalezení jejich proražení, od kterého je možné dopočítat všechna další data, která uživatel může potřebovat.

## <span id="page-52-0"></span>**5.7 Vylepšování parametrů strategií s pomocí evolučních algoritmů**

Poslední modul obsažený ve frameworku je Optimalizační modul. Pro získání optimální strategie je zapotřebí vykonat velké množství práce. Je potřeba navrhnout strategii její parametry a stanovit, ve kterých podmínkách má fungovat. Bohužel většinou každý finanční nástroj je unikátní a nelze použít strategii optimalizovanou na jeden finanční nástroj na všechny ostatní. Jsou finanční nástroje, mezi kterými je jistá korelace, avšak není nikdy dokonalá. Také trh se nechová pořád stejně. Dají se detekovat různé trendy a většinou každý má své specifické chování a je zapotřebí aplikovat různé strategie. Kvalita strategie se také odvíjí od typu použitých indikátorů a způsobu jejich použití. A samozřejmě každý indikátor může mít spoustu parametrů ovlivňující jeho chování.

Komplexnost celého procesu nalezení optimální strategie je příliš velká pro tento framework. Cílem tohoto modulu není nalezení optimální strategie pro zvolený finanční nástroj. Cílem je nalézt optimální parametry indikátorů předdefinované strategie pro zvolený finanční nástroj na zvoleném časovém intervalu. Optimalizační modul je schopný s pomocí evolučních algoritmů efektivně optimalizovat parametry pro strategii za účelem dosažení uživatelova cíle. Cíl může být například maximalizace zisku s předem stanoveným maximálním rizikem, maximalizace profitu za čas použití kapitálu v pozicích, maximalizace objemu transakcí za cílem získání lepších podmínek od směnárny a mnoho dalších.

Ve stručnosti, tento modul umožňuje uživateli nahradit v konfiguraci strategie libovolné hodnoty za parametry a tyto parametry následně blíže omezit. Dále umožňuje nastavení parametrů Optimalizačnímu modulu včetně fitness metody. Výsledkem je strategie s dosazenými hodnotami pro maximalizaci fitness. Efektivita modulu závisí na různých faktorech, jako je nastavení fitness metody, počet iterací, množství poskytnutých dat a parametry učícího algoritmu.

Během učení může nastat problém s případným přetrénováním na poskytnutých datech, proto je klíčové provést i dopředné testování. Z toho vyplývá, že by se měla vynechat část aktuálních dat z datasetu pro optimalizaci a po získání parametrů z Optimalizačního modulu provést klasický backtesting na těchto vynechaných datech a tím ověřit funkčnost strategie. Modul také pravidelně po každé iteraci ukládá informace o testovaných strategiích, pozicích vytvořených těmito strategiemi a vyhodnocení jednotlivých strategií obsahující vybrané metriky. Průběžné ukládání je vhodné kvůli možnému přerušení běhu programu a následné ztrátě všech dat.

#### **5.7.1 Parametry**

Při analýze existujících řešení se u nástroje Freqtrade ukázalo, že má efektivním způsobem definované parametry<sup>[12](#page-53-0)</sup> pro optimalizaci. Při návrhu došlo k inspiraci těmito definicemi a byly navrženy čtyři základní typy parametrů pro Optimalizační modul.

- Celočíselný parametr definuje celé číslo s horní a dolní hranicí prohledávaného prostoru.
- Desetinný parametr definuje desetinné číslo s omezeným počtem desetinného rozvoje a s horní a dolní hranicí prohledávaného prostoru.
- Reálný parametr definuje reálné číslo s horní a dolní hranicí a bez omezení přesnosti.
- Kategorický parametr definuje parametr s předem určenou množinou hodnot, kterých může nabývat.
	- **–** Logický parametr jedná se o Kategorická parametr s množinou hodnot obsahující pravdu a nepravdu {True, False}.

V závislosti na zvolených typech parametrů a jejich hranicích se dá určit velikost prostoru k prohledání. Je vhodné udržovat prostor co nejmenší. Při použití jednoho a více reálných parametrů se stává tento prostor nekonečným, a proto není doporučené tento typ parametru používat.

Každý parametr v tomto frameworku může zmutovat, nebo být zkřížen s dalším parametrem stejného typu. Mutace znamená, že je vrácena náhodná hodnota z platného rozsahu parametru, která je odlišná od jeho aktuální hodnoty. Zkřížení dvou parametrů znamená, že je vrácen parametr s hodnotou jednoho z poskytnutých parametrů poskytnutého ke křížení vybraného náhodně.

Ve výpise [5.2](#page-54-0) je ukázka části definice strategie s parametry (přeložená do českého jazyka.) Tato ukázka slouží pouze k demonstraci zápisu strategie pro Optimalizační modul a obsahuje parametry pro optimalizaci. Je odlišná od normálního zápisu strategie tím, že obsahuje funkční prvek \_ , definující seznamy dosaditelné za výběry hodnot pro

<span id="page-53-0"></span><sup>12</sup>https://www.freqtrade.[io/en/stable/hyperopt/](https://www.freqtrade.io/en/stable/hyperopt/)

kategorické parametry. Dále se odlišuje nahrazením některých hodnot funkčními prvky  $PARAM$ , definující prostor určený k prohledání Optimalizačním modulem.

```
1 {
2 "id": "Ukazka_definice_strategie_s_parametry", "jmeno": "Ukazkazkova strategie s parametry",
        3 "casovy_ramec": { "_PARAM": {
4 "jmeno": "casovy_ramec", "typ": "kategoricky",
5 "vyber": [ "5m", "10m", "15m" ]
\begin{matrix} 6 & & \end{matrix} } },<br>
7 <br>
\begin{matrix} \text{u}_{\text{st}} \\ \text{v}_{\text{st}} \end{matrix}7 "stop_loss_v_procentech": { "_PARAM": {
 8 "jmeno": "stop_loss_pr", "typ": "desetinny",
 9 "dolni_hranice": 0.01, "horni_hranice": 0.5, "precision": 3
10 }},
11 "_SETS" : {
            12 "_SET_MA_1": [ "ema_5", "ema_10", "ema_12", "ema_24", "ema_26", "ema_50" ],
13 "_SET_MA_2": [ "ema_24", "ema_26", "ema_50" ]<br>14 }
        \lambda.
15 "indikatory": [
16 {
17 "id": "maA nad maB indikator",
18 "typ": "mas\_porovnavac",<br>
19 "data": f"data": \{20 "ma1": { "_PARAM": {"jmeno": "ma_A", "typ": "kategoricky", "vyber": "_SET_MA_1"}},
21 "ma2": { "_PARAM": {"jmeno": "ma_B", "typ": "kategoricky", "vyber": "_SET_MA_2"}},
22 "operator": "zkrizene_nahoru"
23 }
\begin{array}{ccc} 24 & & & \rightarrow \\ 25 & & 1 \end{array}\overline{1},
26
27 }
```
Výpis 5.2: Ukázka části definice strategie s parametry. Jedná se o nefunkční strategii sloužící pouze k demonstraci zápisu strategie pro Optimalizační modul. Ukázka obsahuje funkční prvek \_ , definující seznamy dosaditelné za výběry hodnot pro kategorické parametry. Také obsahuje, namísto některých hodnot, parametry:  $PARAM$ , definující prostor určený k prohledání Optimalizačním modulem.

#### **5.7.2 Genetický algoritmus**

Během studia evolučních algoritmů se ukázal Genetický algoritmus jako nejvíce vyhovující pro tento optimalizační problém. Samozřejmě by šly aplikovat i další různé evoluční algoritmy, ale pro tuto práci bylo hlavní správně implementovat genetický algoritmus a umožnit rozšíření frameworku o další algoritmy.

V kontextu genetického algoritmu může být každá instance strategie reprezentována jako jedinec s genomem, který kóduje všechny parametry strategie. Tyto geny mohou nabývat hodnot specifikovaných při definování parametrů strategie. Každá kombinace hodnot těchto genů představuje unikátní konfiguraci strategie, kterou lze pomocí Backtestovacího modulu otestovat a vypočítat fitness jedince s touto konfigurací.

Pro konvergenci k optimálnímu řešení je důležité správně nastavit parametry pro genetický algoritmus. V tomto modulu je možné nastavit velikost populace a velikost počáteční populace, počet přeživších populace, počet iterací (generací), pravděpodobnost mutace potomků, fitness metodu a způsob selekce rodičů. Taktéž je možné nastavit, že pro jedince se stejnou konfigurací bude stačit vyhodnocení pomocí backtestingu pouze jednou, aby se předešlo zbytečnému opakování stejných výpočtů.

#### **5.7.3 Fitness metoda**

Pro správnost fungování Optimalizačního modulu je potřeba mít funkční fitness metodu ohodnocující zdatnost jedinců v populaci (jednotlivých konfigurací strategie). Při návrhu fitness funkce pro optimalizaci obchodních strategií je důležité zvolit metriky, které správně reflektují cíle strategie. Bohužel neexistuje obecná fitness metoda, která by se dala použít pro všechny typy strategií. Jak již bylo zmíněno, také cíle strategie mohou být různé. Například maximalizace zisku při minimalizaci rizika pro stabilní strategii, maximalizace zisku za dobu použití kapitálu pro možnost kombinování více strategií, maximalizace objemu transakcí za účelem zlepšení podmínek (například snížení poplatků na směnárně.)

Při návrhu fitness metody je možné využít metriky, jako například následující základní jednoduše vypočitatelné hodnoty.

- celkový počet pozic
- míra výhernosti pozic počet ziskových pozic dělený počtem neziskových a ztrátových pozic
- celkový zisk součet všech zisků a ztrát ze všech pozic
- průměrný zisk z pozice celkový zisk dělený celkovým počtem pozic
- maximální zisk z pozice maximální zisk, v případě pouze ztrátových pozic pak minimální ztráta
- minimální zisk z pozice maximální ztráta, v případě pouze ziskových pozic pak minimální zisk
- doba trvání pozice s (maximálním / minimálním) ziskem
- součet všech (poplatků / Maker poplatků / Taker poplatků)
- (maximální / minimální) doba trvání jedné pozice
- (celková / průměrná) doba trvání pozic
- maximální počet po sobě jdoucích (výherních / ztrátových) pozic seřazených podle doby (otevření / celkového uzavření) pozice
- maximální pokles hodnoty peněženky
- počáteční (celkové / průměrné / maximální / minimální) riziko riziko se počítá pro pozici, pokud byl stanovený Stop Loss, jako maximální část kapitálu, kterou je možné ztratit (při zanedbání Slippage)
- možný počáteční (celkový / průměrný / maximální / minimální) zisk možný zisk se počítá pro pozici, pokud byly stanovené hodnoty pro braní profitu, jako maximální zisk v případě vzetí všech stanovených profitů
- (průměrný / maximální / minimální) poměr zisku a rizika

Všechny metriky je možné použít (v případech, kde to je smysluplné) v absolutní hodnotě, nebo v procentech. Také je možné použít metriky se započítanými poplatky stejně jako metriky zanedbávající poplatky. Pro demonstraci použití fitness metody stačilo implementovat zmíněné metriky, avšak existuje i celá řada komplexních metrik, počítaných pomocí složitých vzorců.

Během návrhu fitness metody mohou nastat různé problémy. Například, pokud uživatel chce mít co nejlepší poměr výdělečných pozic vůči prodělečným, tak se může stát, že optimalizace najde vysoce riskantní konfiguraci strategie, vytvářející malé množství vysoce výdělečných pozic. Pokud je zase například zdatnost určována převážně maximálním poklesem hodnoty peněženky, tak se sice bude hledat stabilní strategie s nízkým rizikem, ale pravděpodobně nebude příliš profitabilní. V závislosti na cíli může být i neuvážení času, kdy je kapitál v pozici a není dostupný pro jiné účely, celkem problematické.

Jeden z prvních návrhů fitness funkce, snažící komplexně ohodnotit strategii a pokrývající profitabilitu, riziko, stabilitu a dobu pozic, má následující vzorec:

> $fitness = (celkový zisk) * V_1$  $+$ (celkový počet pozic) \*  $V_2$ +(míra výhernosti pozic v procentech) \*  $V_3$  $-(průměrná doba trvání pozic) * V<sub>4</sub>$

 $-($ maximální pokles hodnoty peněženky v procentech) \*  $V_5$ 

Kde  $V_x$  jsou váhy. Bohužel, při snaze nalézt funkční váhy se ukázalo, že se jedná o nový optimalizační problém. Po snaze nalézt použitelné váhy následovalo nemalé množství dalších různých návrhů prototypů metody používající vždy vybrané metriky a různé způsoby vyvážení.

Časem se osvědčilo používání různých funkcí pro normalizaci hodnot metrik v procentech. Také zvolení jedné hlavní metriky, jejíž hodnota byla následně dělena upravenými hodnotami dalších důležitých metrik, zjednodušilo výpočet a nastavení fitness funkce. Pořád byl ale problém, jak efektivně hodnoty normalizovat. Proběhlo několik pokusů s různými typy funkcí jako jsou trigonometrické, exponenciální a logaritmické.

Na konci návrhu byly zmíněné funkce nahrazeny hyperbolickými, které umožňovaly snazší normalizaci a vyhovovaly potřebám pro ohodnocování strategií, přesněji tanh() (hyperbolický tangens) a sech() (hyperbolický sekans). Hyperbolický sekans má podobný průběh jako Gaussova funkce, ale Gaussova funkce je strmější, a tak může být její použití v některých případech výhodnější. Pro normalizaci hodnot metrik se osvědčilo používání následujících funkcí:

$$
f_1 = \frac{\tanh\left(\frac{x-c_2}{c_1}\right) + 1}{2}
$$

$$
f_2 = sech\left(\frac{x-c_2}{c_1}\right)
$$

Kde  $x$  je hodnota metriky,  $c_1$  je parametr určující sklon funkce a  $c_2$  její posun. Na obrázku  $5.11$  je zobrazen graf průběhu těchto funkcí (pomocí nástroje Desmos $^{13}$  $^{13}$  $^{13}$ .)

Pro účely této práce byla navržena následující fitness metoda, kterou je možné použít pro testování a provádění experimentů s optimalizací parametrů. Byly do ní zahrnuty tři metriky, kde celkový zisk v procentech je hlavní metrika a maximální pokles hodnoty peněženky v procentech spolu s mírou výhernosti pozic v procentech jsou vedlejší. Vzorec pro

<span id="page-56-0"></span><sup>13</sup>https://www.desmos.[com/calculator](https://www.desmos.com/calculator)

<span id="page-57-0"></span>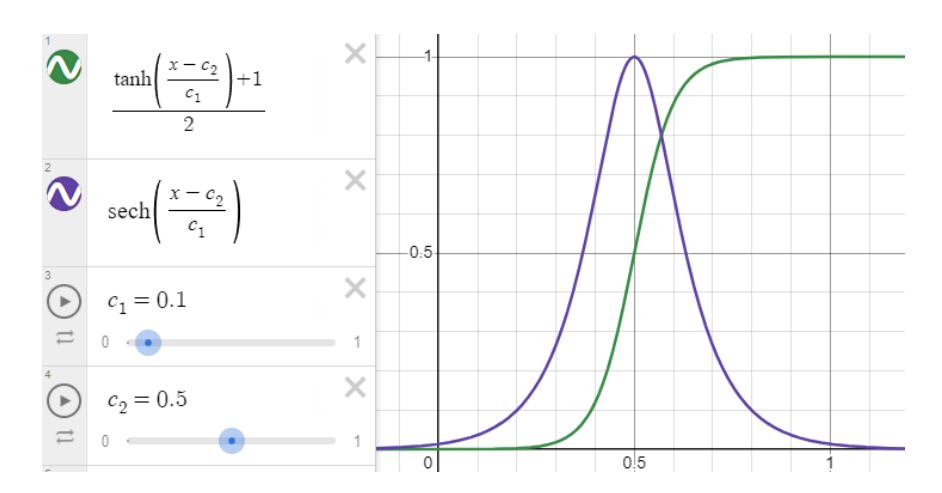

<span id="page-57-1"></span>Obrázek 5.11: Zobrazení grafu průběhu funkcí vhodných pro aplikaci ve fitness funkci

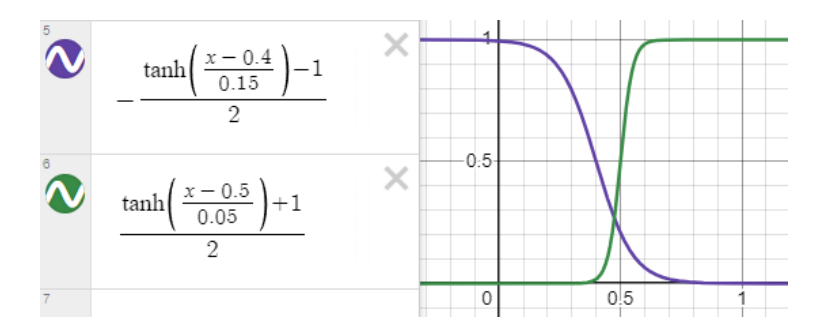

Obrázek 5.12: Zobrazení grafu průběhu funkcí pro úpravu metrik fitness funkce

výpočet fitness je následující:

$$
m_1 = -\frac{\tanh\left(\frac{mphpp - pmphpp}{0.15}\right) - 1}{2}
$$

$$
m_2 = \frac{\tanh\left(\frac{mvp - pmpp}{0.05}\right) + 1}{2}
$$

$$
fitness = czp * ((m_1 * v m_1) + (m_2 * v m_2)) / (v m_1 + v m_2)
$$

Kde *mphpp* je maximální pokles hodnoty peněženky v procentech, *pmphpp* je povolený maximální pokles hodnoty peněženky v procentech,  $mvp$  je míra výhernosti pozic v procentech,  $p m v p$  je povolená míra výhernosti pozic v procentech,  $c z p$  je celkový zisk v procentech,  $vm_1$  a  $vm_2$  jsou váhy pro jednotlivé vedlejší metriky. Výchozí hodnoty jsou  $pmphpp = 0.4$ ,  $p m v p = 0.5, v m_1 = 1$  a  $v m_2 = 1$  a je možné je upravovat dle potřeby. Na obrázku [5.12](#page-57-1) je graf zobrazující průběhy funkcí pro úpravu metrik s dosazenými výchozími hodnotami (pomocí nástroje Desmos.)

Optimalizační modul obsahuje CLI pro ovládání uživatelem. Je jej také možné používat i bez CLI přímo z Python kódu pro možnost skriptování úloh. Je schopný načíst jednu strategii, ve které vyhledá parametry a následně pomocí backtestingu testovat konkrétní hodnoty parametrů v zadané strategii. Testování provádí v několika iteracích pomocí genetického algoritmu a na konci optimalizace vybere nejzdatnějšího jedince. Zdatnost se vyhodnocuje na základě poskytnuté fitness funkce. Během analýzy ukládá podstatná data,

<span id="page-58-0"></span>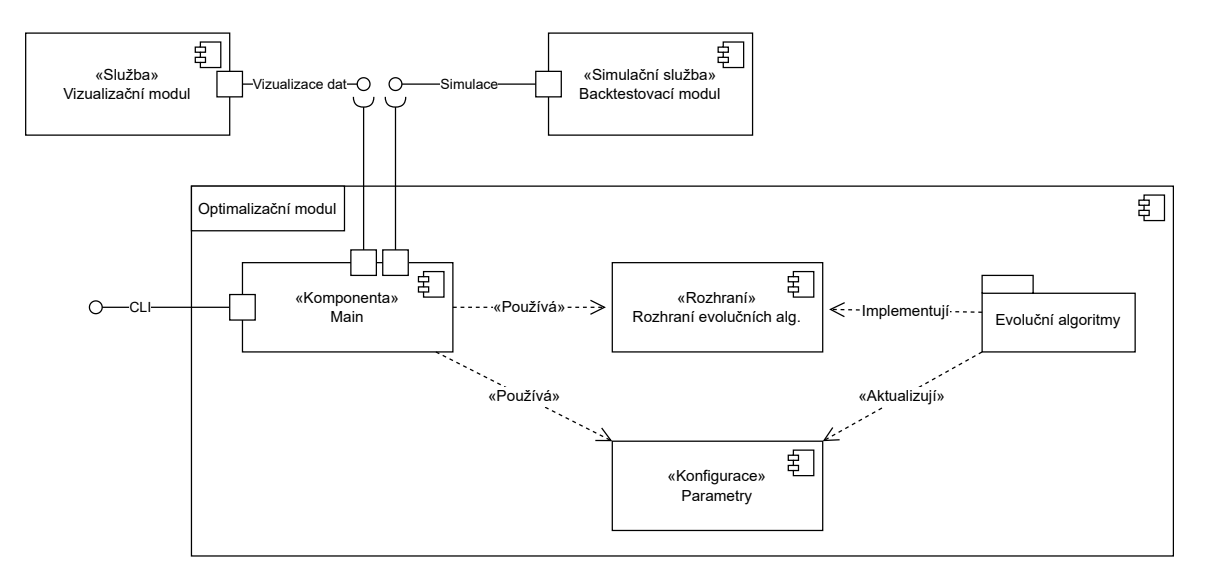

Obrázek 5.13: Diagram komponent Optimalizačního modulu

jako je konfigurace všech prošlých strategií, jejich úspěšnost a vytvořené pozice ke každé konfiguraci strategie pro případnou zpětnou analýzu.

Na obrázku [5.13](#page-58-0) je zobrazen diagram komponent Optimalizačního modulu. Tento modul obsahuje Main poskytující CLI. K vizualizaci používá Vizualizační modul a k backtestování strategií Backtestovací modul. Main také používá Rozhraní evolučních algoritmů, které implementují jednotlivé Evoluční algoritmy. Modul také obsahuje konfigurace v podobě Parametrů, které se vytváří v Mainu a aktualizují Evolučními algoritmy.

## **Kapitola 6**

# **Testování, experimenty a validace**

Navržené moduly byly implementovány podle návrhu. Implementace tohoto Python frameworku byla provedena v anglickém jazyce. V této kapitole je postupně popsáno testování jednotlivých modulů a validace jejich výstupů. Následně je zde ukázáno možné využití celého frameworku v podobě experimentů.

V této kapitole není popsáno veškeré prováděné testování a experimenty. Cílem této kapitoly je pouze ukázání možností použití frameworku a nastíněný způsob jeho testování a validace.

## **6.1 Testování stahování dat**

První modul, který je při práci s frameworkem nutné použit pro získání dat, je Stahovací modul. Pro získání informací o jednotlivých finančních nástrojích dostupných na směnárně, modul obsahuje částečnou integraci API od Bybitu, poskytující přehled o finančních nástrojích, v souboru src/exchanges/bybit/bybit\_api.py.

Zde je nápověda pro použití CLI k získání dostupných finančních nástrojů na Bybit směnárně:

```
> python src/exchanges/bybit/bybit_api.py -h
usage: bybit_api.py [-h] [-g] [-m MARKET] [-v] [-o OUTPUT_PATH]
options:
 -h, --help show this help message and exit<br>-g, --get Get available instruments.
                        Get available instruments.
  -m MARKET, --market MARKET
                        Market type, one of: [<MARKET_TYPES.LINEAR: 'linear'>,
                         <MARKET_TYPES.INVERSE: 'inverse'>, <MARKET_TYPES.SPOT: 'spot'>,
                         <MARKET_TYPES.OPTION: 'option'>]
 -v, --verbose Verbose mode.
 -o OUTPUT PATH, --output path OUTPUT PATH
                        Path to output directory; default:
                         C:/_all/Trading/bot/output\instruments_info\2024-04-29_04-07-30
```
CLI nabízí možnost specifikace typu finančních nástrojů pro zobrazení (Bybit nabízí derivátové typy: linear, inverse, option; a typ spot.) Získané finanční nástroje přímo odpovídají vstupnímu formátu pro ostatní moduly:

```
> python src/exchanges/bybit/bybit_api.py --get --verbose --market linear
bybit_linear_10000000AIDOGEUSDT
bybit_linear_10000COQUSDT
bybit_linear_10000LADYSUSDT
bybit_linear_10000NFTUSDT
...
```
Následně je možné použít Stahovací modul ke stažení libovolných dostupných transakčních dat. Nápověda k obsluze CLI je následující:

```
> python src/data_downloading/data_downloading_main.py -h
usage: data_downloading_main.py [-h] -i INSTRUMENTS [-dt DATA_TYPE] [-1] [-d DELAY] [-m]
                               [-th THREADS] [-s START] [-e END]
Downloading Module
options:
 -h, --help show this help message and exit
 -i INSTRUMENTS, --instruments INSTRUMENTS
                       Instruments to download, e.g. "['bybit inverse BTCUSD',
                       'bybit_linear_BTCUSDT']" or bybit_inverse_BTCUSD
 -dt DATA_TYPE, --data_type DATA_TYPE
                       Type of data to download [trades]; default: trades
 -1, --loop Run in an infinite loop with a delay
 -d DELAY, --delay DELAY
                       Delay between downloads in TimeRange format [3600, 1m, 4h, 12h, 1d,
                       1mo, ...]; default: 4h
 -m, --multithreading Use multithreading
 -th THREADS, --threads THREADS
                       Number of threads to use if multithreading is enabled; default:
                       number of cores - 1
 -s START, --start START
                       Starting time in format: [int, float, YYYY-MM-DD, YYYY-MM-DD HH:MM:SS]
 -e END, --end END Ending time in format: [int, float, YYYY-MM-DD, YYYY-MM-DD HH:MM:SS]
```
Ke stažení dat několika zajímavých finančních nástrojů byl použit následující příkaz, který pro všechny vypsané finanční nástroje stáhne všechna dostupná transakční data. Stahování dat provádí pro 10 dní (souborů) současně.

```
> python src/data_downloading/data_downloading_main.py --multithreading --threads 10 -i "[\
    'bybit_linear_BTCUSDT','bybit_inverse_BTCUSD','bybit_linear_DOGEUSDT','bybit_linear_DOTUSDT',\
    'bybit_inverse_DOTUSD','bybit_linear_XRPUSDT','bybit_inverse_XRPUSD','bybit_inverse_ETHUSD',\
    'bybit_linear_ETHUSDT']"
```
CLI Stahovacího modulu také umožňuje specifikaci intervalu, pro který se data mají stáhnout a nebo opakované stahování po specifikované době, jak je vidět v následujících příkazech:

```
> python src/data_downloading/data_downloading_main.py -i "bybit_linear_BTCUSDT" \
    --start 2024-01-01 --end 2024-03-01
> python src/data_downloading/data_downloading_main.py -i "bybit_linear_BTCUSDT" --loop --delay 5h
```
Podařilo se stáhnout nemalé množství jednotlivých transakcí, zobrazené v tabulce [6.1](#page-61-0) od počátku historie dat do dubna 2024. Zde je ukázka začátku jednoho souboru s uloženými staženými transakčními daty.

```
{"id":"0","ts":1577836802.438827,"size":3826,"price":"7168.5"}
{"id":"1","ts":1577836804.846772,"size": 9,"price":"7168.5"}
{"id":"2","ts":1577836805.399127,"size":1450,"price":"7168.5"}
{"id":"3","ts":1577836805.522619,"size":-500,"price":"7169.0"}
{"id":"4","ts":1577836805.810169,"size": 500,"price":"7168.5"}
...
```
Pro lepší představu rozložení stažených dat v celém období byl napsán skript vizualizující toto rozložení. Na obrázku [6.1](#page-61-1) jsou vyobrazeny počty transakčních dat pro každý den. Je možné vidět, že data nejsou rovnoměrně rozložena a dost často se v nich vyskytují nárazově velké výkyvy. Díky této skutečnosti bude doba trvání výpočtu simulace pro každý den odlišná.

Také pro demonstraci frekvence obchodování různých typů finančních nástrojů vztahujících se k jednomu aktivu byly porovnány bybit\_linear\_BTCUSDT s bybit\_inverse\_BTC-USD na obrázku [6.2](#page-61-2) a bybit\_linear\_ETHUSDT s bybit\_inverse\_ETHUSD na obrázku [6.3.](#page-62-0) Z tohoto porovnání je jasné, že preference obchodníků se v časem mění.

<span id="page-61-0"></span>

| Finanční nástroj      | Počet transakcí |
|-----------------------|-----------------|
| bybit_linear_BTCUSDT  | 842,573,364     |
| bybit_inverse_BTCUSD  | 592,397,546     |
| bybit_linear_ETHUSDT  | 458,063,513     |
| bybit_inverse_ETHUSD  | 249,729,872     |
| bybit_linear_DOGEUSDT | 263,658,682     |
| bybit_linear_DOTUSDT  | 78,786,678      |
| bybit_inverse_DOTUSD  | 15,493,558      |
| bybit_inverse_XRPUSD  | 136,790,225     |
| bybit_linear_XRPUSDT  | 248,999,819     |

Tabulka 6.1: Počty stažených transakčních dat pro jednotlivé finanční nástroje od počátku historie dat do dubna 2024

<span id="page-61-1"></span>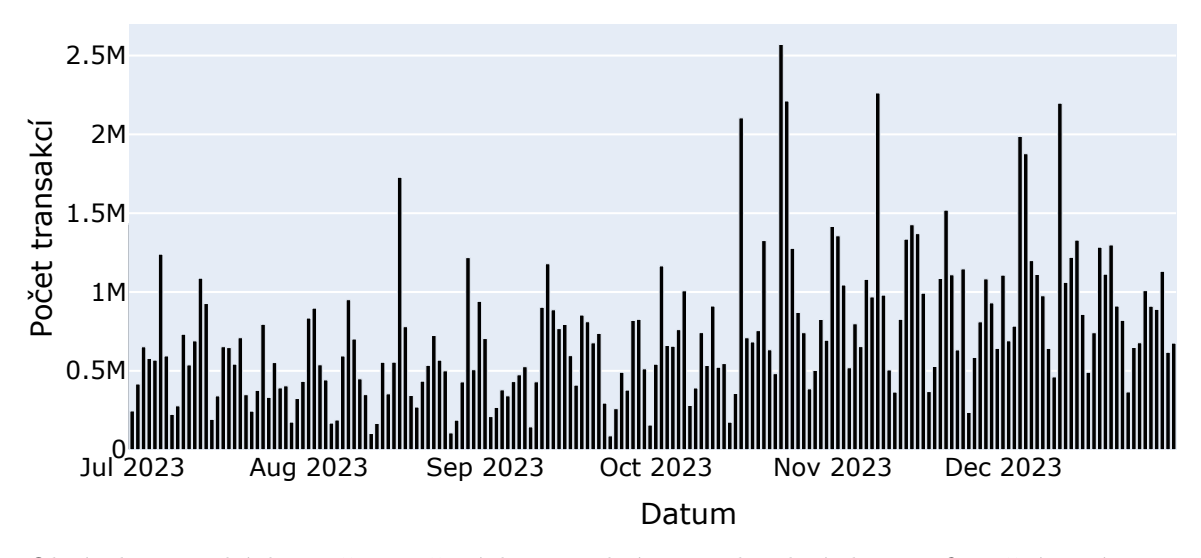

Obrázek 6.1: Ukázka počtu stažených transakcí pro jednotlivé dny na finančním nástroji bybit\_linear\_BTCUSDT ze směnárny Bybit

<span id="page-61-2"></span>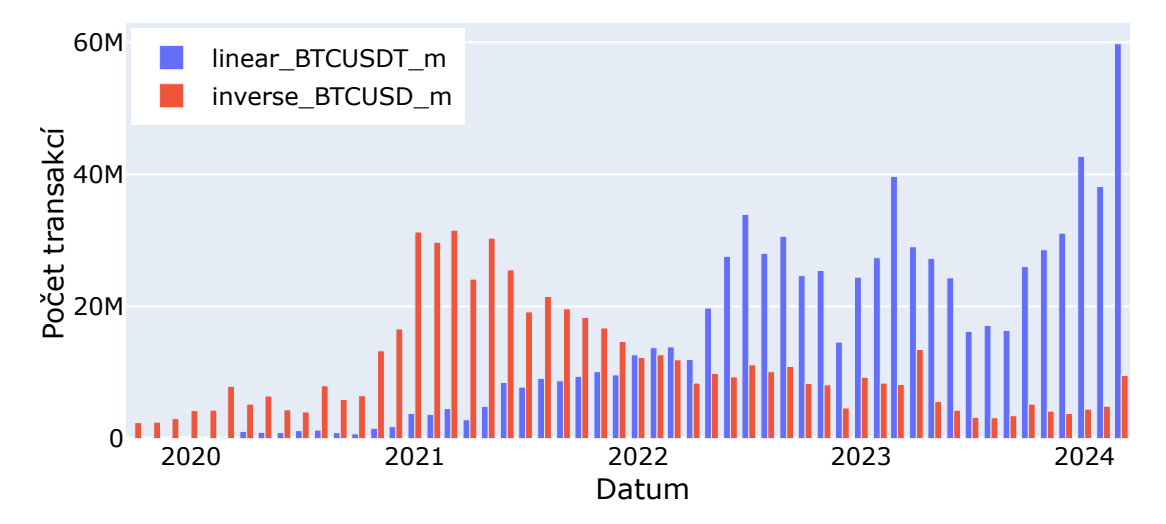

Obrázek 6.2: Porovnání počtu stažených transakcí do dubna 2024 pro jednotlivé měsíce na finančních nástrojích bybit\_linear\_BTCUSDT a bybit\_inverse\_BTCUSD ze směnárny Bybit

<span id="page-62-0"></span>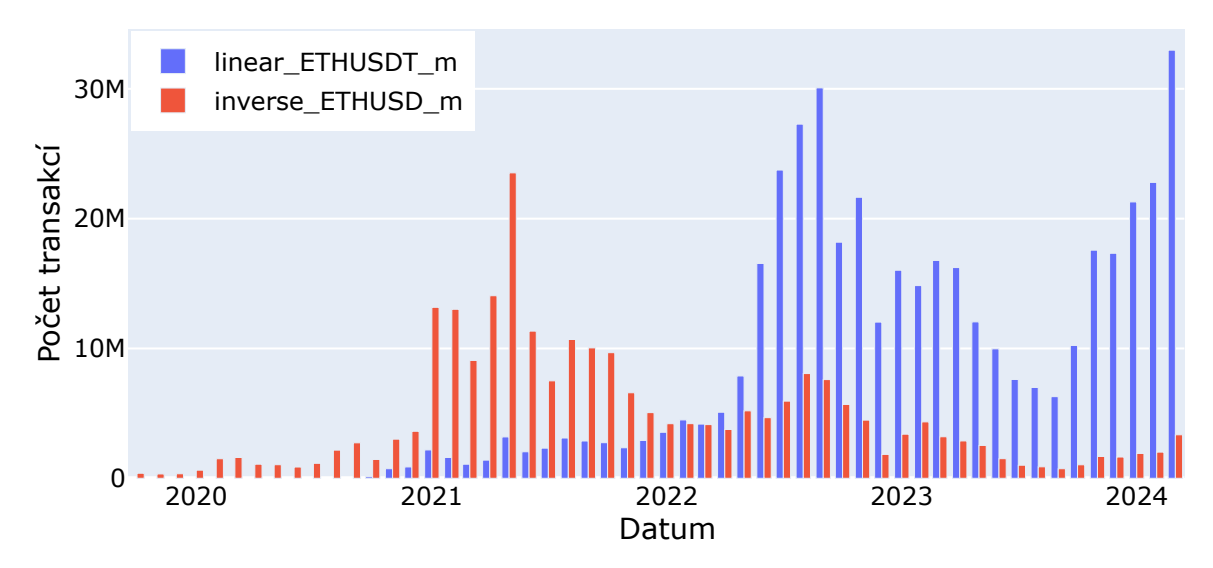

Obrázek 6.3: Porovnání počtu stažených transakcí do dubna 2024 pro jednotlivé měsíce na finančních nástrojích bybit\_linear\_ETHUSDT a bybit\_inverse\_ETHUSD ze směnárny Bybit

Pro komplexnější přehled je na obrázku [6.4](#page-62-1) ukázáno pro všechny stažené finanční nástroje, jaký počet transakcí bylo na směnárně Bybit zaznamenáno pro jednotlivé roky.

<span id="page-62-1"></span>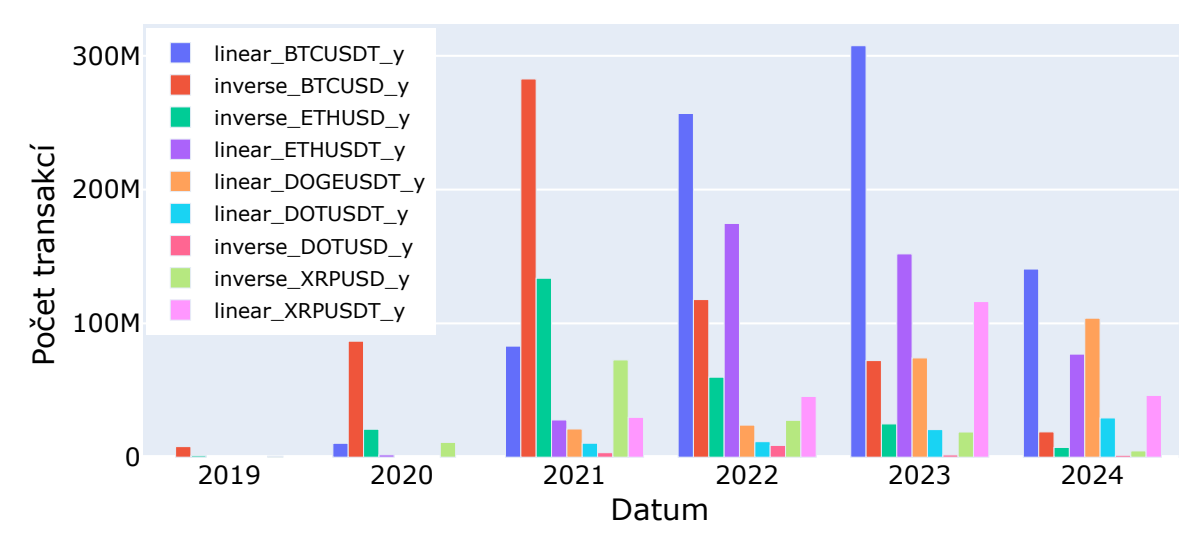

Obrázek 6.4: Porovnání počtu stažených transakcí do dubna 2024 pro jednotlivé roky na různých finančních nástrojích ze směnárny Bybit

## **6.2 Testování, zpracování a ukládání dat**

Po stažení potřebných dat je možné otestovat jejich zpracování a správné ukládání. CLI Zpracovávacího modulu nabízí následující možnosti:

> python src/data\_processing/downloaded\_data\_processing\_main.py -h

```
usage: downloaded_data_processing_main.py [-h] -i INSTRUMENTS -d DATA [-m] [-t THREADS]
                                          [-s START] [-e END]
```
Processing Module

```
options:<br>-h, --help
                       show this help message and exit
 -i INSTRUMENTS, --instruments INSTRUMENTS
                       Instruments to process, e.g. "['bybit_inverse_BTCUSD',
                        'bybit_linear_BTCUSDT']" or bybit_inverse_BTCUSD
 -d DATA, --data DATA Data to process, e.g. "{'OHLC': ['1h', '4h'], 'CVD': ['1h'],
                        'VOLUME': ['4h']}" or path to json file.
 -m, --multithreading Use multithreading
 -t THREADS, --threads THREADS
                        Number of threads to use if multithreading is enabled; default:
                        number of cores - 1
 -s START, --start START
                        Starting time in format: [int, float, YYYY-MM-DD, YYYY-MM-DD HH:MM:SS]
 -e END, --end END Ending time in format: [int, float, YYYY-MM-DD, YYYY-MM-DD HH:MM:SS]
```
Pomocí Zpracovávacího modulu bylo provedeno zpracování všech stažených dat pro bybit\_linear\_BTCUSDT a bybit\_inverse\_BTCUSD. Zpracovávaly se základní datové typy na významných časových rámcích pomocí příkazu:

```
> python src/data_processing/downloaded_data_processing_main.py --multithreading --threads 10 \
    -i "['bybit_inverse_BTCUSD','bybit_linear_BTCUSDT']" --data data_file.json
```
Soubor data\_file.json obsahuje následující data, reprezentující jednotlivé datové typy a časové rámce určené ke zpracování:

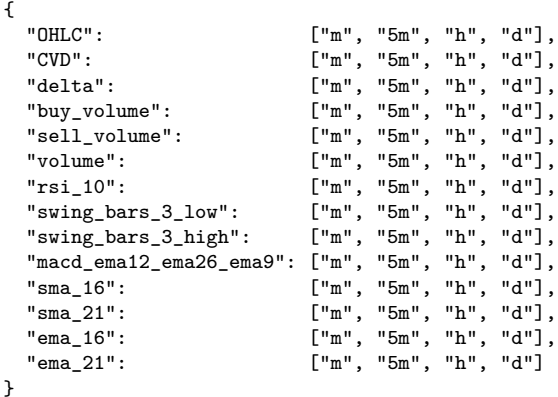

Další možný příklady volání CLI Zpracovávacího modulu může být následující příkaz pro zpracovaní pouze OHLC dat na hodinovém a denním časovém rámci pro konkrétní časový úsek.

> python src/data\_processing/downloaded\_data\_processing\_main.py -i "bybit\_inverse\_BTCUSD" \ --data "{'OHLC':['1h','1d']}" --start 2024-01-01 --end 2024-03-01

Byl zvolen formát parquet pro efektivní ukládání a načítání dat. Zpracování dat trvalo 65 minut pro bybit\_inverse\_BTCUSD (přibližně 600M transakcí) a 105 minut pro bybit\_linear\_BTCUSDT (přibližně 850M transakcí) při zpracovávání v deseti vláknech současně. V lokálním úložišti přibylo několik nových adresářů se zpracovanými daty, jak je možné vidět na obrázku [6.5.](#page-64-0) Je možné si všimnout, že byla zpracována data pro datové typy EMA(12) a EMA(26), které nebyly určeny pro zpracování. Je tomu z důvodu, že se tyto datové typy zpracovávaly pro výpočet MACD, a tak je modul také uložil.

<span id="page-64-0"></span>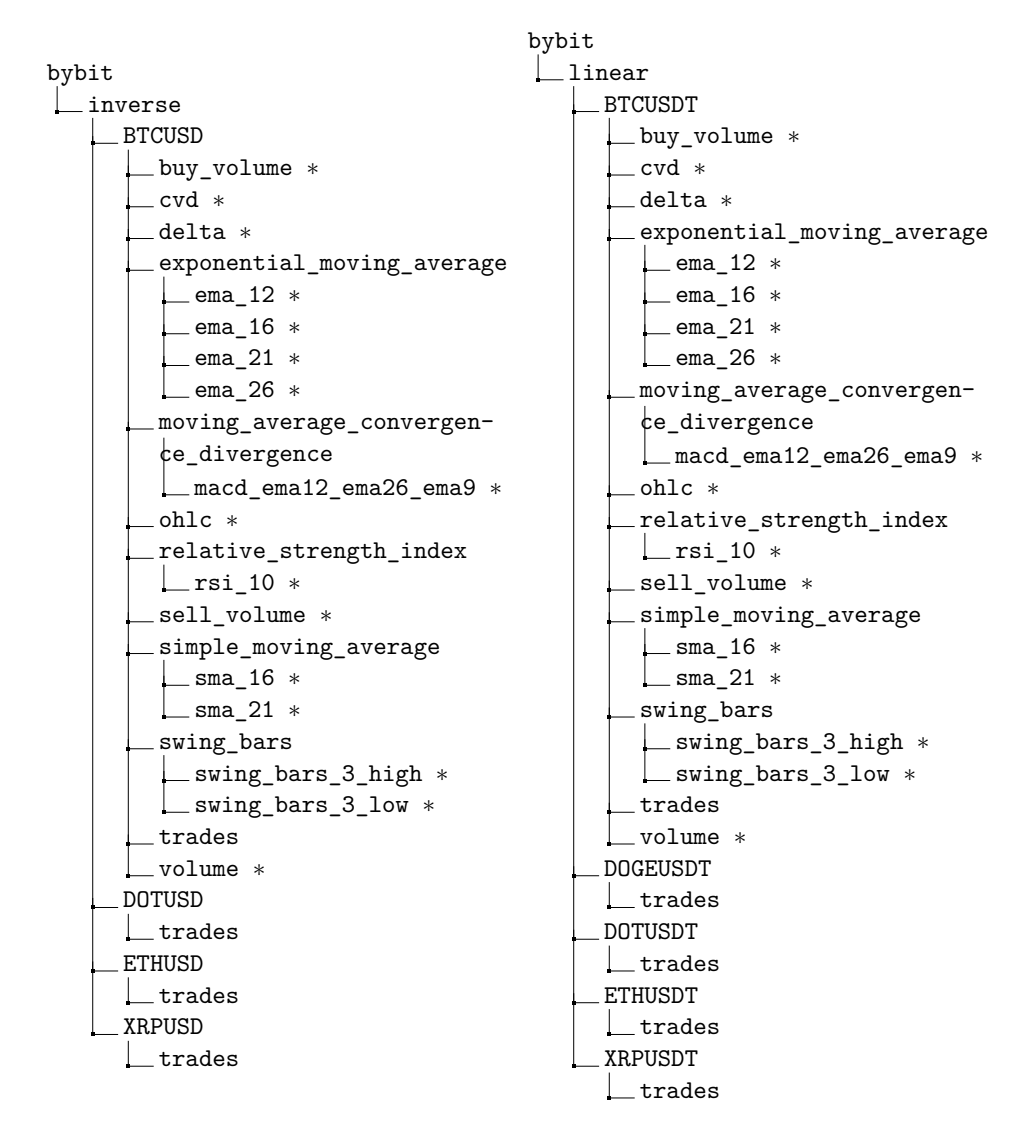

Obrázek 6.5: Ukázka adresářů lokálního úložiště po zpracování některých dat. Označení \* znamená, že adresář obsahuje další adresáře pro data rozdělená podle jednotlivých časových rámců. V tomto případě konkrétně adresáře: 1d, 1h, 5m a 1m.

Nejvíce místa zabírají v lokálním úložišti transakční data. Celkem stažená a zpracovaná data zabírají okolo 30 GB paměti. Na obrázku [6.6](#page-65-0) je vidět stav paměti lokálního úložiště s testovanými daty. (Jedná se o snímek obrazovky z nástroje TreeSize $^{\mathrm{l}}.$ )

Zde je ukázka uložených, zpracovaných dat pro datový typ OHLC s nastaveným hodinovým časovým rámcem. Jedná se o ukázku začátku souboru.

```
{"ts":"1577836800","o":7169 ,"h":7169 ,"l":7154.5,"c":7154.5}
{"ts":"1577840400","o":7154.5,"h":7207 ,"l":7154.5,"c":7193 }
{"ts":"1577844000","o":7193 ,"h":7222 ,"l":7193 ,"c":7221.5}
{"ts":"1577847600","o":7221.5,"h":7222 ,"l":7198 ,"c":7201 }
{"ts":"1577851200","o":7201 ,"h":7201.5,"l":7193.5,"c":7195.5}
...
```
<span id="page-64-1"></span><sup>1</sup> https://www.[jam-software](https://www.jam-software.com/treesize).com/treesize

<span id="page-65-0"></span>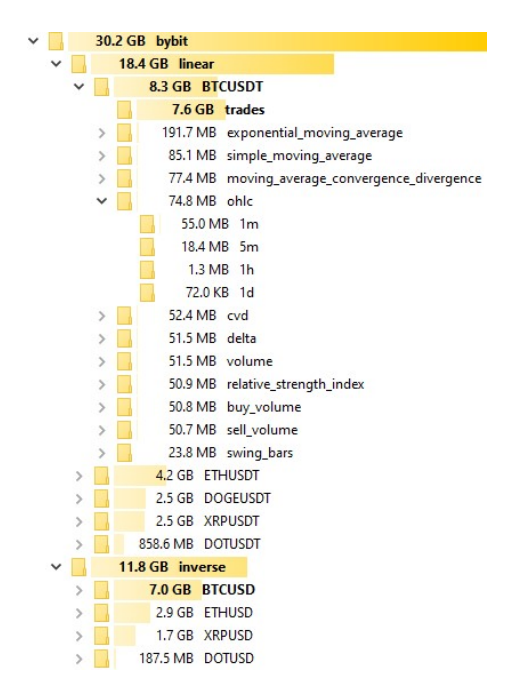

Obrázek 6.6: Stav paměti lokálního úložiště s testovanými daty

## **6.3 Validace dat pomocí vizualizace**

K validaci dat je možné použít Vizualizační modul. Pro validaci každého datového typu lze provést několik náhodných výběrů zpracovaných dat, vizualizovat je a ověřit manuálními výpočty. Také je možné u některých typů dat provést porovnání s daty z nějaké platformy.

Nápověda CLI Vizualizačního modulu je následující:

```
> python src/visualizer/data_previewer.py -h
usage: data_previewer.py [-h] -i INSTRUMENT [-pr] [-sh] [-sv] [-f FILE] [-pa PATH]
                         [-t TITLE] [-d DATA] [-s START] [-e END] [-tr TRADES] [-l]
Visualization Module
options:
  -h, --help show this help message and exit
  -i INSTRUMENT, --instrument INSTRUMENT
                        Instrument to visualize, e.g bybit_inverse_BTCUSD
 -pr, --process Process data if true, otherwise only load pre-processed data.<br>-sh, --show Show data after processing.
                        Show data after processing.
  -sv, --save Save data after processing.
  -f FILE, --file FILE File name to save data; default: export_2024-04-29_04-27-17.html
 -pa PATH, --path PATH
                        Path to save data; default: C:/_all/Trading/bot/output
 -t TITLE, --title TITLE
                        Title for the graph.
  -d DATA, --data DATA Data to load, e.g. "{'OHLC': ['1h', '4h'], 'CVD': ['1h'], 'VOLUME':
                        ['4h']}" or path to json file.
  -s START, --start START
                        Starting time in format: [int, float, YYYY-MM-DD, YYYY-MM-DD
                        HH:MM:SS]
  -e END, --end END Ending time in format: [int, float, YYYY-MM-DD, YYYY-MM-DD
                        HH:MM:SS]
  -tr TRADES, --trades TRADES
                        Trades intervals in list: "[['value','value'],['value','value']]"
                        where value in format: [int, float, YYYY-MM-DD, YYYY-MM-DD
                        HH:MM:SS]
 -1, --light Light mode for the graph.
```
<span id="page-66-1"></span>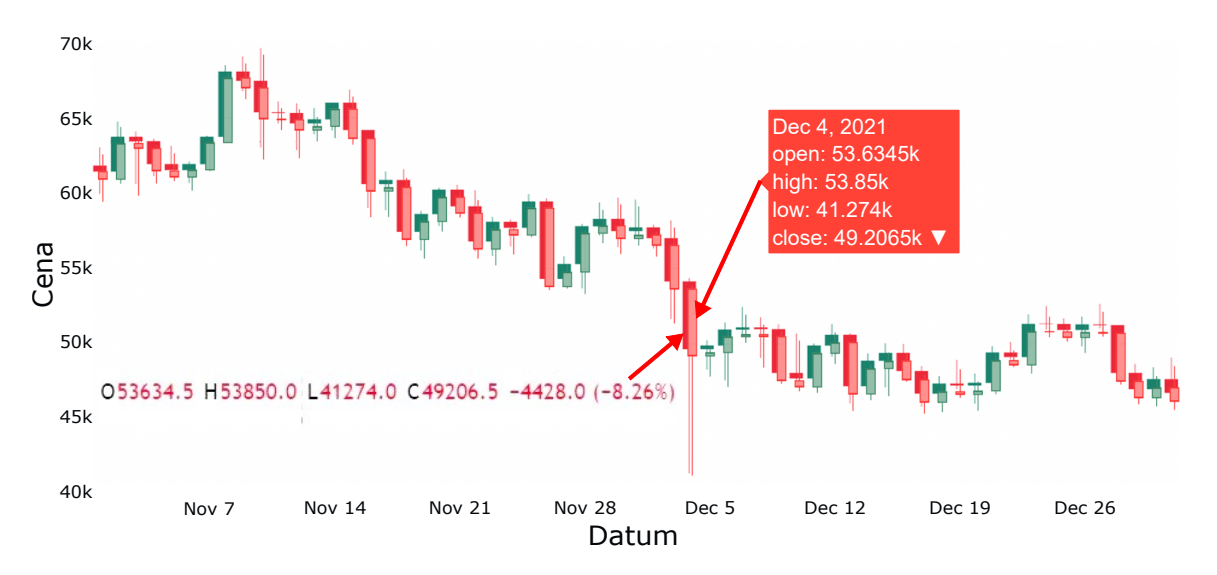

Obrázek 6.7: Porovnání OHLC dat s denním časovým rámcem pro bybit\_inverse\_BTCUSD z frameworku (světlejší svíčkový graf v popředí) a pro BYBIT BTCUSD.P z platformy TradingView (tmavší svíčkový graf v pozadí)

Příkladem validace dat může být náhodné vybrání a zobrazení dat datového typu jako třeba OHLC s denním časovým rámcem pro bybit\_inverse\_BTCUSD ve frameworku a na platformě TradingView<sup>[2](#page-66-0)</sup>. Oba výstupy je možné ověřit kontrolou libovolných hodnot. Na obrázku [6.7](#page-66-1) jsou hodnoty porovnány pro 4. 12. 2021. Nebo ověřit vizuálně, jak je ukázáno na obrázku [6.7](#page-66-1) překrytím svíčkových grafů. Těmito způsoby, spolu s manuálními výpočty hodnot, byly úspěšně porovnány a validovány náhodné výstupy Zpracovávacího modulu.

Následující příkaz byl použit pro vizualizaci svíčkového grafu pro obrázek [6.7](#page-66-1) Vizualizačním modulem, který načetl data z paměti a zobrazil je na světlém pozadí pro zvoleny čas. > python src/visualizer/data\_previewer.py -i bybit\_inverse\_BTCUSD --light --show \

--start "2021-10-01 00:00:00" --end "2022-01-01 0:00:00" --data "{'OHLC':['1d']}"

Následuje příkaz, který vykreslí a uloží grafy na obrázku [6.8](#page-67-0) s tmavým pozadím. V příkazu je specifikováno, že se mají všechna data dopočítat z transakčních dat pro stanovený časový interval. Je možné si všimnout, jak framework rozděluje jednotlivé grafové stopy do příslušných grafů na obrázku [6.8](#page-67-0) na základě definic v jednotlivých Generátorech stop.

```
> python src/visualizer/data_previewer.py -i bybit_inverse_BTCUSD --process \
    --title "Ukazka vizualizace" --show --save --file "ukazka vizualizace.html" \
    --data "{'OHLC':['1m','5m','15m'],'CVD':['5m'],'delta':['5m'],'sma_16':['5m'],'ema_21':['5m'], \
        'swing_bars_3_high':['15m'],'swing_bars_3_low':['15m'],'buy_volume':['15m'], \
        'sell_volume':['15m'],'rsi_10':['15m'],'macd_ema12_ema26_ema9':['5m']}" \
    --start "2021-01-01 00:00:00" --end "2021-01-01 12:00:00"
```
Během zkoumání dat se podařilo nalézt místa se zvýšenou likviditou. Příklad Supportu může být vidět na obrázku [6.9,](#page-67-1) na kterém je zobrazeno zhruba půl vteřiny transakčních dat. Je hezky viditelné, jak se cena finančního nástroje bybit\_inverse\_BTCUSD snaží prorazit Support. Pro demonstraci, jak vykreslit tento graf pomoci Vizualizačního modulu, je zde příkaz pro vizualizaci jednotlivých transakčních dat pro obrázek [6.9:](#page-67-1)

```
> python src/visualizer/data_previewer.py -i bybit_inverse_BTCUSD --light --show \
    --trades "[['2020-01-19 22:15:06','2020-01-19 22:15:07']]"
```
<span id="page-66-0"></span><sup>2</sup> [https://www](https://www.tradingview.com/).tradingview.com/

<span id="page-67-0"></span>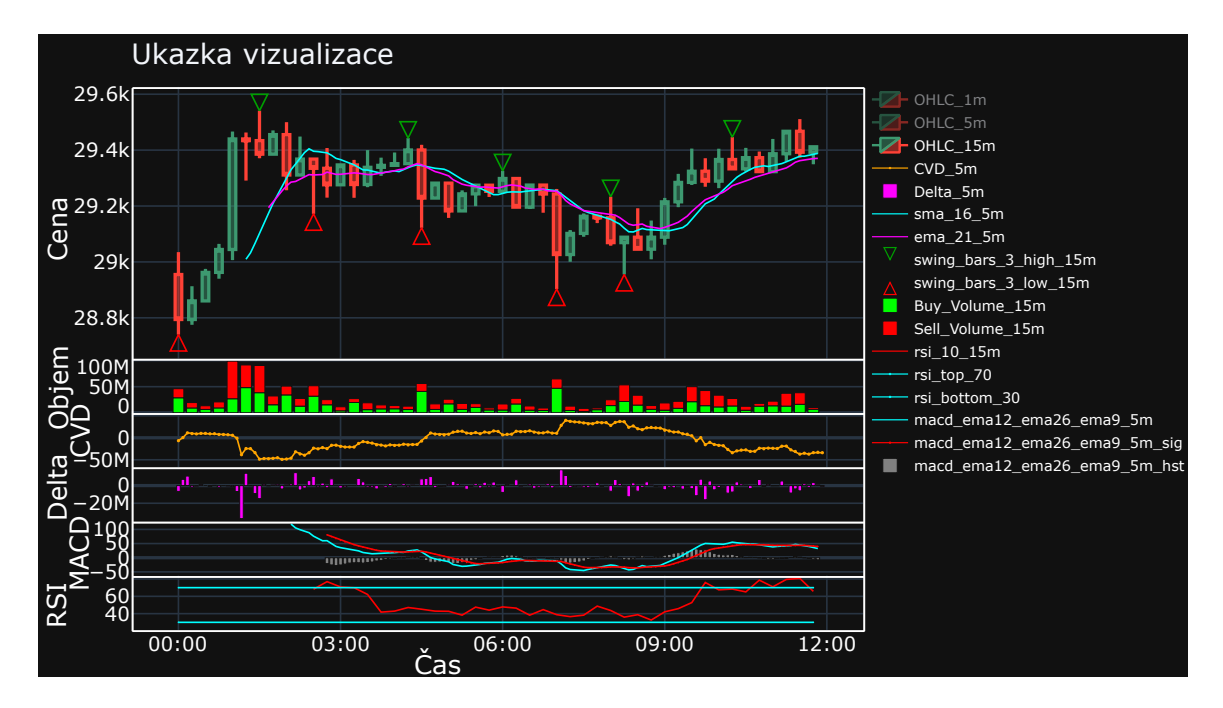

Obrázek 6.8: Ukázka výstupu Vizualizačního modulu s rozsáhlou vizualizací dat. Je možné si na pravé straně v legendě všimnout dvou prvních, méně výrazných popisků pro OHLC. Tyto dvě stopy jsou na grafu skryté. (Je možné zobrazit, nebo skrýt jakoukoli stopu kliknutím na text v legendě.) Grafy postupně od shora obsahují v 1. grafu: OHLC, Swingové body, EMA, SMA; 2.: objem nákupu a prodeje; 3.: CVD; 4.: Deltu; 5.: MACD; 6.: RSI.

<span id="page-67-1"></span>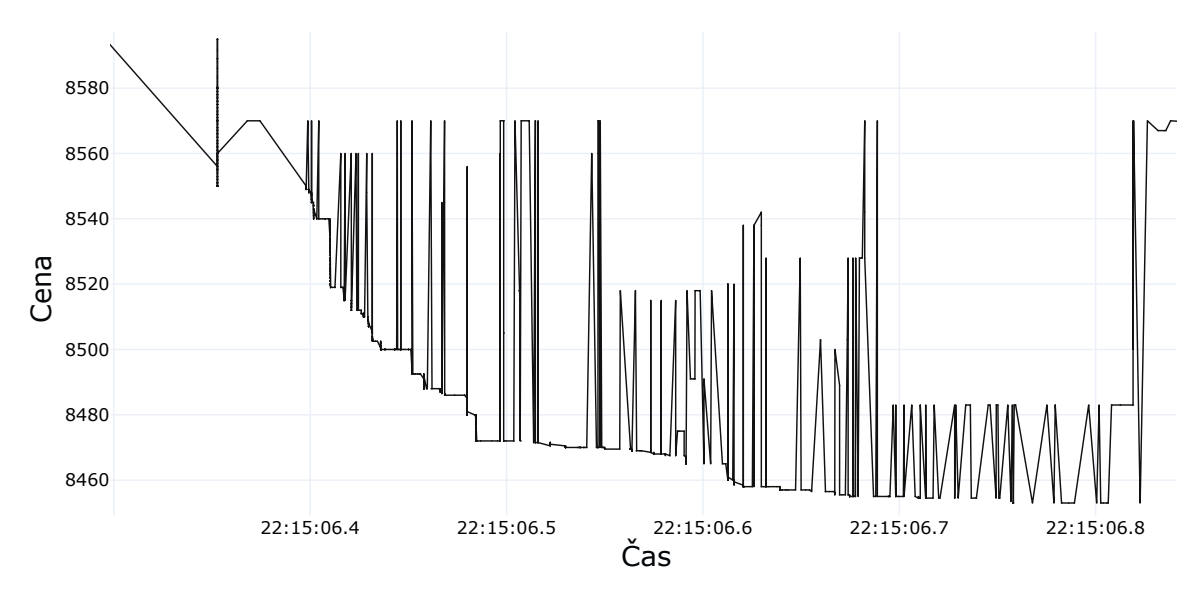

Obrázek 6.9: Ukázka půl vteřiny transakčních dat, kde je snaha o proražení Supportu u finančního nástroje bybit\_inverse\_BTCUSD

Samozřejmě je možné kombinovat vizualizaci transakčních dat spolu s dalšími datovými typy. V kapitole [2](#page-10-0) byl obrázek [2.2](#page-16-0) získán následujícím příkazem:

```
> python src/visualizer/data_previewer.py -i bybit_inverse_BTCUSD --light --show \
    --process --data "{'OHLC':['5m'],'volume':['5m']}" \
    --start "2024-01-01 00:00:00" --end "2024-01-01 01:00:00" \
    --trades "[['2024-01-01 00:00:00','2024-01-01 01:00:00']]"
```
## **6.4 Testovaní funkcionalit Backtestovacího modulu**

Uživatel si může napsat vlastní strategie, které chce otestovat. Pro otestování frameworku byly dotázány dostupné generativní modely s žádostí o vytvoření funkční strategie pro algoritmické obchodování na burze. Odpovědi jednotlivých modelů jsou přiložené v příloze [C.](#page-89-0) Všechny strategie z odpovědí byly složené z indikátorů používající následující datové typy: EMA, SMA, MACD, RSI. Pro účely testování funkcionality modulu byla vybrána odpověď od modelu GPT-4 [C.4.](#page-91-0) Poskytnutý algoritmus [4](#page-93-0) (v příloze [C\)](#page-89-0), obsahující pouze datové typy SMA(20) a EMA(50), byl přepsán na funkční konfiguraci strategie viditelnou ve výpise [6.1.](#page-69-0)

Možnosti použití CLI Backtestovacího modulu:

```
> python src/backtesting/backtesting_main.py -h
usage: backtesting_main.py [-h] -i INSTRUMENT [-sp STRATEGIES_PATH] [-o OUTPUT_PATH]
                           [-s START] [-e END] [-sh]
Backtesting Module
options:<br>-h. --help
                       show this help message and exit
 -i INSTRUMENT, --instrument INSTRUMENT
                      Instrument to download, e.g. bybit_inverse_BTCUSD
 -sp STRATEGIES_PATH, --strategies_path STRATEGIES_PATH
                       Path to strategies directory; default:
                       C:/_all/Trading/bot/strategies
 -o OUTPUT_PATH, --output_path OUTPUT_PATH
                        Path to output directory; default:
                       C:/_all/Trading/bot/output\backtesting\2024-04-29_04-29-01
 -s START, --start START
                        Starting time in format: [int, float, YYYY-MM-DD, YYYY-MM-DD
                        HH:MM:SS]
 -e END, --end END Ending time in format: [int, float, YYYY-MM-DD, YYYY-MM-DD
                        HH:MM:SS]
 -sh, --show Show graphs after processing
```
Na obrázku [6.10](#page-70-0) je možné vidět, jak bylo manipulováno s jednotlivými pozicemi v čase. Kvůli jednoduchosti strategie jsou zde pouze na sebe navazující pozice s pouze jedním kompletním uzavřením každé pozice. V případě více nastavených Take Profitů a manipulací se strategií, by byl graf více větvený.

Strategie byla backtestována na historických datech finančního nástroje bybit\_inverse\_BTCUSD a na obrázku [6.11](#page-70-1) je možné vidět vývoj stavu peněženky během simulace. Ve statistikách backtestingu (za 6 testovaných měsíců) je, že bylo vytvořeno 393 pozic, kde 29.5 % pozic bylo výdělečných, a celková ztráta je 3 %.

```
1 {
 2 "id": "GPT-4_Strategie",
 3 "name": "GPT-4 Strategie",<br>4 "instruments": [
          "instruments": [
 5 "bybit_inverse_BTCUSD"<br>6 ],
 \begin{matrix} 6 & 1, \\ 7 & 1 \end{matrix}7 "exchange_fee_plan": "VIP3",<br>8 "time_range": "15m",
          "time_range": "15m",
 9 "stop_loss_percent": 0.2,
10 "indicators": [
\begin{array}{ccc} 11 & \hspace{1.5cm} & \hspace{1.5cm} \textbf{\{} \\ 12 & \hspace{1.5cm} & \hspace{1.5cm} \end{array}"id": "short sma crosses above long ema indicator".
13 "type": "mas\_comparison",<br>14 "data": {
                    "data": f15 "ma1": "sma_20",
16 "ma2": "ema_50",
17 "operator": "crossed_above"
18 }
\begin{array}{ccc} 19 & & & \text{ } \\ 20 & & & \text{ } \end{array}20 {
21 "id": "short_sma_crosses_below_long_ema_indicator",<br>22 "type": "mas_comparison",
22 "type": "mas_comparison",<br>23 "data": {
                    "data": \{24 "ma1": "sma_20",
\frac{25}{26} "ma2": "ema_50",<br>\frac{26}{26} "operator": "cro
                   "operator": "crossed_below"<br>}
\begin{array}{ccc} 27 & & & \\ 28 & & & \end{array}\frac{28}{29}\begin{array}{cc} 29 & 1, \\ 30 & "t \end{array}30 "take_conditions": {<br>31 "long": [
               "long": [
32 [
33 { "type": "indicator", "indicator": "short_sma_crosses_above_long_ema_indicator", "
          value": "valid" },
34 { "type": "field", "field": "active_trades_cnt", "operator": "equal", "value": 0 },
35 { "type": "field", "field": "start_of_time_range" }
36 ]
\frac{37}{38} \frac{1}{8}"short": [
39 [
40 { "type": "indicator", "indicator": "short_sma_crosses_below_long_ema_indicator", "
          value": "valid" },
41 { "type": "field", "field": "active_trades_cnt", "operator": "equal", "value": 0 },<br>42 { "type": "field". "field": "start of time range" }
42 { "type": "field", "field": "start_of_time_range" } 43
43 ]
\begin{array}{cc} 44 & 1 \\ 45 & 1 \end{array}\lambda46 "position_manipulation_strategies_conditions": {<br>47 "cancel_position_strategy": [
               "cancel_position_strategy": [
48 [
49 { "type": "indicator", "indicator": "short_sma_crosses_above_long_ema_indicator", "
          value": "valid" },
50 { "type": "field", "field": "start_of_time_range" }
51 ],
52 \qquad \qquad \qquad \qquad \qquad \qquad \qquad \qquad \qquad \qquad \qquad \qquad \qquad \qquad \qquad \qquad \qquad \qquad \qquad \qquad \qquad \qquad \qquad \qquad \qquad \qquad \qquad \qquad \qquad \qquad \qquad \qquad \qquad \qquad \qquad \qquad \qquad 
53 { "type": "indicator", "indicator": "short_sma_crosses_below_long_ema_indicator", "
          value": "valid" },
54 { "type": "field", "field": "start_of_time_range" }
\begin{array}{cc} 55 & & \\ 56 & & \end{array}\begin{array}{cc} 56 & \phantom{00} \\ 57 & \phantom{00} \end{array}57 }
58 }
```
Výpis 6.1: Konfigurace strategie vytvořená na základě odpovědi od modelu GPT-4. Strategie používá indikátory detekující křížení klouzavých průměrů SMA(20) a EMA(50).

<span id="page-70-0"></span>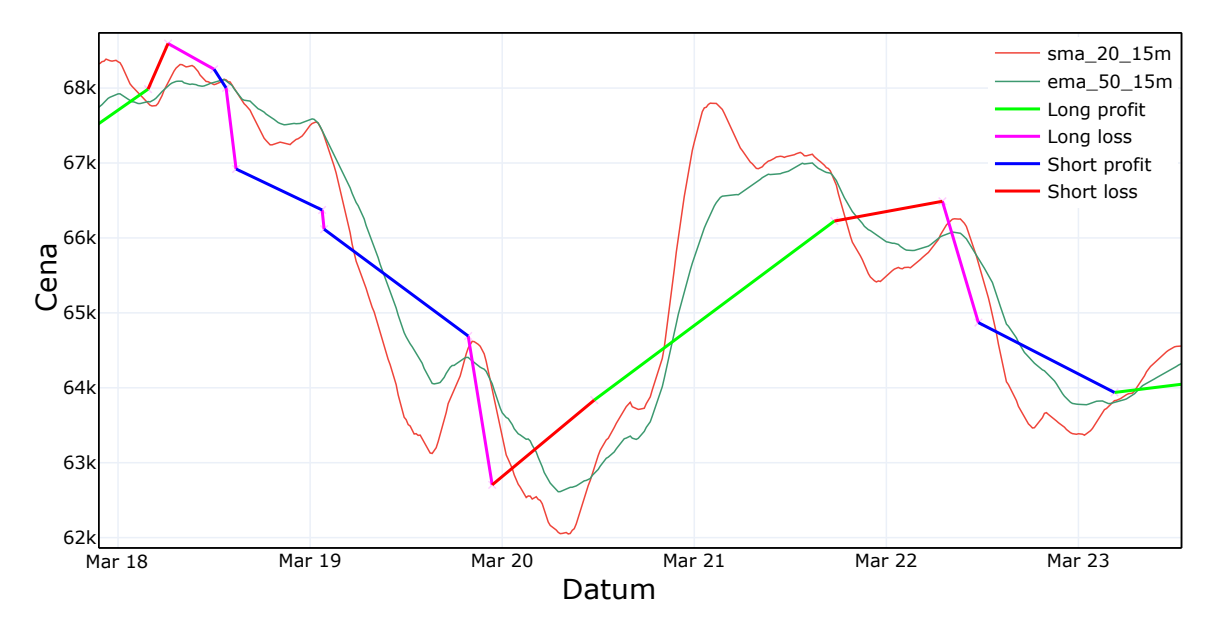

Obrázek 6.10: Ukázka manipulací s pozicemi pro GPT-4 Strategii. Strategie reaguje na překřížení SMA a EMA. Na obrázku jsou čtyrmi různými barvami odlišeny typy pozic (Long, Short) a jejich profitabilita (zisková/profit, ztrátová/loss). Body čar, reprezentující pozice, jsou na úrovni ceny, která byla v době manipulace s pozicí.

<span id="page-70-1"></span>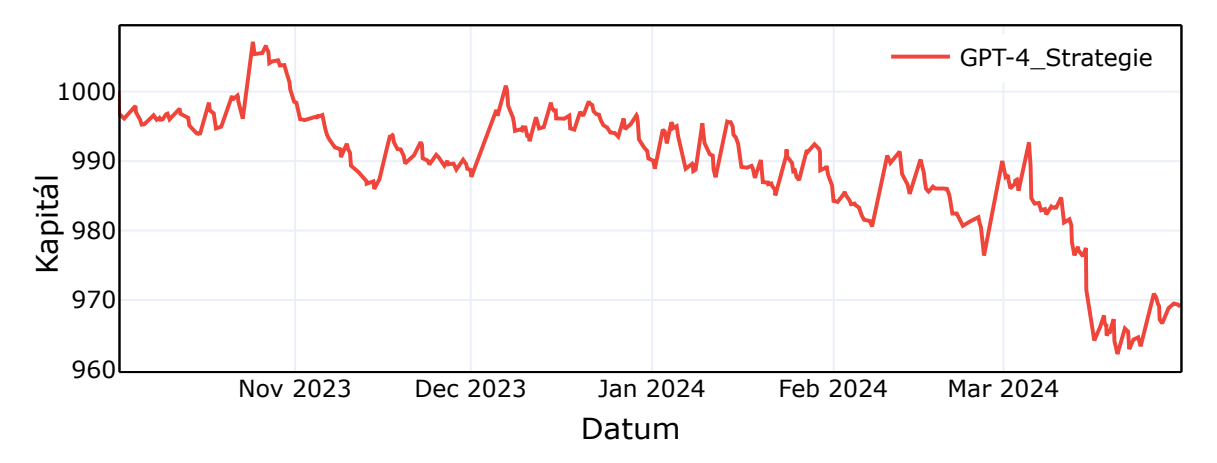

Obrázek 6.11: Vývoj kapitálu v USD virtuální peněženky v čase pro GPT-4 Strategii

<span id="page-71-0"></span>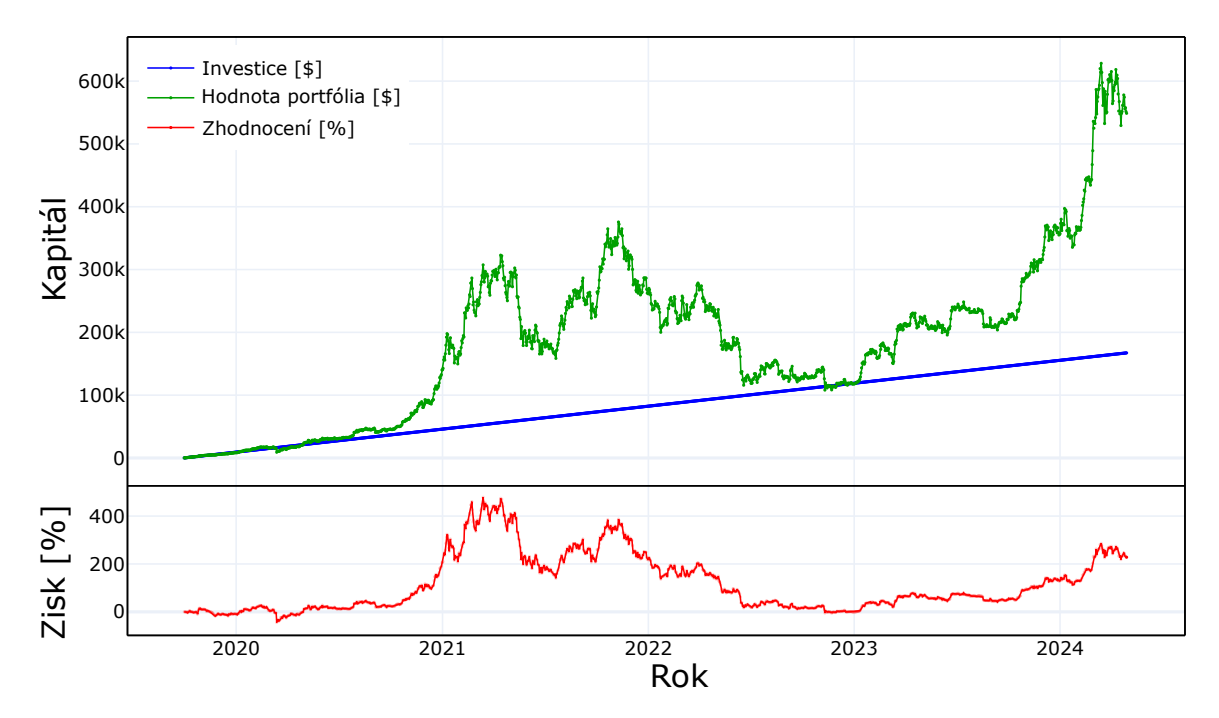

Obrázek 6.12: Ukázka DCA strategie na bybit\_inverse\_BTCUSD datech. Každý den bylo investováno 100 USD. V prvním grafu je zobrazena výše investice a hodnota vlastněného aktiva / portfólia. V druhém grafu pak celkový zisk ke každému dni.

## **6.5 Testování vlastního backtestingu**

K otestování složitosti používaní vlastního backtestingu byla naprogramovaná DCA (dollarcost averaging) strategie. Jedná se o jednoduchý algoritmus, který každý den investuje stejné množství prostředků do vybraného aktiva. Na obrázku [6.12](#page-71-0) je výstup této strategie pro kompletní dostupná historická data finančního nástroje bybit\_inverse\_BTCUSD. Celkový zisk je 228 %.

Ve zdrojovém kódu stačilo importovat knihovny, definovat konstanty a vytvořit instance Modulu pro správu úložiště a Vizualizačního modulu. Získat denní OHLC data a výši poplatků z Bybit směnárny. Provést cyklus počítání kapitálu a poplatků pro každý den, specifický pro DCA strategii. Získaná data šlo poté jednoduše zobrazit pomocí Vizualizačního modulu.

Pro porovnání výsledků byla tato DCA strategie otestována na internetové stránce dcaBTC<sup>[3](#page-71-1)</sup>, která zanedbává poplatky směnárny. Její výsledek je možné vidět na obrázku [6.13.](#page-72-0) Výsledky jsou téměř shodné, drobné odchylky v hodnotách jsou způsobené uvažováním poplatků ve frameworku.

## **6.6 Porovnáni výsledku s Freqtrade frameworkem**

Pro ověření správnosti výsledků byl proveden backtesting pomocí Freqtrade frameworku za účelem porovnání výsledků. Data pro tento backtesting byly z Bybit směnárny pro BTC/USDT, co odpovídá bybit\_linear\_BTCUSDT. Přesnější popis strategie napsané pro Freqtrade framework, její definice a výstup backtestingu je v příloze [D.](#page-96-0) Také byl napsán

<span id="page-71-1"></span> $^3$ https://dcabtc.com?sd=2019-10-01 $\&$ sda=custom $\&$ f=daily $\&$ d=5\_years $\&$ ac=10000 $\&$ c=false
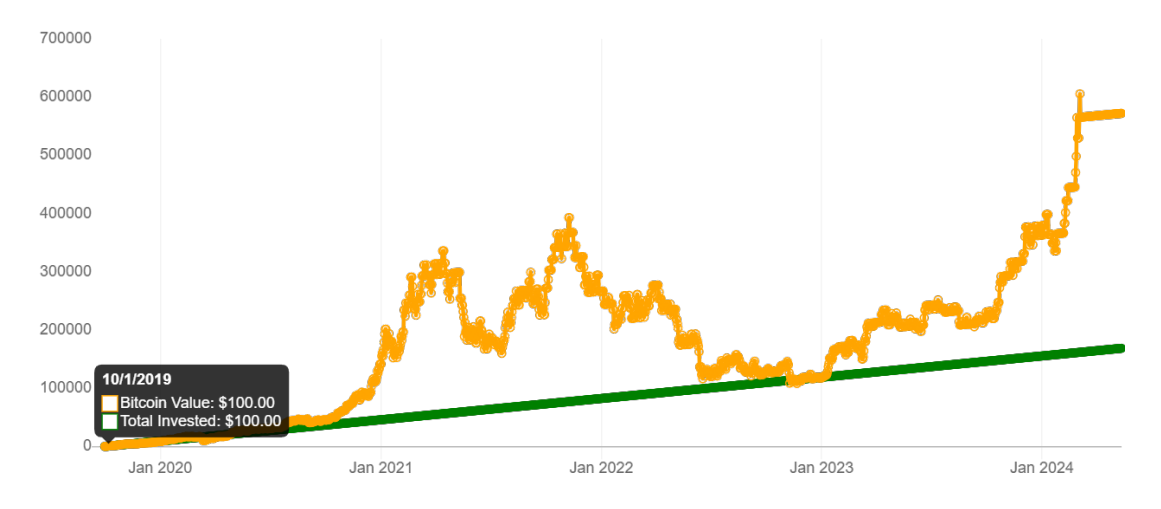

Obrázek 6.13: Vývoj hodnoty portfolia pro DCA strategie z internetové stránky dcaBTC. Denní vklad byl nastaven na 100 USD. Na ose x je kapitál v USD a na ose y čas.

<span id="page-72-0"></span>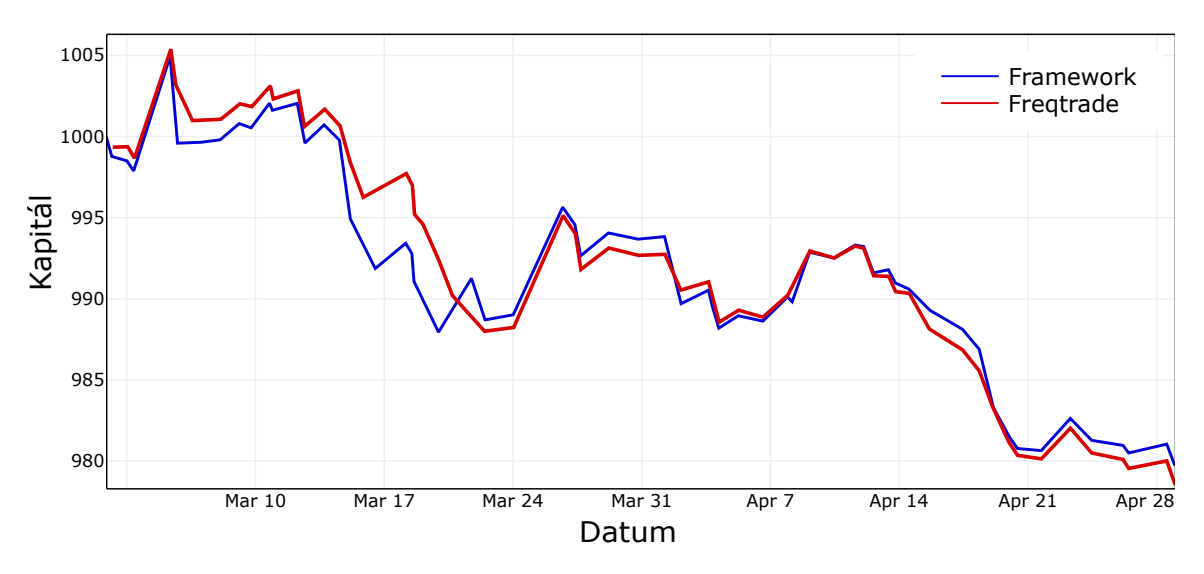

Obrázek 6.14: Ukázka stavu peněženek v USD pro backtesting jednoduché strategie v toto frameworku a ve Freqtrade frameworku

ekvivalent strategie pro tento framework. Vzhledem k absenci vizualizace stavu peněženky ve Freqtrade frameworku (nebo jejímu nenalezení), bylo doprogramováno vykreslování stavu peněženky a výsledky obou backtestingů je možné vidět na obrázku [6.14.](#page-72-0)

Strategie měly stejné parametry, ale kvůli odlišnostem jako je například počítaní poplatků, vyhodnocovaní indikátorů a kvůli odlišnostem ve vstupních datech, je možné vidět drobné odchylky.

#### **6.7 Experimenty s optimalizací parametrů strategií**

Pro experimenty s optimalizací parametrů strategií, byla zvolena GPT-4 Strategie z výpisu [6.1,](#page-69-0) u které byl nahrazen časový rámec spolu se všemi klouzavými průměry za kategorické parametry a Stop Loss hodnota za desetinný parametr. Úprava konfigurace strategie je ve výpise [6.2.](#page-73-0)

```
1 {
2 "time_range" : { "_PARAM": {"name": "time_range", "type": "categorical", "choices": [ "5m", "10m",
         "15m" ]}},
 3 "stop_loss_percent": { "_PARAM": {"name": "stop_loss", "type": "decimal", "lower_bound": 0.01, "
        upper_bound": 0.5, "precision": 3}},
4 "_SETS" : {
5 "_SET_MA_1": [
6 "ema_2", "ema_3", "ema_4", "ema_5", "ema_6", "ema_7", "ema_8", "ema_9", "ema_10", "ema_11",
             7 "ema_12", "ema_13", "ema_14", "ema_15", "ema_16", "ema_17", "ema_18", "ema_19", "ema_20",
8 "ema_21", "ema_22", "ema_23", "ema_24", "ema_25", "ema_26", "ema_27", "ema_28", "ema_29",
9 "ema_30", "ema_35", "ema_40", "ema_45", "ema_50",<br>10 "sma_2", "sma_3", "sma_4", "sma_5", "sma_6", "sma
10 "sma_2", "sma_3", "sma_4", "sma_5", "sma_6", "sma_7", "sma_8", "sma_9", "sma_10", "sma_11",
11 "sma_12", "sma_13", "sma_14", "sma_15", "sma_16", "sma_17", "sma_18", "sma_19", "sma_20",
12 "sma_21", "sma_22", "sma_23", "sma_24", "sma_25", "sma_26", "sma_27", "sma_28", "sma_29",
13 "sma_30", "sma_35", "sma_40", "sma_45", "sma_50"
\frac{14}{15}  ]
      \lambda.
16 "indicators": [
\begin{array}{ccc} 17 & & \text{f} \\ 18 & & \end{array}18 "id": "short_sma_crosses_above_long_ema_indicator",<br>19 Ttype": "mas_comparison".
19 "type": "mas\_comparison",<br>
20 "data": f20 "data": {<br>21 "ma1":
21 "ma1": { "_PARAM": {"name": "ema_A", "type": "categorical", "choices": "_SET_MA_1"}},
22 "ma2": { "_PARAM": {"name": "ema_A", "type": "categorical", "choices": "_SET_MA_1"}},
23 "operator": "crossed_above"
24
25 }
```
Výpis 6.2: Úpravy konfigurace GPT-4 strategie pro Optimalizační modul. Nahrazení hodnot za parametry.

Následuje ukázka CLI Optimalizačního modulu. Další parametry pro evoluční algoritmus se nastavují přímo v Python kódu.

```
> python src/evo/evo_main.py -h
usage: evo_main.py [-h] -i INSTRUMENT -sp STRATEGY_PATH [-o OUTPUT_PATH] [-s START]
                   [-e END] [-sh] [-ic ITERATION_COUNT] [-pm POPULATION_MULTIPLIER]
Optimization Module
options:<br>-h --help
                       show this help message and exit
 -i INSTRUMENT, --instrument INSTRUMENT
                      Instrument to download, e.g. bybit_inverse_BTCUSD
 -sp STRATEGY_PATH, --strategy_path STRATEGY_PATH
 -o OUTPUT_PATH, --output_path OUTPUT_PATH
                       Path to output directory; default:
                        C:/_all/Trading/bot/output\evo\2024-04-29_04-30-05
 -s START, --start START
                       Starting time in format: [int, float, YYYY-MM-DD, YYYY-MM-DD
                        HH:MM:SS]
 -e END, --end END Ending time in format: [int, float, YYYY-MM-DD, YYYY-MM-DD
                       HH:MM:SS]
 -sh, --show Show graphs after processing
 -ic ITERATION_COUNT, --iteration_count ITERATION_COUNT
                       Number of iterations
 -pm POPULATION_MULTIPLIER, --population_multiplier POPULATION_MULTIPLIER
                       Population multiplier
```
První optimalizace byla spuštěna následujícím příkazem pro otestování správnosti generování konfigurací strategií a validaci výstupů z Optimalizačního modulu.

```
> python src/evo/evo_main.py -i bybit_inverse_BTCUSD --iteration_count 3 --population_multiplier 5 \
    --strategy_path "path/evo_strategies/GPT4_Strategy_EVO.json" \
    --start "2023-10-01" --end "2024-01-01"
```
<span id="page-74-0"></span>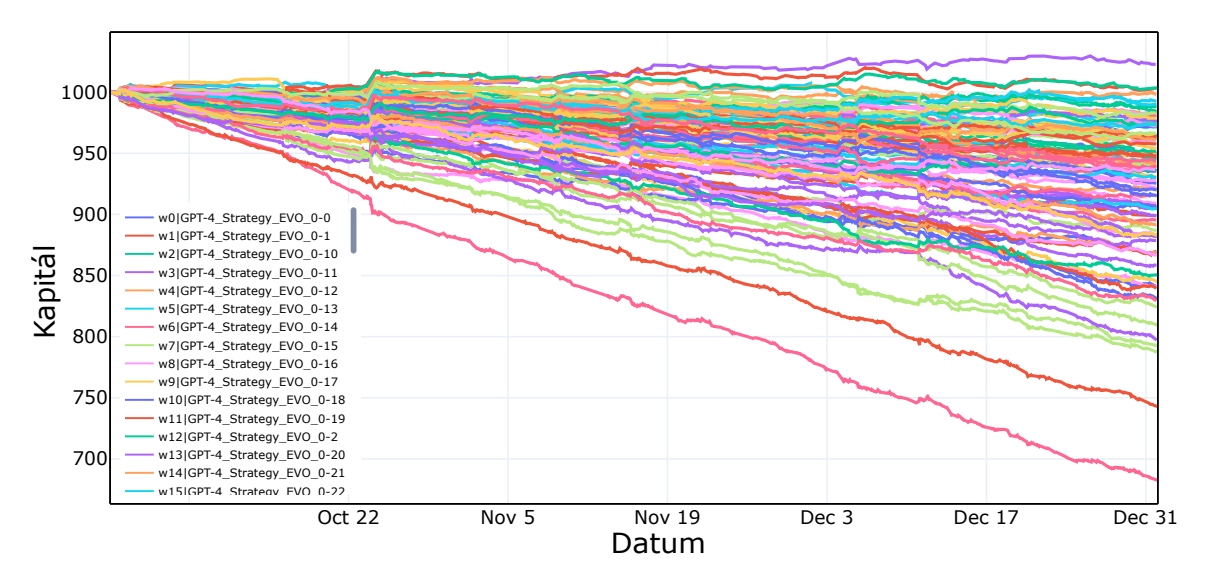

Obrázek 6.15: Ukázka stavu peněženek během jedné iterace optimalizace

<span id="page-74-1"></span>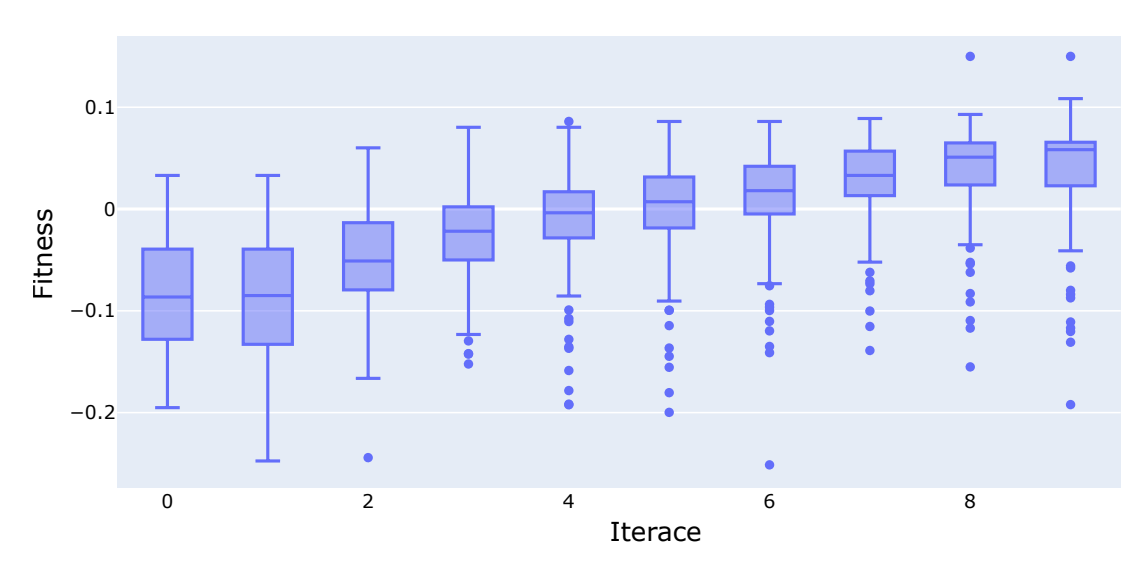

Obrázek 6.16: Krabicový graf reprezentující zdatnost populace v každé iteraci

Velikost populace byla nastavena na 5 \* 10 jedinců. Backtesting trval 2.3 hodiny. Na obrázku [6.15](#page-74-0) je ukázka stavu peněženek během první iterace optimalizace.

Po otestování funkcionalit backtestingu proběhlo otestovaní schopností Optimalizačního modulu vylepšit parametry. Následujícím příkazem bylo provedeno 10 iterací genetickým algoritmem s populací o velikosti 100 jedinců. Backtesting trval 11.5 hodiny. Výsledkem bylo velké množství dat. Pro jednoduchou vizualizaci je na obrázku [6.16](#page-74-1) krabicový graf reprezentující zdatnost populace v každé iteraci.

```
> python src/evo/evo_main.py -i bybit_inverse_BTCUSD \
    --iteration_count 10 --population_multiplier 10 \
    --strategy_path "path/evo_strategies/GPT4_Strategy_EVO.json" \
    --start "2023-10-01" --end "2024-01-01" > evo_out_1.tmp
```
<span id="page-75-0"></span>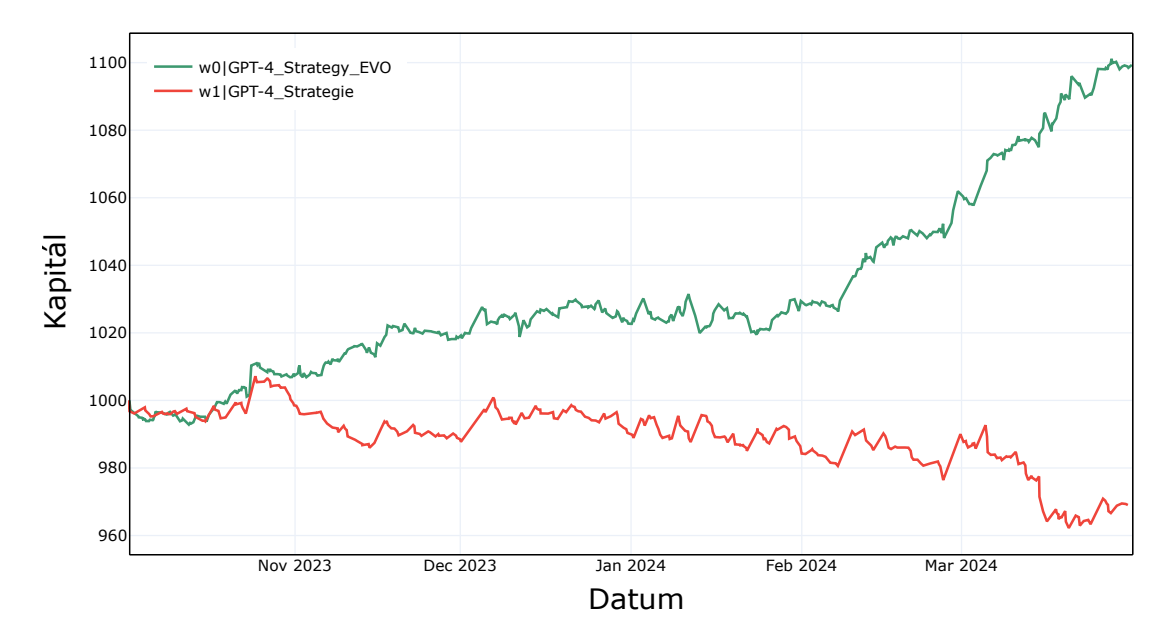

Obrázek 6.17: Vývoj kapitálu virtuálních peněženek v USD v čase pro GPT-4 Strategii a její optimalizovanou verzi

Získané data ukázaly konfigurace strategií, které byly výdělečné na datech, na kterých se učili. Předposlední experiment, uvedený v této práci, spočíval v dopředném ověření získaných výdělečných strategií na datech, které Optimalizační modul neměl k dispozici. Výsledky byly překvapující, protože se podařilo optimalizovat triviální strategii vygenerovanou GPT modelem na opravdu výdělečnou strategii. Výsledky jedné z optimalizovaných strategií GPT-4\_Strategie\_EVO je, s porovnáním vůči původní vygenerovanou verzí, vidět na obrázku [6.17.](#page-75-0) Optimalizace byla provedena na třech měsících dat od 1. 10. 2023 do 1. 1. 2024 a dopředném ověření na sedmi měsících dat od 1. 10. 2023 do 1. 5. 2024. Parametry optimalizovaní strategie s původní je možné vidět v tabulce [6.2.](#page-75-1)

<span id="page-75-1"></span>

| Metrika                                          | GPT-4_Strategie | GPT-4_Strategie_EVO |
|--------------------------------------------------|-----------------|---------------------|
| Celkový zisk $[\%]$                              | $-3.097$        | 9.933               |
| $\overline{\text{Průměrný zisk na pozici }[\%]}$ | $-0.008$        | 0.017               |
| Maximální pokles hodnoty peněženky [%]           | $-4.46$         | $-1.17$             |
| Počet pozic                                      | 393             | 579                 |
| Výhernost pozic $[\%]$                           | 29.517          | 56.304              |
| Průměrná doba trvání pozice [ms]                 | 39879.39        | 27181.87            |

Tabulka 6.2: Tabulka obsahující jednotlivé metriky strategií

Experimenty s testováním byly prováděny na stolním počítači s OS: Windows 10 Pro, Verze: 22H2, CPU: 13th Gen Intel(R) Core(TM) i5-13500 2.50 GHz, RAM: 48.0 GB, SSD. Ověření funkčnosti v prostředí Linuxu proběhlo otestováním modulů bez komplikací na notebooku s OS: Ubuntu, Verze: 22.04.4 LTS, CPU: Intel® Core™ i7-8850H CPU @ 2.60GHz, RAM 16 GB, SSD.

<span id="page-76-0"></span>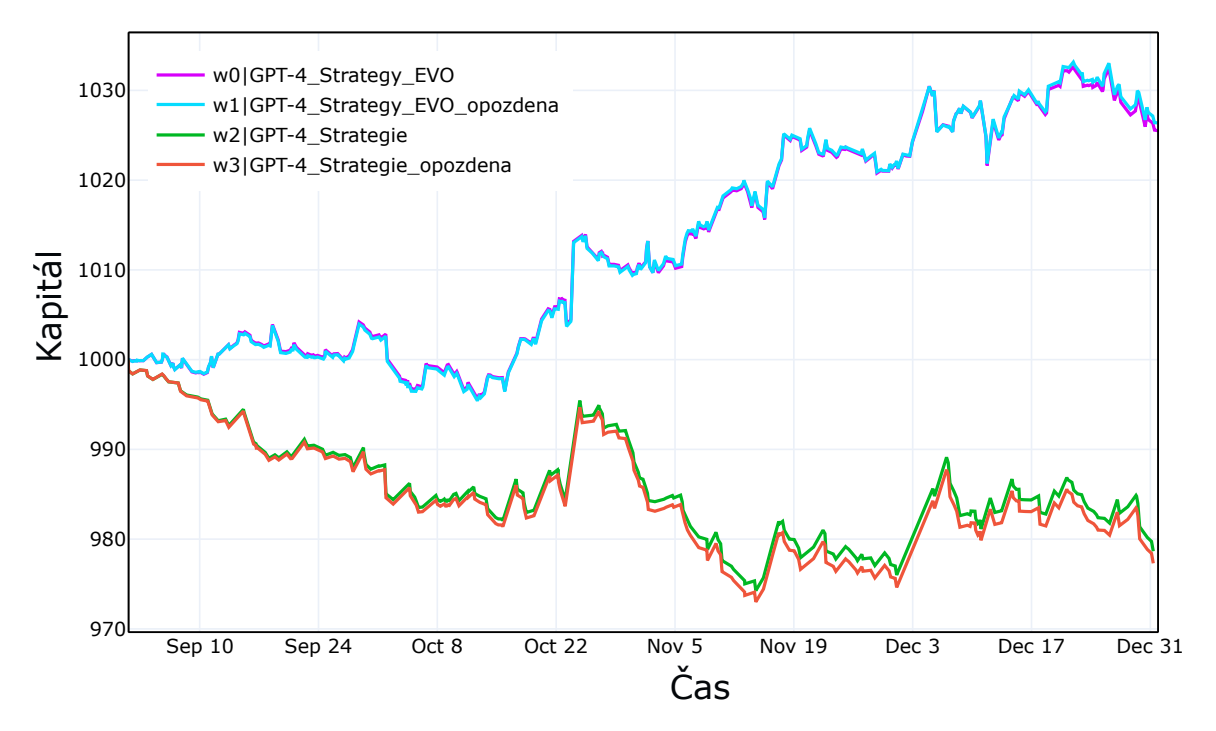

Obrázek 6.18: Vývoj kapitálu virtuálních peněženek v USD v čase pro GPT-4 Strategii, GPT-4\_Strategie\_EVO a jejich zpožděné verze o 10 vteřin

### **6.8 Experiment se zpožděním reakce směnárny**

Testování a experimentování se zpožděním vyhodnocení manipulací s pozicemi na straně směnárny bylo prováděno rozšířením konfigurace strategií o exchange\_delay parametr následovně:

"exchange\_delay": { "\_UNPACK": [ 0.1, 0.5, 1, 5, 10 ] }

Přidáním parametru pro backtestování byly získány výsledky, které byly málo odlišné od originálních. Bylo to způsovené dobou trvání pozic, která byla v řádech hodin. Na obrázku [6.18](#page-76-0) jsou opět stavy peněženek pro GPT-4\_Strategie, GPT-4\_Strategie\_EVO a stavy peněženek při zpoždění vyhodnocování na straně směnárny těchto strategií o 10 vteřin.

## **Kapitola 7**

# **Závěr**

Cílem této práce bylo prozkoumat téma algoritmického obchodování na burze s důrazem na backtesting, zahrnující získávání a zpracování dat. Součástí průzkumu byly také možnosti aplikace evolučních algoritmů k optimalizaci strategií pro automatické obchodování. Hlavním cílem bylo vytvořit komplexní framework skládající se z několika modulů. Výsledkem měl být framework pracující s historickými daty ve formě jednotlivých transakcí, který by byl schopen získat, zpracovat, vizualizovat tato data a provádět nad nimi simulace. Měl být kladen důraz na tvorbu simulace odpovídající co nejvíce reálnému obchodování. Framework měl být schopen backtestovat jednotlivé konfigurace strategií a také provádět optimalizace jejich parametrů.

Hlavním důvodem, proč tato práce vznikla, byla neexistence veřejně dostupného komplexního přístupu k backtestování algoritmických obchodních strategií za použití nezkreslených dat. Byl proveden rozsáhlý průzkum existujících řešení, který ukázal, že všechny dostupné nástroje, platformy a knihovny pracují s již zpracovanými daty nejčastěji ve formátu OHLCV. Tento přístup představuje omezení v podobě limitace přesnosti simulace na kratším časovém rámci, než je přesnost zpracovávaných dat. Také ochuzuje analýzu o cenné informace ztrátovou kompresí cenných transakčních dat.

Podařilo se zmapovat a analyzovat danou problematiku a navrhnout jednotlivé moduly. Tyto moduly následně implementovat podle návrhu s kompletní funkcionalitou. Jednotlivé moduly, ovladatelné pomocí příkazové řádky, jsou schopné provést všechny potřebné úkony pro uživatele, který si chce otestovat vlastní strategii a případně ji i vylepšit. Framework aktuálně obsahuje podporu pro získávání dat ze směnárny Bybit, zpracování základních datových typů a jejich vizualizaci. Dále umožňuje, když si uživatel nadefinuje vlastní strategie, provádět backtestování strategií a optimalizace parametrů pomocí genetického algoritmu. Implementace byla provedena s efektivním používáním abstrakce, dědičnosti a polymorfismu, aby uživatel mohl libovolně a s co nejmenší námahou rozšiřovat tento komplexní framework.

V rámci experimentů bylo navrženo pár strategií, které byly následně backtestovány a optimalizovány. Během provádění simulací byla jejich správnost ověřována pomocí kontrolních výstupů v podobě zaznamenávaní změn indikátorů a informací o manipulacích s pozicemi. Získané výstupy byly ověřovány. Po úspěšném vylepšením strategie, kterou navrhovaly různé generativní modely, byly splněny všechny cíle této práce. Samozřejmě, efektivnost optimalizace závisela na účinnosti poskytnuté strategie a mnoha dalších faktorech.

Tato práce byla příspěvkem na konferenci Excel@FIT 2024. Za účelem nominace na tuto konferenci byl navržen plakát přiložený v příloze [E](#page-98-0) spolu s logem a abstraktem práce. Také bylo natočeno krátké stručné video ukazující práci s frameworkem.

### **7.1 Návrhy na vylepšení frameworku**

Během návrhu, implementace a testování frameworku postupně vzniklo velké množství návrhů, které by mohly vylepšit dílčí funkcionality jednotlivých modulů, stejně jako celého frameworku. Podstatné návrhy jsou zde uvedeny. Předmětem pokračovaní vývoje a testovaní tohoto frameworku by mohlo být:

- Provedení rozsáhlých experimentů ve snaze najít optimální profitabilní strategii, která by fungovala v jakémkoli trendu pro zvolený finanční nástroj.
- Implementace více datových typů a indikátorů umožňující tvorbu komplexnějších strategií.
- Rozšíření podpory pro směnárnu Binance a případně další.
- Rozšíření simulace o možnost vlastnění aktiva pro umožnění testování nákupu a prodeje aktiv v Backtestovacím modulu.
- Napsání post-simulačních optimalizací strategie. Například optimalizace na základě omezení času, pro který má být strategie aktivní. Mohlo by se provést vyhodnocení pro jednotlivé seance a další časová rozmezí.
- Napsání detektoru vzorů svíčkových grafů, nebo integrace knihovny pro rozpoznávání těchto vzorů.
- Implementace grafického rozhraní. Například vytvoření webového rozhraní, kde si uživatel bude moci navolit vše, co by jinak musel vypisovat do příkazů do CLI jednotlivých modulů.
- Paralelizace simulací a provádění více iterací současně v Optimalizačním modulu.
- Rozšíření simulace aby uvažovala spread pro reálnější výsledky.
- Vylepšení fitness metody a implementace dalších metrik pro vyhodnocování efektivnosti strategií.
- Úprava práce s poplatky, aby bylo možné uvažovat Funding Fee (poplatek pomáhající vyrovnávat ceny derivátových finančních nástrojů s aktuálními tržními cenami aktiv.)
- Přidání podpory pro skoky cen finančních nástrojů, které vznikají mezi jednotlivými obchodními obdobími na burze.
- Upravení frameworku pro práci s daty ze směnáren v reálném čase. Umožnění komunikace s reálnou směnárnou pro vytvoření kompletního samostatného řešení obchodujícího s reálným kapitálem na reálné směnárně. Vzhledem ke snaze napsat framework co nejvíce reflektující realitu by toto rozšíření nemělo být příliš náročné. Mohlo by se jedna o implementaci Real time modulu pracujícího s aktuálními daty v reálném čase.
- Přehlednější monitorování stavu simulací a optimalizací. V případě spouštění nástroje na serveru by mohlo být vhodné monitorovat stav a vytíženost serveru (například použitím nástrojů Grafana $^1$  $^1$  a Telegraf $^2)$  $^2)$  $^2)$  pro zaručení efektivního využívání prostředků.
- Automatické generování strategií za použití všech dostupných indikátorů a následné optimalizace parametrů.
- Optimalizace nástroje z pohledu časové náročnosti, která je poměrně vysoká kvůli zvolenému prototypovacímu jazyku Python a architektuře frameworku. Jedno z možných vylepšení je přepsání celého frameworku do nízkoúrovňového programovacího jazyka s důrazem na zefektivnění výpočtů pomocí vektorizace a paralelizace. Další možností je upravení Python kódu a celé architektury frameworku do podoby umožňující použití vektorizace.

<span id="page-79-0"></span><sup>1</sup> [https://grafana](https://grafana.com/).com/

<span id="page-79-1"></span> $^2$ https://www.influxdata.[com/time-series-platform/telegraf/](https://www.influxdata.com/time-series-platform/telegraf/)

# **Literatura**

- [1] Achelis, S. B. *Technical Analysis from A to Z*. McGraw Hill New York, 2001.
- [2] Brabazon, A., O'Neill, M. a McGarraghy, S. *Natural computing algorithms*. Berlin, Heidelberg: Springer Berlin, Heidelberg, 2015. Dostupné z: https://doi.org/10.[1007/978-3-662-43631-8](https://doi.org/10.1007/978-3-662-43631-8).
- [3] Brabazon, A. a O´Neill, M. *Biologically inspired algorithms for financial modelling*. Berlin, Heidelberg: Springer Berlin, Heidelberg, 2006. Dostupné z: https://doi.org/10.[1007/3-540-31307-9](https://doi.org/10.1007/3-540-31307-9).
- [4] De Jong, K. Generalized Evolutionary Algorithms. In: Rozenberg, G., Bäck, T. a Kok, J. N., ed. *Handbook of Natural Computing*. Berlin, Heidelberg: Springer Berlin Heidelberg, 2012, s. 625–635. DOI: 10.1007/978-3-540-92910-9\_20. ISBN 978-3-540-92910-9. Dostupné z: https://doi.org/10.[1007/978-3-540-92910-9\\_20](https://doi.org/10.1007/978-3-540-92910-9_20).
- [5] Eiben, A. E. a Smith, J. E. *Introduction to evolutionary computing*. Berlin, Heidelberg: Springer Berlin, Heidelberg, 2015. Dostupné z: https://doi.org/10.[1007/978-3-662-44874-8](https://doi.org/10.1007/978-3-662-44874-8).
- [6] Forex.com Trading Academy. Accessed: 2023-11-21. Dostupné z: https://www.forex.[com/ie/trading-academy](https://www.forex.com/ie/trading-academy).
- [7] FTMO Academy. Accessed: 2023-12-10. Dostupné z: [https://academy](https://academy.ftmo.com).ftmo.com.
- [8] Harris, L. *Trading and Exchanges: Market Microstructure for Practitioners*. New York, NY: Oxford University Press, 2003. Financial Management Association Survey and Synthesis Series. ISBN 0-19-514470-8.
- [9] MEHTA, P., PANDYA, S. a KOTECHA, K. Harvesting social media sentiment analysis to enhance stock market prediction using deep learning. *PeerJ Computer Science*. PeerJ Inc. 2021, sv. 7, s. e476.
- [10] Nti, I. K., Adekoya, A. F. a Weyori, B. A. A systematic review of fundamental and technical analysis of stock market predictions. *Artificial Intelligence Review*. Springer. 2020, sv. 53, č. 4, s. 3007–3057.
- [11] Picasso, A., Merello, S., Ma, Y., Oneto, L. a Cambria, E. Technical analysis and sentiment embeddings for market trend prediction. *Expert Systems with Applications*. Elsevier. 2019, sv. 135, s. 60–70.
- [12] Schwager, J. D. *Getting Started in Technical Analysis*. New York, NY: John Wiley & Sons, Inc., 1999. Getting Started In. ISBN 0-471-29542-6.

## **Příloha A**

# **Další indikátory pro TA**

Vzhledem k tomu, že se tato práce nezaměřuje na implementaci jednotlivých indikátorů, jejich vlastnosti nebo srovnání, jsou zbývající implementované ukazatele uvedeny v této příloze.

V následujících definicích bude použita časová jednotka t, která označuje časový rámec pro indikátor. Může být buď absolutní jako například 10 vteřin (10s), 5 minut (5m), 1 hodina (1h), nebo relativní jako 1 měsíc (1mo) (1M).

### **A.1 Klouzavý průměr konvergence divergence (MACD)**

Moving Average Convergence Divergence (MACD) je populární indikátor technické analýzy, který se používá k identifikaci trendů a potenciálních změn ve směru hybnosti trhu.

Počítá se jako rozdíl dvou klouzavých průměrů, nejčastěji EMA(12) a EMA(26), a tím sleduje sbíhavost a rozbíhavost klouzavých průměrů. Výsledkem je čára MACD, která se doplňuje o signální čáru. Ta se počítá jako klouzavý průměr z MACD čáry, nejčastěji EMA(9). Následně je možné vypočítat histogram jako rozdíl MACD čáry a signální čáry.

$$
MACD\_L_t = MA_t(p_1) - MA_t(p_2)
$$
  

$$
MACD\_S_t = MA(p_3)
$$
pro hodnoty z 
$$
MACD\_L
$$
  

$$
MACD\_H_t = MACD\_L_t - MACD\_S_t
$$

Kde t je časová jednotka,  $MA$  je zvolený klouzavý průměr (SMA, nebo EMA),  $p_1$  je perioda prvního klouzavé průměru,  $p_2$  je perioda druhého klouzavé průměru,  $p_3$  je perioda klouzavé průměru pro výpočet signální čáry,  $MACD\_L$  je MACD čára,  $MACD\_S$  je signální čára a  $MACD_{-}H$  je histogram. Platí  $p_2 > p_1$ . Hodnota  $MACD_{-}L$  je validní po  $t \geq p_2$ , hodnoty  $MACD\_S$  a  $MACD\_H$  pak pro  $t \ge (p_2 + p_3)$ .

Nejčastější využití indikátoru je hledaní křížení MACD čáry a signální čáry jako změny trendu. Také poskytuje další náhled na sílu a hybnost trendu.

Na obrázku [A.1](#page-82-0) je ukázka MACD s pětiminutovým časovým rámcem a klouzavými průměry EMA(12) a EMA(26). Signální čára je počítána jako EMA(9). Modrou barvou je zobrazena MACD čára, černou signální čára a šedou barvou histogram.

#### **A.2 Index relativní síly (RSI)**

Relative Strength Index (RSI) je oscilátor hybnosti měřící rychlost a změnu cenových pohybů. RSI osciluje mezi 0 a 100, trh je považován za překoupený, pokud je hodnota indexu

<span id="page-82-0"></span>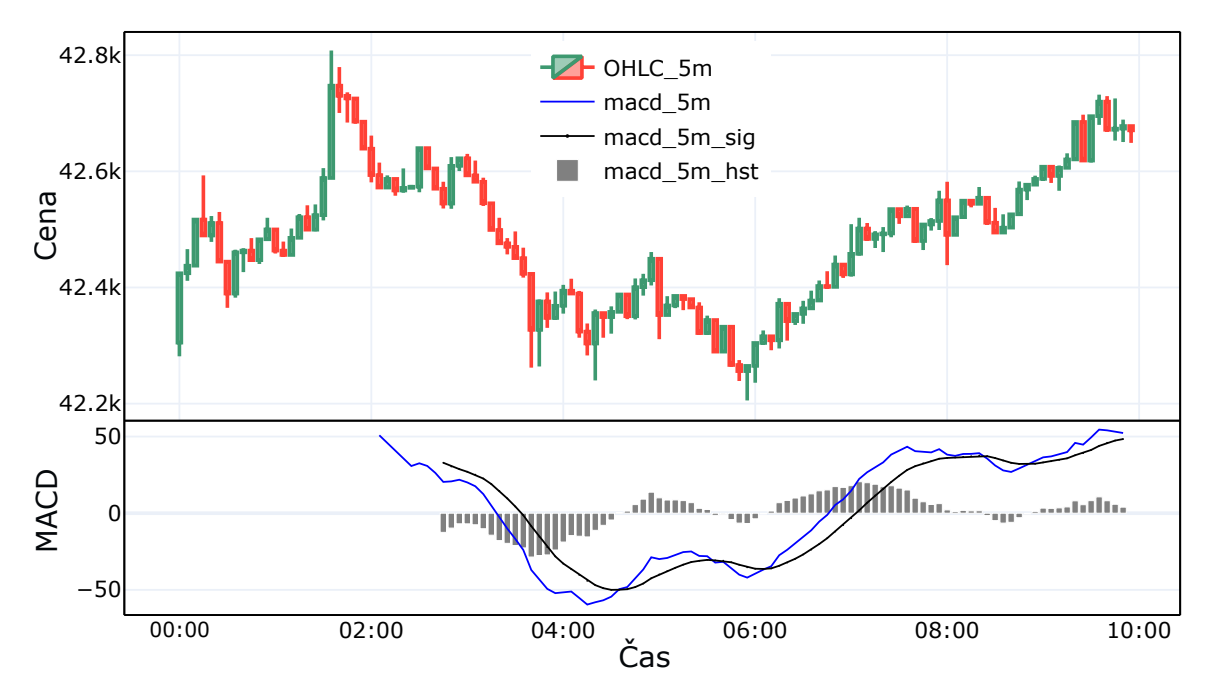

Obrázek A.1: Ukázka MACD s pětiminutovým časovým rámcem a klouzavými průměry EMA(12) a EMA(26). Signální čára je počítána jako EMA(9).

větší než  $x$  a přeprodaný pokud je menší než  $y$ , kde  $x$  a  $y$  jsou zvolené konstanty, nejčastěji  $x = 70$  a  $y = 30$ .

Standardně se počítá z close hodnot, ale je možné použít libovolnou získatelnou hodnotu z OHLC. RSI se vypočítá následovně:

$$
G_0 = 0; G_t = max(0, V_t - V_{t-1})
$$
  
\n
$$
L_0 = 0; L_t = (-1)min(0, V_t - V_{t-1})
$$
  
\n
$$
AG_t(p) = \frac{1}{p} \sum_{i=0}^{p-1} G_{t-i}
$$
  
\n
$$
AL_t(p) = \frac{1}{p} \sum_{i=0}^{p-1} L_{t-i}
$$
  
\n
$$
RS_t(p) = \frac{AG_t(p)}{AL_t(p)}
$$
  
\n
$$
RSI_t(p) = 100 - \frac{100}{1 + RS_t(p)}
$$

Kde  $p$  je zvolená perioda,  $t$  je časová jednotka,  $RS$  je relativní síla,  $AG$  je průměrný zisk neboli průměrná velikost pohybu nahoru pro posledních  $p$  hodnot,  $AL$  je průměrná ztráta neboli průměrná velikost pohybu dolů pro posledních  $p$  hodnot,  $G$  je zisk,  $L$  je ztráta, Hodnoty RSI, RS,  $AG_t$ ,  $AL_t$  jsou validní po  $t \geq p$ . Pro  $AG_t(p) = 0$  je hodnota  $RS = inf$ .

Ukázka RSI s periodou 10 a pětiminutovým časovým rámcem je na obrázku [A.2](#page-83-0) zobrazena černou čárou. Dále jsou v grafu zobrazeny červenou barvou signální čáry na hodnotách 30 a 70.

<span id="page-83-0"></span>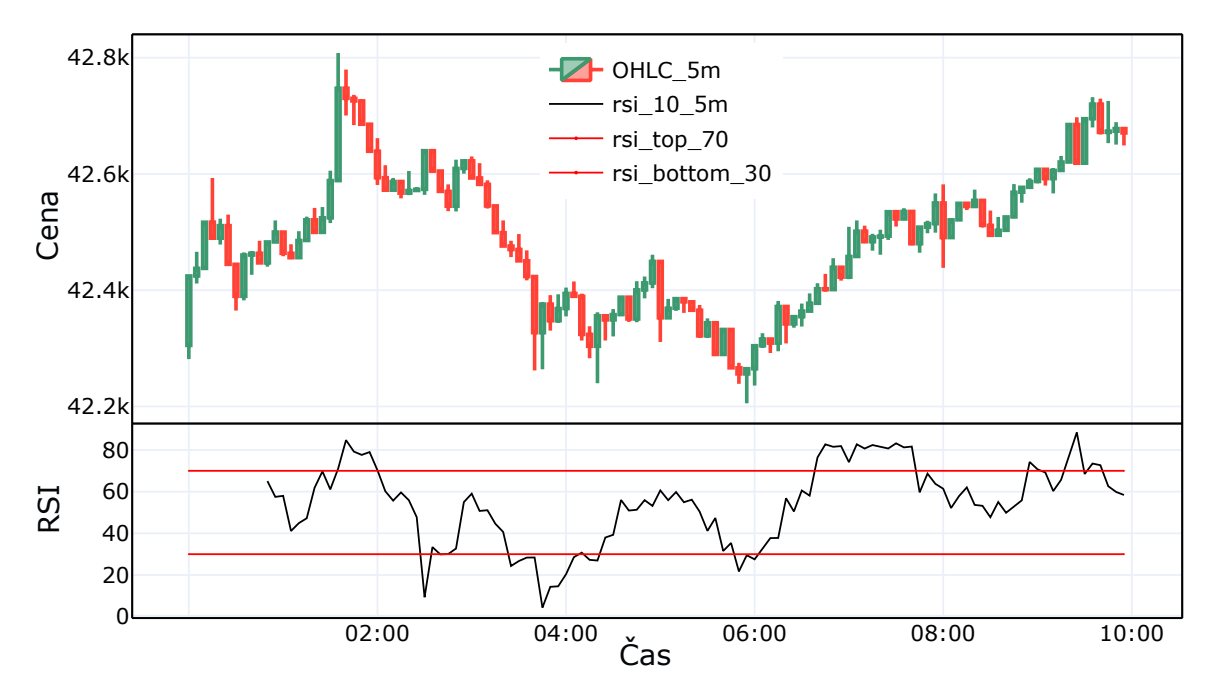

Obrázek A.2: Ukázka RSI s periodou 10 a pětiminutovým časovým rámcem

### **A.3 Swingové body**

V této práci budeme uvažovat swingová maxima (Swing High) a swingová minima (Swing Low) jako swingové body. Jedná se o lokální extrémy ve svíčkových grafech v určeném okolí. Okolí je nejčastěji zvolené jako 2 nebo 3 svíčky.

Body můžeme definovat následovně:

$$
o(t) = \{ohlc_i | i \in \mathbb{N}_0 : ((t - n * r) \le i < t \lor t < i \le (t + n * r)) \}
$$
\n
$$
oh(t) = \{ high(ohlc) | \forall ohlc \in o(t) \}
$$
\n
$$
ol(t) = \{ low(ohlc) | \forall ohlc \in o(t) \}
$$
\n
$$
SM = \{ (t, high_t) | \forall t \in \mathbb{N}_0 : high_t > max(oh(t)) \}
$$
\n
$$
SL = \{ (t, low_t) | \forall t \in \mathbb{N}_0 : low_t < min(o l(t)) \}
$$

Kde  $t$  je časová jednotka,  $r$  je časový rámec,  $n$  je přirozené číslo označující velikost okolí,  $SL$  je množina všech swingových minim,  $SM$  je množina všech swingových maxim,  $ol()$  je funkce vracející všechny  $low$  hodnoty v okolí,  $oh()$  je funkce vracející všechny  $high$  hodnoty v okolí,  $o()$  je funkce vracející všechny *ohlc* hodnoty v okolí,  $low()$  je funkce vracející low hodnotu z  $ohlc$ ,  $high()$  je funkce vracející  $high$  hodnotu z  $ohlc$ .

Na obrázku [A.3](#page-84-0) je možné vidět vyznačené swingové body na svíčkovém grafu pro pětiminutový časový rámec s okolím nastaveným na 3 svíčky.

<span id="page-84-0"></span>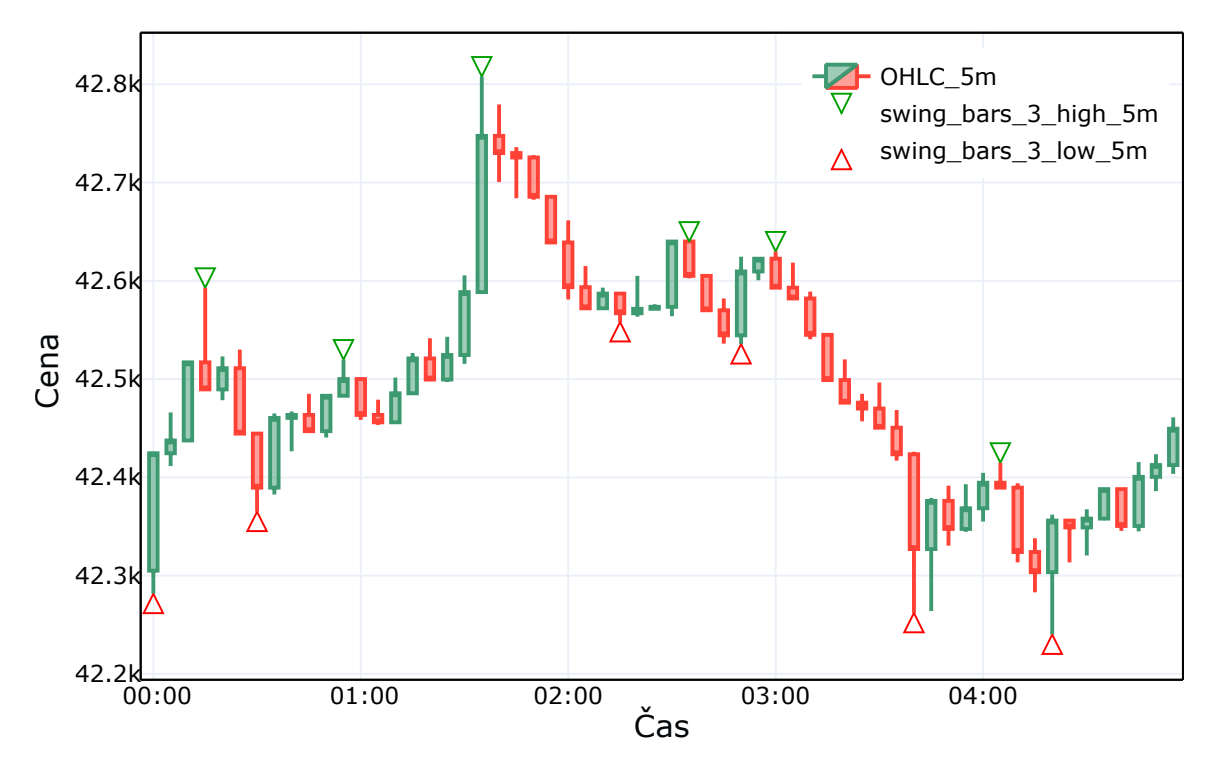

Obrázek A.3: Ukázka swingových bodů na svíčkovém grafu s pětiminutovým časovým rámcem

## **Příloha B**

# **Tabulka směnáren**

Za účelem stanovení vhodné směnárny pro získávání dat byl uskutečněn rozsáhlý průzkum všech směnáren poskytujících data. Pro získání informaci byly napsány skripty ke scrapo-vání (získávání) informací ze stránek CoinMarketCap<sup>[1](#page-85-0)</sup> a CoinGecko<sup>[2](#page-85-1)</sup>.

Ze získaných dat vznikly po zpracování tabulky [B.1,](#page-86-0) [B.2](#page-87-0) a [B.3,](#page-88-0) ve kterých je vidět 30 nejlépe hodnocených směnáren. Jedná se jen o orientační hodnoty, které mohou být zkreslené různými faktory. Také se tato data v čase mění. Hodnocení bylo stanoveno na základě hodnoty Alexa Rank<sup>[3](#page-85-2)</sup>. Jedná se o číslo, které ukazuje, jak dobře se webová stránka umisťuje ve srovnání s ostatními na internetu. Čím nižší číslo, tím lepší pozice.

Data obsahují vždy název směnárny. V tabulce [B.1](#page-86-0) dále informaci, jestli je směnárna centralizovaná, počty finančních nástrojů pro deriváty: perpetuální, futures; spotové, jejich součty: derivátové, celkem; a zemi, pod kterou je směnárna vedena.

V tabulce [B.2](#page-87-0) pak obsahuje spotový, derivátový a celkový denní objem v USD, denní derivátový Open Interest, seznam hlavních podporovaných fiat měny a jejich celkový počet.

Tabulka  $B.3$  pak obsahuje datum spuštění směnárny, Alexa Rank, skóre důvěry $^4$  $^4$ , CM skóre<sup>[5](#page-85-4)</sup>, počet denních návštěv, počet sledujících na sociální síti Twitter a zdroje ze kterých bylo čerpáno, kde CM reprezentuje CoinMarketCap a GC CoinGecko.

<span id="page-85-0"></span><sup>1</sup> [https://coinmarketcap](https://coinmarketcap.com/).com/

<span id="page-85-1"></span><sup>2</sup> [https://www](https://www.coingecko.com/).coingecko.com/

<span id="page-85-3"></span><span id="page-85-2"></span> $^3$ https://en.wikipedia.[org/wiki/Alexa\\_Internet#Alexa\\_Traffic\\_Rank](https://en.wikipedia.org/wiki/Alexa_Internet#Alexa_Traffic_Rank)

<sup>4</sup>Skóre důvěry (Trust Score) hodnota z algoritmu vyvinutého společností CoinGecko, který hodnotí legitimitu objemu obchodování na burze.

<span id="page-85-4"></span><sup>5</sup>CoinMarketCap skóre řadí a hodnotí burzy na základě více faktorů, kterým jsou přiřazeny různé váhy.

<span id="page-86-0"></span>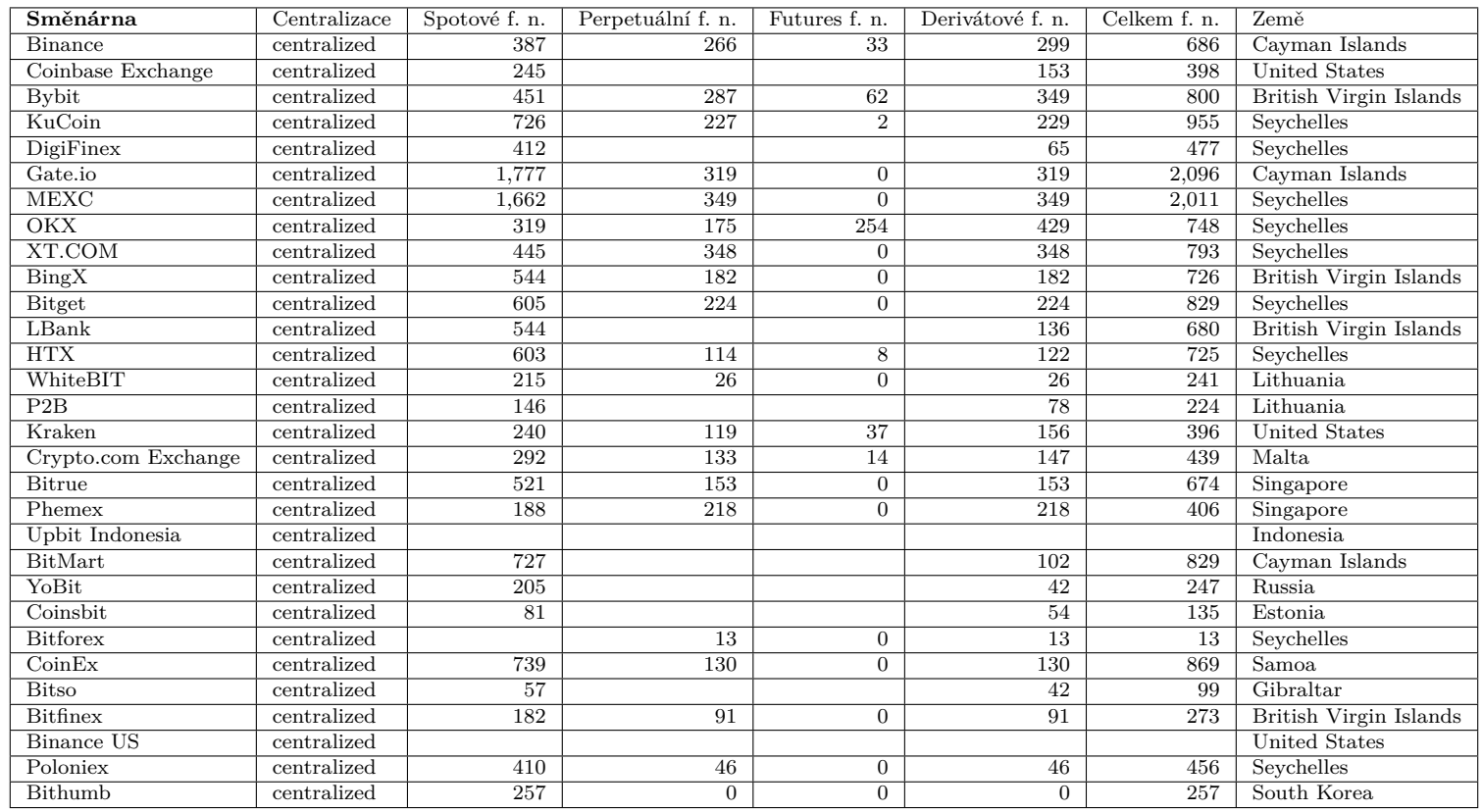

Tabulka B.1: Informace získané k jednotlivým směnárnám ze dne 17. 10. 2023 - 1. část

<span id="page-87-0"></span>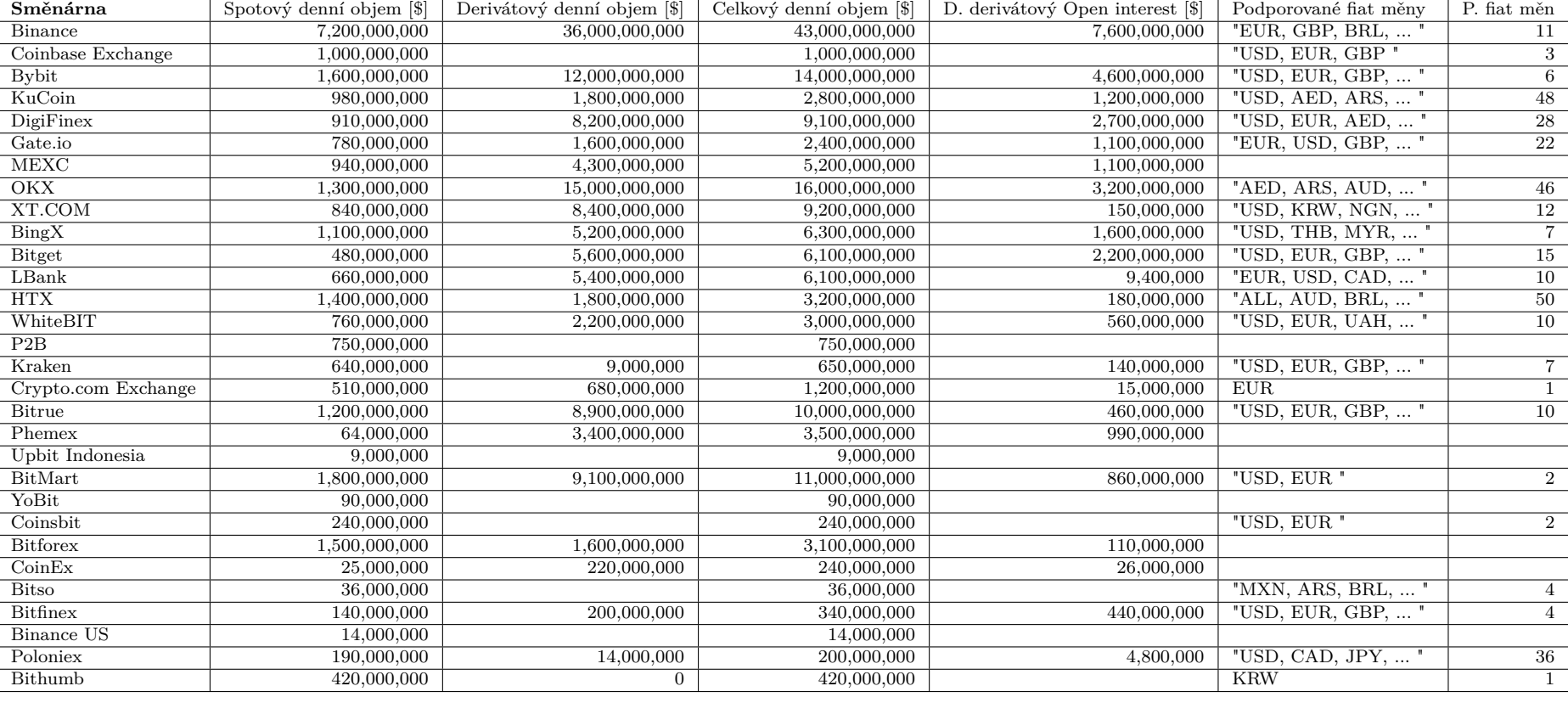

Tabulka B.2: Informace získané k jednotlivým směnárnám ze dne 17. 10. 2023 - 2. část

<span id="page-88-0"></span>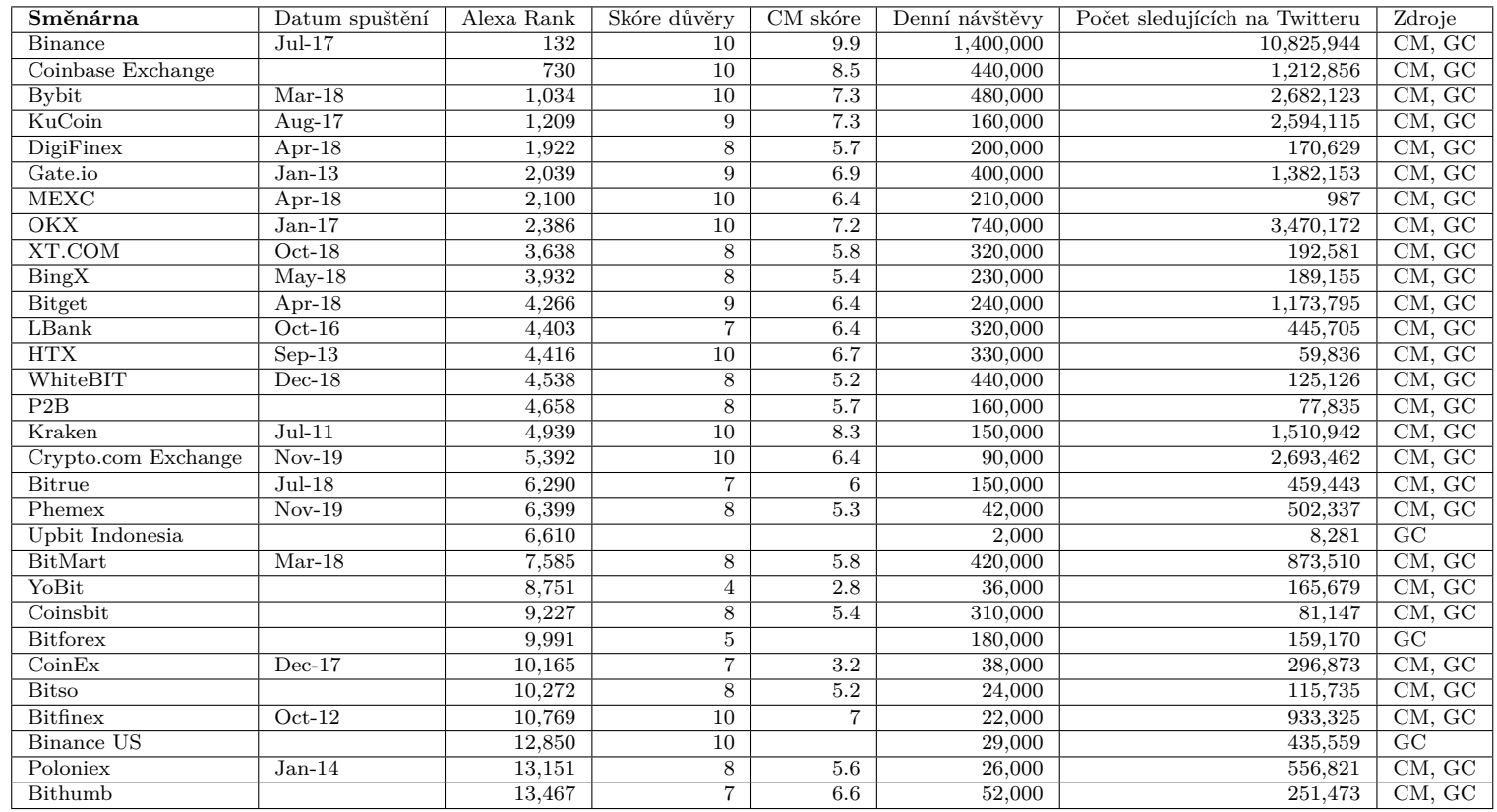

Tabulka B.3: Informace získané k jednotlivým směnárnám ze dne 17. 10. 2023 - 3. část

## **Příloha C**

# **Strategie vygenerované pomocí generativních modelů**

V této příloze jsou celé odpovědi jednotlivých generativních modelů na žádost o vygenerování strategie. Odpovědi byly bohužel podobné a všechny modely kombinovaly indikátory MACD, RSI, SMA a EMA.

Žádost zněla: Vytvoř jednu funkční strategii pro algoritmické obchodování. Použij některé známé indikátory. Napiš ji v jednoduše čitelném formátu ve pseudokódu se všemi parametry nastavenými tak, aby maximalizovala zisk pro BTSUSD pár.

Výsledky jsou z března 2024. Kvůli přesnějším odpovědím byl dotaz pro modely v anglickém jazyce. Pro lepší čitelnost byly odpovědi formátovány pro lepší zobrazení v tomto dokumentu se zachováním obsahu.

#### **C.1 Instrukce pro modely:**

Create one functional strategy for algorithmic trading. Use some well-known indicators for it. Write it in a simple readable format in pseudocode with all parameters set up to maximize profit for BTSUSD instrument.

#### **C.2 Odpověď od modelu GPT-3.5**

Sure, here's a simple pseudocode for an algorithmic trading strategy using the Moving Average Convergence Divergence (MACD) indicator along with the Relative Strength Index (RSI) indicator for trading the BTSUSD instrument: Algorithm [2](#page-90-0)

This pseudocode defines a simple trading strategy using the MACD and RSI indicators. It buys when the MACD histogram crosses below zero and the RSI is below the oversold threshold, and sells when the MACD histogram crosses above zero and the RSI is above the overbought threshold. Adjusting the parameters and adding more conditions can further refine the strategy. Remember, this is a basic framework and should be thoroughly backtested before use in live trading.

<span id="page-90-0"></span>**Algoritmus 2** Algorithm from GPT-3.5

```
1: \text{capital} \leftarrow 1000 \triangleright Initial capital
2: position\_size \leftarrow 0.2 \triangleright Percentage of capital to allocate per trade
3: short ma period \leftarrow 12 \triangleright Short moving average period for MACD
4: long ma period \leftarrow 26 \triangleright Long moving average period for MACD
5: signal\ period \leftarrow 9 \triangleright Signal line period for MACD
6: rsi period \leftarrow 14 \triangleright RSI period
7: rsi oversold threshold \leftarrow 30 \triangleright RSI oversold threshold
8: rsi\_overbight\_threshold \leftarrow 70 \triangleright RSI overbought threshold
9: btcusd\_data \leftarrow get historical data("BTSUSD") \triangleright Get historical price data
10: for each new data point in bicusd data do
11: short\_ema \leftarrow \text{calculate EMA}(btcus d\_data, short\_ma\_period)12: long \text{ema} \leftarrow \text{calculate EMA}(btcus d \text{ data}, long \text{ma period})13: macd \ line \leftarrow short\_ema - long\_ema14: signal\ line \leftarrow \text{calculate EMA}(macd\ line, signal\ period)15: \quad \textit{macd} \quad \textit{histogram} \leftarrow \textit{macd} \quad \textit{line} - \textit{signal} \quad \textit{line}16: close \ prices \leftarrow btcusd \ data[:current \ index]17: rsi \leftarrow \text{calculate RSI}(close \ prices, rsi \ period)18: if \text{macd} histogram > 0 and \text{rsi} > \text{rsi} overbought threshold then
19: \text{sell} \ \text{size} \leftarrow position \ \text{size} \times capital20: execute sell order("BTSUSD", sell\_size)
21: \textit{capital} \leftarrow \textit{capital} - \textit{sell} \ \ \textit{size}22: else if macd histogram \lt 0 and rsi \lt rsi oversold threshold then
23: buy\_size \leftarrow position\_size \times capital24: execute buy order("BTSUSD", buy\_size)
25: capital \leftarrow capital - buy \; size26: end if
27: end for
```
#### **C.3 Odpověď od modelu claude-3-opus-20240229**

Here's a simple algorithmic trading strategy using the Moving Average Convergence Divergence (MACD) and Relative Strength Index (RSI) indicators for the BTSUSD instrument, written in pseudocode: Algorithm [3](#page-91-0)

Explanation: The strategy uses the MACD and RSI indicators to generate buy and sell signals. The MACD is calculated using the calculateMACD function with the specified fastPeriod, slowPeriod, and signalPeriod. The RSI is calculated using the calculateRSI function with the specified rsiPeriod.

The trading conditions are as follows: **Buy signal**: If the MACD crosses above zero (turns positive) and the previous MACD value was less than or equal to zero, and the RSI is below the rsiUpperThreshold, and there is no existing position, a buy order is placed. **Sell signal**: If the MACD crosses below zero (turns negative) and the previous MACD value was greater than or equal to zero, and the RSI is above the rsiLowerThreshold, and there is an existing position, a sell order is placed.

The tradingAmount parameter determines the amount of BTC to be traded in each order. The previous MACD value is updated after each iteration to keep track of the cros-

```
Algoritmus 3 Algorithm from claude-3-opus-20240229
1: fastPeriod \leftarrow 122: slowPeriod \leftarrow 263: signalPeriod \leftarrow 94: rsiPeriod \leftarrow 145: rsiUpperThreshold \leftarrow 706: rsiLowerThreshold \leftarrow 307: t_{radingAmount} \leftarrow 0.01 \triangleright BTC amount per trade
8: position \leftarrow 09: machPrevious \leftarrow 010: while true do
11: price \leftarrow fetchLatestPrice("BTSUSD")12: macd \leftarrow \text{calculateMACD}(price, fastPeriod, slowPeriod, signalPeriod)13: rsi \leftarrow \text{calculateRSI}(price, rsiPeriod)14: if \text{macd} > 0 and \text{macd} \text{Previous} \leq 0 and \text{rsi} \leq \text{rsi} \text{UpperThreshold} and
   position == 0 then
15: buyOrder \leftarrow placeBuyOrder("BTSUSD", tradingAmount, price)16: position \leftarrow 117: else if m \text{ad} < 0 and m \text{ad} Previous \geq 0 and rsi > rsiLowerThreshold and
   position == 1 then
18: \qquad \qquad sellOrder \leftarrow placeSellorder("BTSUSD", tradingAmount, price)19: position \leftarrow 020: end if
21: macdPrevious \leftarrow macd22: wait(60) \triangleright Wait for 1 minute before the next iteration
23: end while
```
sover. The strategy waits for a specified interval (e.g., 1 minute) before the next iteration to avoid excessive trading.

Note: This is a simplified example, and you would need to implement the fetchLatestPrice, calculateMACD, calculateRSI, placeBuyOrder, and placeSellOrder functions based on your specific trading platform or API. Additionally, you may need to adjust the parameters and trading conditions based on your own analysis and risk tolerance to maximize profit for the BTSUSD instrument.

#### **C.4 Odpověď od modelu GPT-4**

Strategy: Moving Average Crossover

Indicators: Simple Moving Average (SMA), Exponential Moving Average (EMA) Pseudocode: Algorithm [4](#page-93-0)

This strategy uses a short period SMA and a long period EMA. When the SMA crosses above the EMA, it indicates a possible upward trend, so the strategy buys the instrument. When the SMA crosses below the EMA, it indicates a possible downward trend, so the strategy sells the instrument.

#### **C.5 Odpověď od modelu Gemini Pro**

Algorithmic Trading Strategy (Pseudocode) - BTSUSD

Algorithm [5](#page-94-0)

This strategy combines momentum (RSI) with trend direction and potential reversals (MACD). Entry and exit signals involve both RSI and MACD for confirmation. Parameters can be adjusted based on risk tolerance and market conditions. Backtesting is crucial before deploying with real capital. This is a simplified version; real trading requires additional logic for order management and risk control.

Disclaimer: Educational purposes only, not financial advice. Algorithmic trading involves inherent risks, and past performance does not guarantee future results.

### **C.6 Odpověď od modelu Gemini 1.5 Pro**

Algorithmic Trading Strategy for BTSUSD: Moving Average Crossover with RSI Filter This strategy utilizes two well-known indicators: Moving Averages and the Relative Strength Index (RSI), aiming to capitalize on trends while filtering out potentially false signals.

Indicators: Short-term Moving Average (SMA\_short): 5 periods Long-term Moving Average (SMA\_long): 20 periods Relative Strength Index (RSI): 14 periods, overbought threshold 70, oversold threshold 30

Pseudocode: Algorithm [6](#page-95-0)

Use code with caution.

Explanation: The strategy enters a long position when the short-term SMA crosses above the long-term SMA, indicating an uptrend, and the RSI is below the overbought threshold (70) to confirm momentum. Conversely, it enters a short position when the short-term SMA crosses below the long-term SMA and the RSI is above the oversold threshold (30). The strategy exits positions when the SMA crossover reverses, aiming to capture profits or limit losses.

Notes: This is a basic example and requires further optimization and risk management strategies. Backtesting and paper trading are crucial before deploying real capital. Consider incorporating additional indicators or conditions for more robust signals. Adjust the SMA periods and RSI thresholds based on your risk tolerance and market conditions.

Disclaimer: This is not financial advice, and any trading decisions should be made based on your own research and risk tolerance.

<span id="page-93-0"></span>**Algoritmus 4** Algorithm from GPT-4

```
1: Parameters:
2: short_sma_period = 20
3: long ema period = 504: instrument = "BTSUSD"5: amount to trade = 1006:
7: while market is open do
8: short\_sma \leftarrow calculate\_SMA(instrument, short\_sma\_period)9: long\_ema \leftarrow calculate\_EMA(instrument, long\_ema\_period)10:
11: if short_sma crosses above long_ema then
12: if not in position then
13: buy(instrument, amount\_to\_trade)14: else
15: do nothing
16: end if
17: else if short_sma crosses below long_ema then
18: if in position then
19: \qquad \qquad \textit{sell}(instrument, amount\_to\_trade)20: else
21: do nothing
22: end if
23: end if
24:
25: wait for next market tick
26: end while
27.28: Functions:
29:
30: function calculate_SMA(instrument, period)
31: get close prices for instrument for the last 'period' time
32: return average of these prices
33: end function
34:
35: function calculate_EMA(instrument, period)
36: get close prices for instrument for the last 'period' time
37: calculate EMA using these prices
38: return EMA
39: end function
40:
41: function buy(instrument, amount)
42: submit a buy order for 'amount' of 'instrument'
43: end function
44:
45: function sell(instrument, amount)
46: submit a sell order for 'amount' of 'instrument'
47: end function
```
#### <span id="page-94-0"></span>**Algoritmus 5** Algorithm from Gemini Pro

**Input:** Entry\_Long\_Threshold, Exit\_Long\_Threshold, Entry\_Short\_Threshold, Exit Short Threshold, Minimum Trade Amount, Order Validity **Output:** Buy/Sell orders

#### 1: **Indicators:**

- 2: Relative Strength Index (RSI): Measures momentum and identifies overbought/oversold conditions.
- 3: Moving Average Convergence Divergence (MACD): Identifies trend direction and potential reversals.
- 4:
- 5: **Logic:**
- 6: Continuously monitor BTSUSD market price.
- 7: Calculate the Relative Strength Index (RSI) and Moving Average Convergence Divergence (MACD).
- 8: **IF** RSI is greater than 30 + Entry\_Long\_Threshold **AND** MACD crosses above its signal line **AND** current position is not long:
- 9: Place a buy order for Minimum\_Trade\_Amount.
- 10: Set order validity to Order\_Validity.
- 11: **IF** RSI is less than 70 − Exit\_Long\_Threshold **OR** MACD crosses below its signal line (bearish crossover) **AND** current position is long:
- 12: Place a sell order to close the long position.
- 13: **IF** RSI is less than 70 − Entry\_Short\_Threshold **AND** MACD crosses below its signal line (bearish crossover) **AND** current position is not short:
- 14: Place a sell short order for Minimum\_Trade\_Amount.
- 15: Set order validity to Order\_Validity.
- 16: **IF** RSI is greater than  $30 + \text{Exit}$  Short Threshold **OR** MACD crosses above its signal line (bullish crossover) **AND** current position is short:
- 17: Place a buy order to close the short position.

<span id="page-95-0"></span>**Algoritmus 6** Algorithm from Gemini 1.5 Pro

1: // Initialization 2:  $SMA_{short} = 0$ 3:  $SMA_{long} = 0$ 4:  $RSI = 0$ 5:  $position = 0$   $\triangleright 0 =$  no position,  $1 = \text{long}, -1 =$  short 6: 7: **function** UPDATE INDICATORS(close price) 8:  $SMA_{short} = \text{calculate\_SMA}(close\_price, 5)$ 9:  $SMA_{long} = \text{calculate\_SMA}(close\_price, 20)$ 10:  $RSI = \text{calculate\_RSI}(close\_price, 14)$ 11: **end function** 12: 13: **while** true **do** 14: // Get current price 15:  $current\_price = get\_current\_price("BTSUSD")$ 16: 17: // Update indicators 18: UPDATE INDICATORS( $current$  price) 19: 20: // Entry/Exit conditions 21: **if**  $position == 0$  **then**  $\triangleright$  No current position 22: **if**  $SMA_{short} > SMA_{long}$  and  $RSI < 70$  then<br>23:  $BUY("BTSUSD")$ 23: buy("BTSUSD")  $\triangleright$  Enter long position 24:  $position = 1$ 25: **else if**  $SMA_{short} < SMA_{long}$  and  $RSI > 30$  then 26: SELL<sup>("BTSUSD")</sup>  $\triangleright$  Enter short position 27:  $position = -1$ 28: **end if** 29: **else if**  $position == 1$  **then**  $\triangleright$  Long position 30: **if**  $SMA_{short} < SMA_{long}$  then 31:  $SELL("BTSUSD")$   $\triangleright$  Exit long position 32:  $position = 0$ 33: **end if** 34: **else if**  $position == -1$  **then**  $\triangleright$  Short position 35: **if**  $SMA_{short} > SMA_{long}$  then 36: BUY TO COVER("BTSUSD")  $\triangleright$  Exit short position 37:  $position = 0$ 38: **end if** 39: **end if** 40: 41: // Wait for next time interval (e.g., 1 minute) 42: **sleep**(60) 43: **end while**

## **Příloha D**

# **Ukázka Freqtrade backtestingu**

V rámci ověřování správnosti výsledků a zkoumání existujících řešení, byl proveden backtesting pomocí Freqtrade frameworku za účelem porovnání výsledků. Data pro tento backtesting byly z Bybit směnárny pro BTC/USDT. Zde je podstatná část definice strategie:

```
class MyStrategy(IStrategy):
   stoploss = -0.02timeframe = '15m'
    ...
   def populate_indicators(self, dataframe: DataFrame, metadata: dict) -> DataFrame:
        dataframe['sma_20'] = ta.SMA(dataframe, timeperiod=20)
        dataframe['ema_50'] = ta.EMA(dataframe, timeperiod=50)
       return dataframe
   def populate_entry_trend(self, dataframe: DataFrame, metadata: dict) -> DataFrame:
        dataframe.loc[ (
               (dataframe['sma_20'].crossed_above(dataframe['ema_50'])) # Long entry
       ), 'enter\_long'] = 1return dataframe
   def populate_exit_trend(self, dataframe: DataFrame, metadata: dict) -> DataFrame:
       dataframe.loc[ (
               (dataframe['sma_20'].crossed_below(dataframe['ema_50'])) # Long exit
        ), 'exit_long'] = 1
        return dataframe
```
Dále v konfiguračním soubory byl nastaven počáteční kapitál na 1000 USDT, výše pozice na 100 USDT a poplatky ekvivalentní základním poplatkům pro Bybit směnárnu.

Pro stažení dat byl použit příkaz:

```
freqtrade download-data --exchange bybit --pairs BTC/USDT -t 15m --days 400
```
Pro zahájení backtestingu se strategií MyStrategy pro dva měsíce dat začínající 1. 3. 2024 byl použit příkaz:

freqtrade backtesting --strategy MyStrategy --timerange 20240301-20240501

Backtesting vrátil následující výsledky a uložil informace o jednotlivých pozicích do souboru.

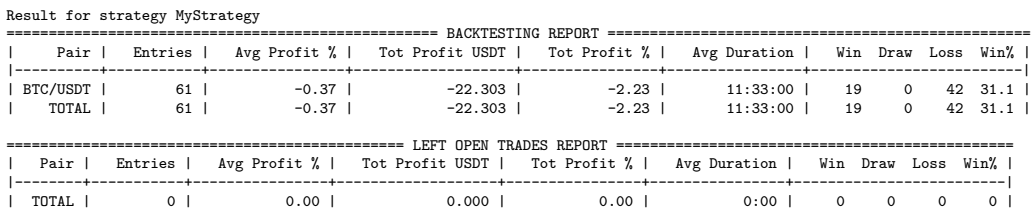

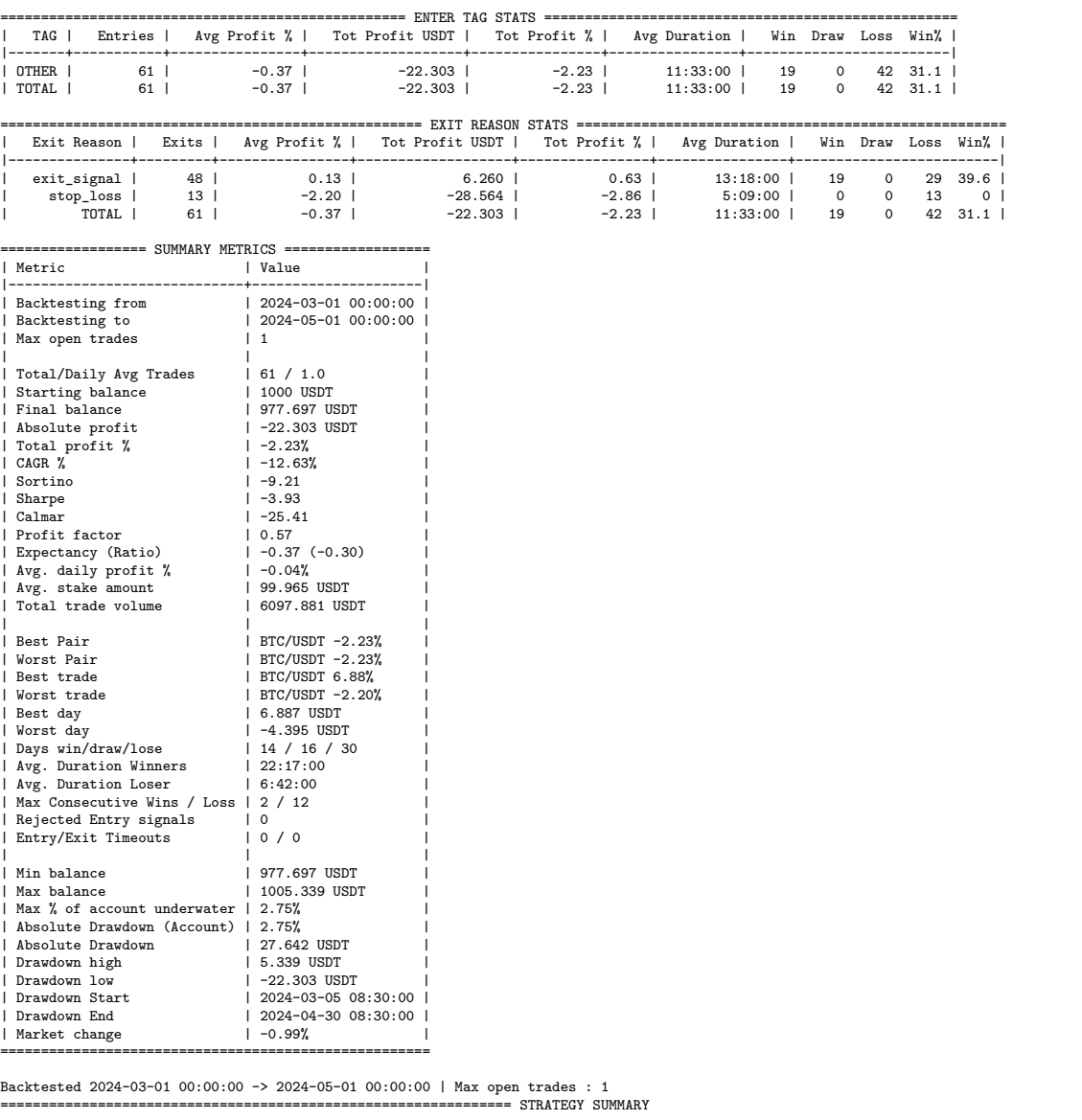

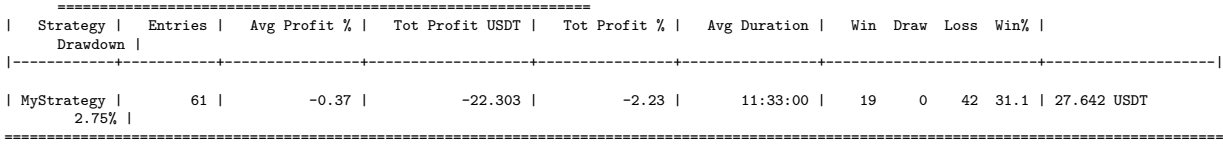

## <span id="page-98-0"></span>**Příloha E**

# **Podklady na konferenci Excel@FIT 2024**

<span id="page-98-2"></span>Tato práce se účastnila konference Excel@FIT 2024<sup>[1](#page-98-1)</sup>. Na stránkách konference je možné tuto práci dohledat pod číslem 39. Pro nominaci musel být vytvořen plakát, logo a článek. Logo je možné vidět na obrázku [E.1.](#page-98-2) Plakát $^2$  $^2$  zaměřený na výsledky práce a článek $^3$  $^3$  v podobě upraveného rozšířeného abstraktu jsou na následujících stránkách.

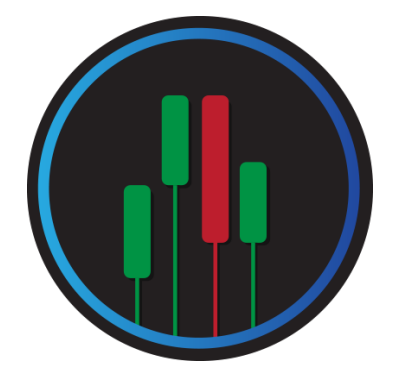

Obrázek E.1: Logo frameworku vytvořené pro konferenci Excel@FIT 2024

<span id="page-98-1"></span><sup>1</sup> [https://excel](https://excel.fit.vutbr.cz/).fit.vutbr.cz/

<span id="page-98-3"></span> $^2$ https://excel.fit.vutbr.[cz/submissions/2024/039/39\\_poster](https://excel.fit.vutbr.cz/submissions/2024/039/39_poster.pdf).pdf

<span id="page-98-4"></span> $^3$ https://excel.fit.vutbr.[cz/submissions/2024/039/39](https://excel.fit.vutbr.cz/submissions/2024/039/39.pdf).pdf

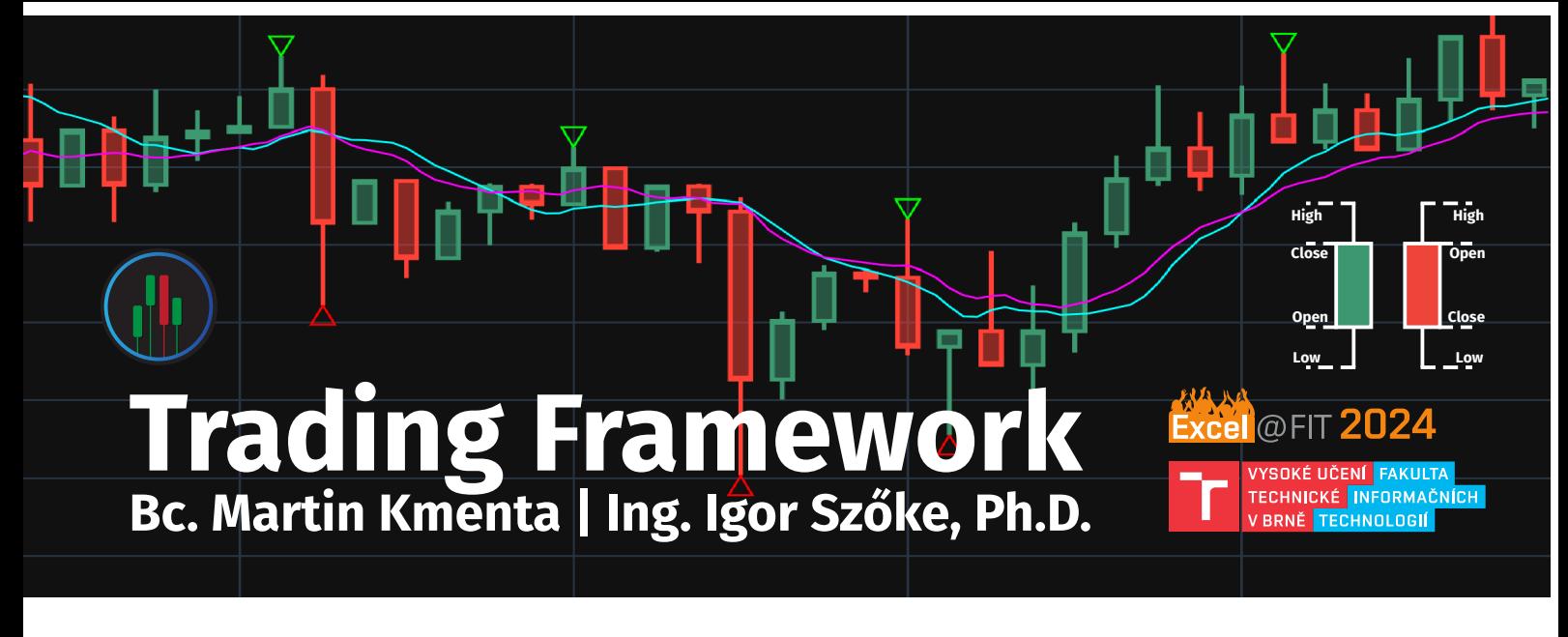

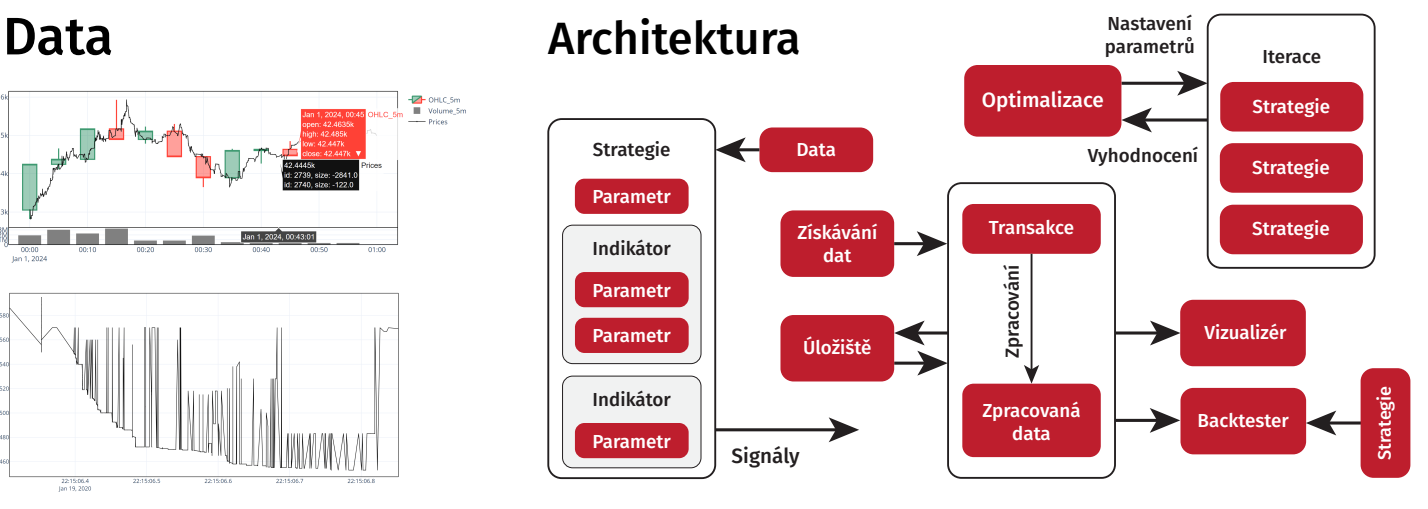

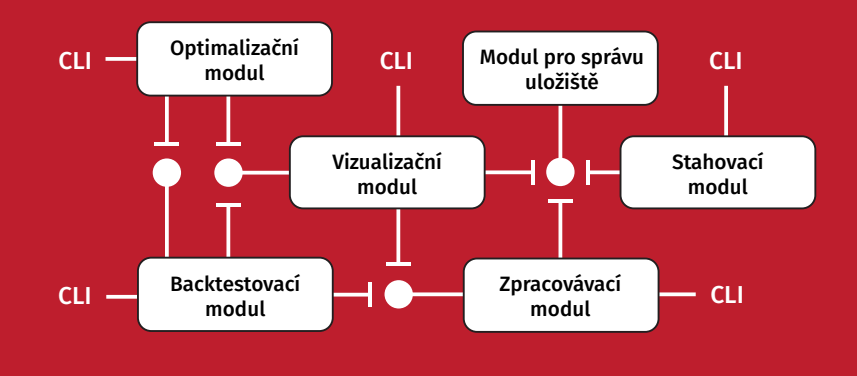

### **Kompletní framework:**

- Práce s tokovými daty na trhu (jednotlivými transakcemi)
- Backtestování strategií
- Optimalizace strategií s pomocí evolučních algoritmů

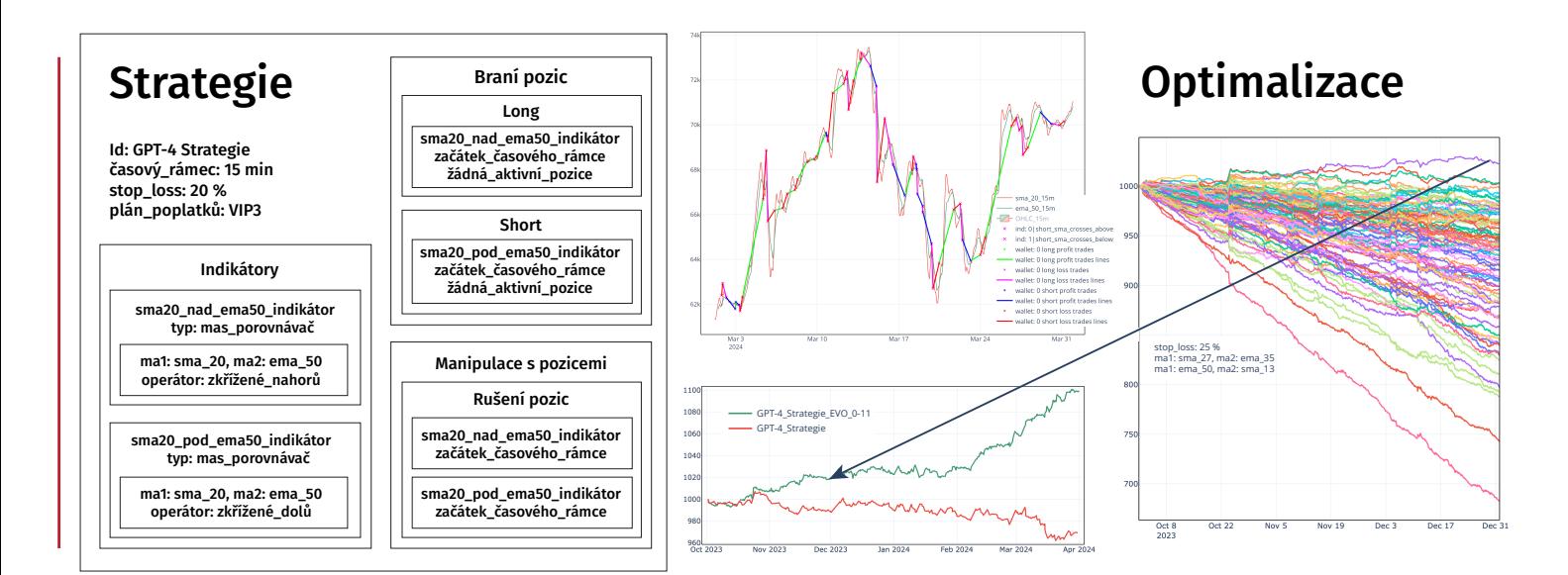

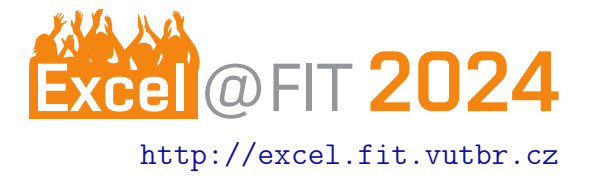

# Framework pro backtestování strategií algoritmického obchodování na burze včetně podpory pro vylepšování strategií s pomocí evolučních algoritmů.

Martin Kmenta\*

#### Abstrakt

Tato diplomová práce se soustředí na vývoj pokročilého frameworku pro backtestování algoritmických obchodních strategií, přičemž klade důraz na optimalizaci strategií pomocí evolučních algoritmů. Zabývá se analýzou a aplikací technické analýzy v kontextu obchodování na burze. Dále se zaměřuje na návrh a vývoj modulů pro efektivní získávání, zpracování, vizualizaci a analýzu různých typů tržních dat, což umožňuje uživatelům vytvářet a backtestovat své vlastní indikátory a obchodní strategie s využitím robustního frameworku.

\*xkment06@vut.cz, Faculty of Information Technology, Brno University of Technology

### $1.$  Uvod

Tato diplomová práce se soustředí na vývoj pokročilého frameworku pro backtestování algoritmických obchodních strategií a jejich optimalizace. Zabývá se analýzou a aplikací technické analýzy v kontextu obchodování na burze, přičemž se snaží detekovat co nejvíce faktorů ovlivňující výkonnost strategií. Práce obsahuje rozsáhlý průzkum existujících řešení za účelem zjištění konkurenceschopnosti frameworku, možné inspirace a případné integrace těchto řešení. Taktéž se snaží o efektivní optimalizace obchodních strategií převážně s pomocí evolučních algoritmů.

Dále se práce zaměřuje na samotný návrh a implementaci jednotlivých modulů pro efektivní získávání, zpracování, vizualizaci a analýzu různých typů tržních dat stejně jako o implementaci optimalizačního modulu se snahou vytvořit jednoduchý a snadno rozšiřitelný framework.

#### 2. Algoritmické obchodování

Algoritmické obchodování, často označované jako automatizované obchodování, je charakterizováno využitím algoritmů a matematických modelů pro vytváření a realizaci obchodních příkazů na základě obchodních strategií. Tento přístup umožňuje rychlou a efektivní reakci na tržní změny, minimalizaci chyb

způsobených lidským faktorem a využití složitých strategií, které by pro člověka byly obtížně realizovatelné.

Backtestování je klíčový proces, při kterém se používají historická data k ověření efektivity a výkonnosti obchodních strategií. Je to zásadní součást algoritmického obchodování, protože umožňuje investorům simulovat jejich strategie a poskytuje důležité informace pro jejich optimalizaci a vylepšení. Tímto způsobem mohou investoři identifikovat potenciální slabiny ve svých obchodních strategiích a přizpůsobit je, aby více vyhovovaly jejich preferencím.

#### 3. Motivace

Hlavním důvodem vzniku této práce je neexistence veřejně dostupného komplexního přístupu k backtestovaní algoritmických obchodních strategií za použití nezkreslených dat. Všechny prozkoumané dostupné nástroje zkreslují výsledky samotného backtestingu tím, že používají nejčastěji vstupní data ve formátu OHLCV<sup>1</sup>. Tento přístup neumožňuje pracovat s jednotlivými transakcemi a ochuzuje analýzu o cenné informace, jako je například poměr objemu nákupu a prodeje, tím, že seskupuje jednotlivé transakce do

 $1$ OHLCV (zkratka pro Open, High, Low, Close, Volume) představuje základní informace o cenové aktivitě za určité časové obdob´ı.

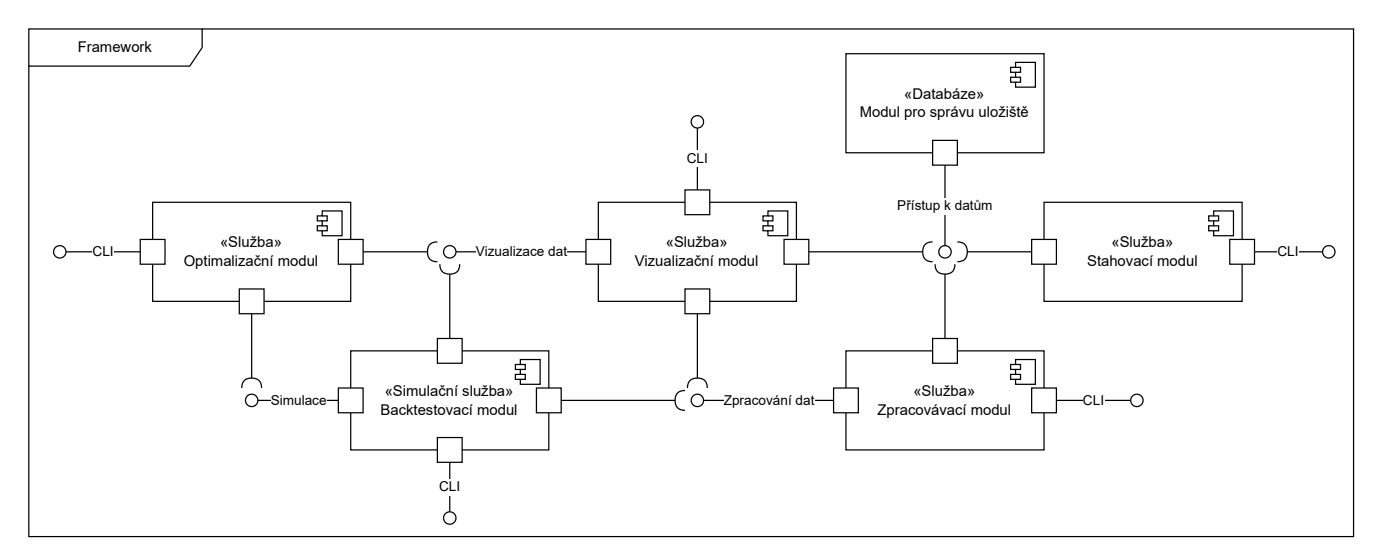

Obrázek 1. Schéma modulů na nejvyšší úrovni

jedné informace. Sice umožňuje pracovat s informacemi seskupenými po jednotlivých vteřinách avšak například pro Scalp trading<sup>2</sup>, kde transakce mohou trvat jednotky vteřin, je tento přístup příliš omezující.

Dalším důvodem je **optimalizace strategií**. Dostupné frameworky a platformy sice nabízí různé optimalizace parametrů ať už jednoduchým prohledáváním všech permutací, nebo sofistikovanějšími metodami strojového učení a biologicky inspirovanými algoritmy, ale tyto řešení mají vždy nemalé limitace kvůli omezením samotných nástrojů.

Cílem diplomové práce je vyvinutí pokročilého frameworku, který eliminuje zmíněné omezení a bude konkurenceschopný s existujícími řešeními ať už z pohledu funkcionality, uživatelské přívětivosti nebo rozšiřitelnosti.

#### 4. Dosažené výsledky

Podařilo se implementovat framework, který splňuje veškeré stanovené požadavky. Přesněji bylo implementováno šest spolu spolupracujících modulů, kde každý se stará o jednu z těchto funkcionalit: získávání dat, zpracování dat, správu úložiště, vizualizaci, backtestování strategií a optimalizaci parametrů strategie. Moduly a jejich vzájemnou komunikaci je možné vidět na obrázku 1. Celý framework je možné ovládat pomocí příkazové řádky nebo jej přímo integrovat do python projektu.

Backtestování probíhá formou simulace reálného prostředí, do kterého je zahrnuta směnárna a obchodníci. Během simulace jsou vyhodnocovány historické transakce jedna po druhé, což mnohonásobně zvyšuje přesnost backtestingu vůči všem veřejně dostupným nástrojům. Každý obchodník žádá směnárnu o vytváření pozic<sup>3</sup> na základě vyhodnocení dostupných dat. Také žádá směnárnu o další manipulace s vytvořenými pozicemi, jako je například jejich předčasné zrušení. Virtuální směnárna přijímá požadavky od obchodníků a vytváří, nebo manipuluje s pozicemi, které v průběhu času také uzavírá podle jejich parametrů.

Kvůli časové náročnosti simulace a nemožnosti projít množinu všech možných permutací parametrů komplexnějších strategií v reálném čase, byl vytvořen modul pro učení parametrů s pomocí genetického algoritmu. Framework byl testován a ověřován. Při experimentování se podařilo optimalizovat parametry několika strategií. Efektivnost optimalizace závisela na účinnosti poskytnuté strategie, rozsahu dat, počtu iterací a nastavení algoritmu. Také byly navrženy další zajímavé možnosti pro následný vývoj frameworku.

#### Poděkování

Rád bych poděkoval panu Ing. Igorovi Szőke, Ph.D. za vedení a odbornou pomoc v průběhu řešení této diplomové práce.

 $2$ Scalp trading je obchodní strategie, která využívá krátkodobého vstupu a výstupu z pozic k zisku z malých cenových pohybů na trhu.

 $3$ Pozicí je myšleno spekulace na pohyb cen aktiva, bez nutnosti jeho vlastnictví. V obchodování CFD (smlouvy na rozdíl) je tento koncept validně realizovatelný.